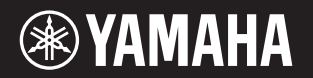

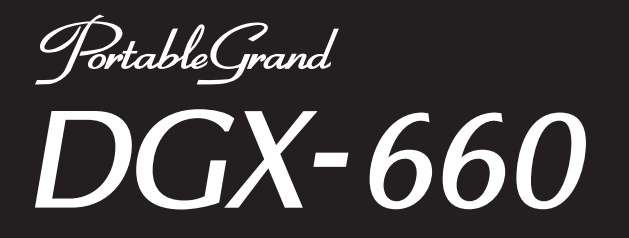

# **Gebruikershandleiding**

#### **Dank u voor de aanschaf van deze digitale piano van Yamaha!**

We adviseren u deze handleiding zorgvuldig te lezen, zodat u volledig gebruik kunt maken van de geavanceerde en handige functies van het instrument. Daarnaast raden wij u aan deze gebruikershandleiding op een veilige en handige plaats te bewaren voor toekomstige referentie.

**Lees de 'Voorzichtig' op pagina 5–6 voordat u het instrument in gebruik neemt.**

### **Montage van de keyboardstandaard**

Raadpleeg de instructies op pagina 12 van deze handleiding voor informatie over de montage van de keyboardstandaard.

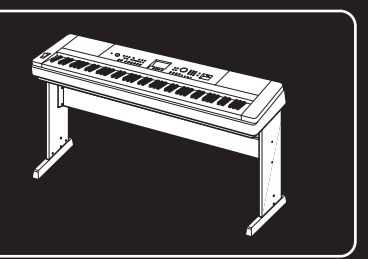

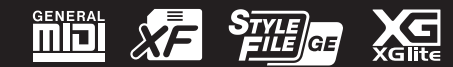

#### **Informatie voor gebruikers van inzameling en verwijdering van oude apparaten.**

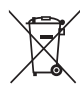

Dit teken op de producten, verpakkingen en/of bijgaande documenten betekent dat gebruikte elektrische en elektronische producten niet mogen worden gemengd met algemeen huishoudelijk afval. Breng alstublieft voor de juiste behandeling, herwinning en hergebruik van oude producten deze naar daarvoor bestemde verzamelpunten,

in overeenstemming met uw nationale wetgeving en de instructies 2002/96/EC.

Door deze producten juist te rangschikken, helpt u het redden van waardevolle rijkdommen en voorkomt u mogelijke negatieve effecten op de menselijke gezondheid en de omgeving, welke zich zou kunnen voordoen door ongepaste afvalverwerking.

Voor meer informatie over het inzamelen en hergebruik van oude producten kunt u contact opnemen met uw plaatselijke gemeente, uw afvalverwerkingsbedrijf of het verkooppunt waar u de artikelen heeft gekocht.

#### **[Voor zakelijke gebruikers in de Europese Unie]**

Mocht u elektrische en elektronisch apparatuur willen weggooien, neem dan alstublieft contact op met uw dealer of leverancier voor meer informatie.

#### **[Informatie over verwijdering in ander landen buiten de Europese Unie]**

Dit symbool is alleen geldig in de Europese Unie. Mocht u artikelen weg willen gooien, neem dan alstublieft contact op met uw plaatselijke overheidsinstantie of dealer en vraag naar de juiste manier van verwijderen.

(weee\_eu\_nl\_01)

#### **OBSERVERA!**

Apparaten kopplas inte ur växelströmskällan (nätet) så länge som den ar ansluten till vägguttaget, även om själva apparaten har stängts av.

**ADVARSEL:** Netspændingen til dette apparat er IKKE afbrudt, sålænge netledningen sidder i en stikkontakt, som er tændt — også selvom der er slukket på apparatets afbryder.

**VAROITUS:** Laitteen toisiopiiriin kytketty käyttökytkin ei irroita koko laitetta verkosta.

(standby)

# **VOORZICHTIG**

# *LEES DIT ZORGVULDIG DOOR VOORDAT U VERDERGAAT*

Bewaar deze gebruikershandleiding op een veilige en handige plaats voor eventuele toekomstige raadpleging.

# **Voor netadapter**

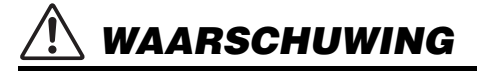

- Deze netadapter is uitsluitend bedoeld voor gebruik met elektronische instrumenten van Yamaha. Gebruik de netadapter niet voor andere doeleinden.
- Alleen voor binnenshuis gebruik. Niet gebruiken in vochtige omgevingen.

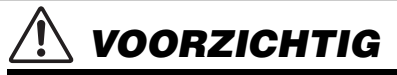

Zorg er bij het opstellen voor dat het stopcontact makkelijk toegankelijk is. Schakel de aan/uit-schakelaar van het instrument bij storingen of een slechte werking onmiddellijk uit en trek de stekker van de netadapter uit het stopcontact. Als de netadapter is aangesloten op de AC-uitgang, is er nog een minimale stroomdoorvoer, zelfs als de aan/uit-schakelaar is uitgeschakeld. Als u het instrument gedurende een lange tijd niet gebruikt, zorg er dan voor dat u het netsnoer uit het stopcontact haalt.

# **Voor DGX-660**

# *WAARSCHUWING*

**Volg altijd de hierna vermelde algemene voorzorgsmaatregelen op om ernstig of zelfs dodelijk letsel als gevolg van elektrische schokken, kortsluiting, beschadiging, brand of andere gevaren te voorkomen. Deze maatregelen houden in, maar zijn niet beperkt tot:**

## **Spanningsvoorziening/netadapter**

- Plaats het netsnoer niet in de buurt van warmtebronnen zoals verwarming en kachels. Verbuig of beschadig het snoer ook niet en plaats geen zware voorwerpen op het snoer.
- Gebruik het instrument uitsluitend op de voorgeschreven elektrische spanning. De vereiste spanning wordt vermeld op het naamplaatje van het instrument.
- Gebruik uitsluitend de voorgeschreven adapter [\(pagina 91\)](#page-90-0). Gebruik van een andere adapter kan beschadiging of oververhitting veroorzaken.
- Controleer de elektrische stekker regelmatig en verwijder vuil of stof dat zich erop heeft verzameld.

### **Niet openen**

• Dit instrument bevat geen door de gebruiker te repareren onderdelen. Maak het instrument nooit open en probeer niet de inwendige onderdelen te demonteren of te wijzigen. Als het instrument defect lijkt, stopt u onmiddellijk met het gebruik ervan en laat u het instrument nakijken door bevoegd Yamaha-servicepersoneel.

## **Waarschuwing tegen water**

- Stel het instrument niet bloot aan regen en gebruik het niet in de buurt van water of in een vochtige omgeving. Plaats nooit voorwerpen (zoals vazen, flessen of glazen) die vloeistof bevatten op het instrument. Wanneer een vloeistof, zoals water, in het instrument lekt, schakelt u het instrument onmiddellijk uit en verwijdert u de stekker uit het stopcontact. Laat het instrument vervolgens nakijken door bevoegd Yamaha-servicepersoneel.
- Steek/verwijder nooit een stekker in/uit het stopcontact wanneer u natte handen hebt.

### **Waarschuwing tegen brand**

• Plaats geen brandende voorwerpen, zoals kaarsen, op het apparaat. Een brandend voorwerp kan omvallen en brand veroorzaken.

## **Als u onregelmatigheden opmerkt**

- Als een van de volgende storingen optreedt, schakelt u de POWER-schakelaar onmiddellijk uit en verwijdert u de stekker uit het stopcontact. Laat het instrument vervolgens nakijken door bevoegd Yamaha-servicepersoneel.
	- Het netsnoer of de stekker raakt versleten of beschadigd.
	- Het instrument verspreidt een ongebruikelijke geur of er komt rook uit het **instrument**
	- Er is een voorwerp gevallen in het instrument.
	- Het geluid valt plotseling weg tijdens het gebruik van het instrument.

# *VOORZICHTIG*

**Volg altijd de hierna vermelde algemene voorzorgsmaatregelen op om lichamelijk letsel bij uzelf en anderen of beschadiging van het instrument en andere eigendommen te voorkomen. Deze maatregelen houden in, maar zijn niet beperkt tot:**

#### **Spanningsvoorziening/netadapter**

- Sluit het instrument niet via een verdeelstekker aan op het stopcontact. Dit kan leiden tot een verminderde geluidskwaliteit of oververhitting in het stopcontact.
- Trek altijd aan de stekker en nooit aan het snoer wanneer u de stekker verwijdert uit het instrument of het stopcontact. Het snoer kan beschadigd raken als u eraan trekt.
- Verwijder de stekker uit het stopcontact tijdens onweer of als u het instrument gedurende langere tijd niet gebruikt.

#### **Montage**

• Lees zorgvuldig de meegeleverde montagevoorschriften. Als u het instrument niet in de juiste volgorde monteert, kan dit schade aan het instrument of zelfs persoonlijk letsel veroorzaken.

#### **Locatie**

- Plaats het instrument niet op een onstabiele plek waar het per ongeluk kan omvallen.
- Transporteer of verplaats het instrument altijd met ten minste twee personen. Als u het instrument alleen probeert op te tillen kunt u uw rug bezeren, ander letsel veroorzaken of het instrument zelf beschadigen.
- Verwijder voordat u het instrument verplaatst alle aangesloten snoeren, om beschadiging van de kabels te voorkomen en letsel bij personen die erover zouden kunnen struikelen.
- Let erop tijdens het opstellen van het instrument dat het te gebruiken stopcontact gemakkelijk bereikbaar is. Als er een storing optreedt of het instrument niet correct werkt, schakelt u de POWER-schakelaar onmiddellijk uit en verwijdert u de stekker uit het stopcontact. Ook wanneer de POWER-schakelaar is uitgeschakeld, loopt er nog een minimale hoeveelheid stroom naar het instrument. Verwijder de stekker uit het stopcontact als u het instrument gedurende langere tijd niet gebruikt.
- Gebruik uitsluitend de standaard die voor uw instrument wordt aanbevolen. Gebruik uitsluitend de bijgeleverde schroeven om deze te bevestigen. Als u dit niet doet, kunnen de inwendige onderdelen beschadigd raken en kan het instrument omvallen.

### **Aansluitingen**

- Schakel de stroomtoevoer naar alle onderdelen uit voordat u het instrument aansluit op andere elektronische componenten. Stel alle volumeniveaus in op het laagste niveau voordat u de stroomtoevoer naar alle onderdelen in- of uitschakelt.
- Zorg dat het volume van alle componenten is ingesteld op het laagsteniveau en voer het volume tijdens het bespelen van het instrument geleidelijk op tot het gewenste niveau.

## **Zorgvuldig behandelen**

- Steek geen vinger of hand in de openingen van het instrument.
- Steek nooit papieren, metalen of andere voorwerpen in de openingen van het paneel of het keyboard en laat geen voorwerpen vallen in deze openingen. Dit kan lichamelijk letsel bij u of anderen, schade aan het instrument of andere eigendommen of een verstoring van de werking veroorzaken.
- Leun niet op het instrument, plaats er geen zware voorwerpen op en ga voorzichtig om met de knoppen, schakelaars en aansluitingen.
- Gebruik het instrument/apparaat of een hoofdtelefoon niet te lang op een hoog of oncomfortabel geluidsniveau, aangezien dit permanent gehoorverlies kan veroorzaken. Consulteer een KNO-arts als u ruis in uw oren of gehoorverlies constateert.

Yamaha is noch aansprakelijk voor ontstane schade door oneigenlijk gebruik of modificatie van het instrument, noch voor verlies of beschadiging van gegevens.

Schakel het instrument altijd uit als u het niet gebruikt.

Zelfs als de [  $\epsilon$ ] (Standby/On)-schakelaar op stand-by staat (display is uit), loopt er nog een minimale hoeveelheid stroom door het instrument. Als u het instrument gedurende een lange tijd niet gebruikt, zorg er dan voor dat u het netsnoer uit het stopcontact haalt.

### *LET OP*

Houd u aan onderstaande waarschuwingen om storingen/schade aan het apparaat en schade aan de gegevens of andere eigendommen te voorkomen.

#### **Behandeling**

- Gebruik het instrument niet in de nabijheid van een tv, radio, stereoapparatuur, mobiele telefoon of andere elektrische apparaten. Het instrument, de tv of de radio kunnen bijgeluid genereren. Als u het instrument samen met een toepassing op uw iPad, iPhone of iPod touch gebruikt, adviseren we u om de vliegtuigmodus op dat apparaat aan te zetten, om bijgeluiden als gevolg van communicatie te vermijden.
- Stel het instrument niet bloot aan grote hoeveelheden stof of trillingen of aan extreme koude of hitte (zoals in direct zonlicht, bij een verwarming of overdag in een auto), om eventuele vervorming van het bedieningspaneel, beschadiging van de interne componenten of instabiele werking te voorkomen. (Gecontroleerd bedrijfstemperatuurbereik: 5 - 40 °C.)
- Plaats geen vinyl, plastic of rubberen voorwerpen op het instrument, aangezien dit verkleuring van het paneel of het keyboard tot gevolg kan hebben.

#### ■ Onderhoud

- Gebruik bij het schoonmaken van het instrument een zachte en droge/licht bevochtigde doek. Gebruik geen verfverdunners, oplosmiddelen, alcohol, schoonmaakmiddelen of chemisch geïmpregneerde schoonmaakdoekjes.
- Bij extreme veranderingen in temperatuur of vochtigheid kan condensatie ontstaan en kan zich water verzamelen op het oppervlak van het instrument. Als er water achterblijft, kan het worden geabsorbeerd door houten onderdelen, die daardoor beschadigd kunnen raken. Veeg water altijd onmiddellijk weg met een zachte doek.

#### **Gegevens opslaan**

- Sommige gegevens van dit instrument [\(pagina 52\)](#page-51-0) blijven behouden als het instrument wordt uitgezet. De opgeslagen gegevens kunnen echter verloren gaan als gevolg van een storing of bedieningsfout enzovoort. Sla belangrijke gegevens daarom op een USB-flashstation/een extern apparaat zoals een computer op ([pagina 76](#page-75-0)). Raadpleeg [pagina 80](#page-79-0) voor informatie over het werken met een USB-flashstation.
- De opgenomen songs gaan verloren als u het instrument uitschakelt. Dit gebeurt ook wanneer de spanning wordt uitgeschakeld met de functie Automatisch uitschakelen ([pagina 19](#page-18-0)). Sla de gegevens op in het instrument of op een USB-flashstation/een extern apparaat zoals een computer ([pagina 76](#page-75-0)). De gegevens die op het instrument zijn opgeslagen, kunnen echter verloren gaan als gevolg van een storing of bedieningsfout enzovoort. Sla belangrijke gegevens daarom op een USB-flashstation/een extern apparaat zoals een computer op [\(pagina 76\)](#page-75-0). Raadpleeg [pagina 80](#page-79-0) voor informatie over het werken met een USB-flashstation.
- Om te voorkomen dat u gegevens kwijtraakt als gevolg van een beschadigd USB-flashstation, adviseren wij u een back-up van belangrijke gegevens op te slaan op een extra USB-flashstation of een extern apparaat, bijvoorbeeld een computer.

#### *Informatie*

#### **Auteursrechten**

- Het kopiëren van commercieel verkrijgbare muziekgegevens, inclusief maar niet beperkt tot MIDI-gegevens en/of audiogegevens, is strikt verboden, uitgezonderd voor persoonlijk gebruik.
- Dit product bevat en gaat vergezeld van inhoud waarvan Yamaha alle auteursrechten heeft of waarvoor Yamaha over de vergunning beschikt om gebruik te mogen maken van de auteursrechten van derden. Vanwege auteursrechtwetten en andere relevante wetten is het NIET toegestaan om media te distribueren waarop deze inhoud is opgeslagen of opgenomen indien deze nagenoeg niet verschilt van die in het product.
	- \* Onder de hierboven beschreven inhoud vallen computerprogramma's, begeleidingsstijlgegevens, MIDI-gegevens, WAVE-gegevens, voice-opnamegegevens, muzieknotaties, muzieknotatiegegevens enzovoort.
	- \* U mag media distribueren waarop uw performance of muziekproductie, gemaakt met deze inhoud, is opgenomen. In dergelijke gevallen hebt u geen toestemming nodig van Yamaha Corporation.

#### **Functies/gegevens die bij het instrument zijn meegeleverd**

• Sommige presetsongs zijn ingekort of bewerkt en zijn daarom niet precies hetzelfde als het origineel.

#### ■ Over deze handleiding

- De afbeeldingen en LCD-schermen zoals deze in deze handleiding te zien zijn, zijn uitsluitend bedoeld voor instructiedoeleinden en kunnen dus enigszins afwijken van de werkelijkheid.
- Apple, iPhone, iPad en iPod touch zijn handelsmerken van Apple Inc., geregistreerd in de Verenigde Staten en andere landen.
- De namen van bedrijven en producten die in deze handleiding worden genoemd, zijn handelsmerken of gedeponeerde handelsmerken van hun respectieve eigenaars.

Het modelnummer, het serienummer, de stroomvereisten, enz. worden vermeld op of in de nabijheid van het naamplaatje, dat zich aan de onderzijde van het toestel bevindt. Het is raadzaam dit serienummer in de hieronder gereserveerde ruimte te noteren. Bewaar ook deze handleiding als permanent aankoopbewijs om identificatie in geval van diefstal te vergemakkelijken.

#### **Modelnummer**

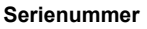

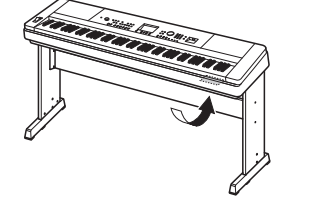

De naamplaat bevindt zich aan de onderzijde van het apparaat.

(bottom\_nl\_01)

# <span id="page-7-0"></span>Over de handleidingen

Voor dit instrument bestaan de volgende documenten en instructiehandleidingen.

#### **Meegeleverde documenten**

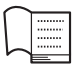

**Gebruikershandleiding (dit boek)**

- Opstellen Lees dit gedeelte eerst.
- Beknopte handleiding In dit gedeelte wordt uitgelegd hoe u de basisfuncties gebruikt. Raadpleeg dit gedeelte terwijl u het instrument bespeelt.
- Referentie In dit gedeelte wordt uitgelegd hoe u gedetailleerde instellingen voor de diverse functies van het instrument opgeeft.
- Appendix Dit gedeelte bevat informatie over het oplossen van problemen en specificaties.

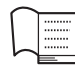

#### **Data List (Datalijst)**

**MIDI Reference**

Bevat verschillende belangrijke lijsten met vooraf ingestelde inhoud, zoals die van voices, stijlen en effecten.

#### **Online materiaal (uit de Yamaha-downloads)**

# PDF

Bevat MIDI-gerelateerde informatie zoals de indeling van MIDI-gegevens en het MIDI-implementatie-overzicht.

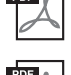

### **MIDI Basics (alleen beschikbaar in het Engels, Frans, Duits en Spaans)** Bevat basisuitleg over MIDI.

**iPhone/iPad Connection Manual (Handleiding voor het aansluiten van een iPhone/iPad) (alleen beschikbaar in het Engels, Frans, Duits en Spaans)**

In dit document wordt uitgelegd hoe u het instrument aansluit op smart toestellen, zoals een iPhone, iPad enzovoort.

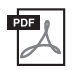

#### <span id="page-7-2"></span>**Computer-related Operations (Computergerelateerde handelingen)**

Bevat instructies om dit instrument op een computer aan te sluiten en handelingen voor het overbrengen van bestanden en MIDI-gegevens.

Als u deze handleidingen wilt downloaden, gaat u naar de website Yamaha Downloads en voert u de modelnaam in om de gewenste bestanden te zoeken.

**Yamaha Downloads** http://download.yamaha.com/

### **Online materiaal (voor Yamaha Online-leden)**

#### **Song Book (alleen beschikbaar in het Engels, Frans, Duits en Spaans)**

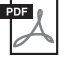

Bevat de muzieknotatie van de presetsongs (behalve de overzichtsdemosong en songs 1–11) van dit instrument. Nadat u de gebruikersregistratie op onderstaande website hebt ingevuld, kunt u dit songboek kosteloos downloaden.

#### **Yamaha Online Member** https://member.yamaha.com/myproduct/regist/

U hebt de PRODUCT ID op het blad 'Online Member Product Registration', dat bij deze handleiding is geleverd, nodig om het gebruikersregistratieformulier in te vullen.

# <span id="page-7-1"></span>Meegeleverde accessoires

- Gebruiksaanwijzing (dit boek)
- Data List (Datalijst)
- Keyboardstandaard ([pagina 12\)](#page-11-0)
- Voetschakelaar [\(pagina 21\)](#page-20-0)
- Muziekstandaard
- Netadapter<sup>\*1</sup>
- Garantie\*1
- Online Member Product Registration\*2
	- \*1: Wordt mogelijk niet meegeleverd in uw regio.
	- Neem hiervoor contact op met uw Yamaha-dealer. \*2: U hebt de PRODUCT ID op dit blad nodig bij het

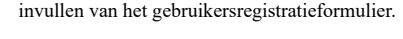

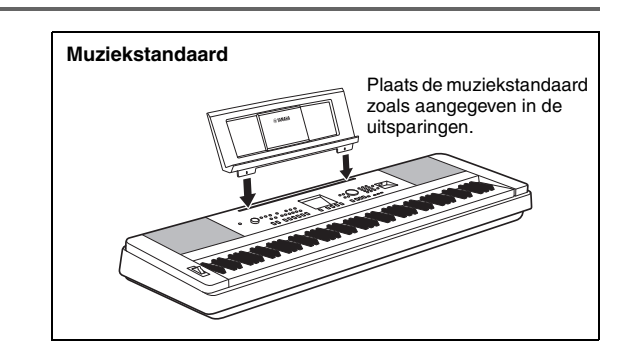

# Inhoudsopgave

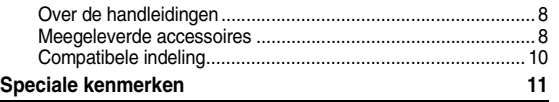

## **[Opstellen](#page-11-1)**

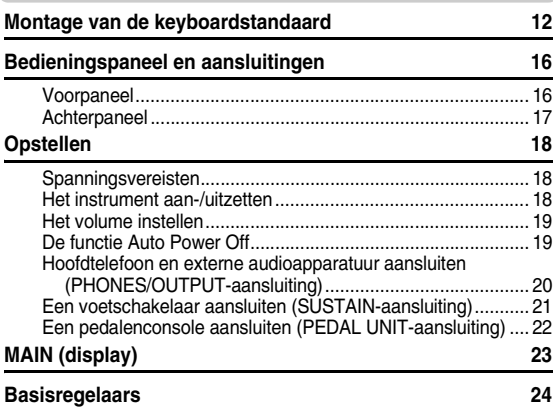

## **[Beknopte handleiding](#page-24-0)**

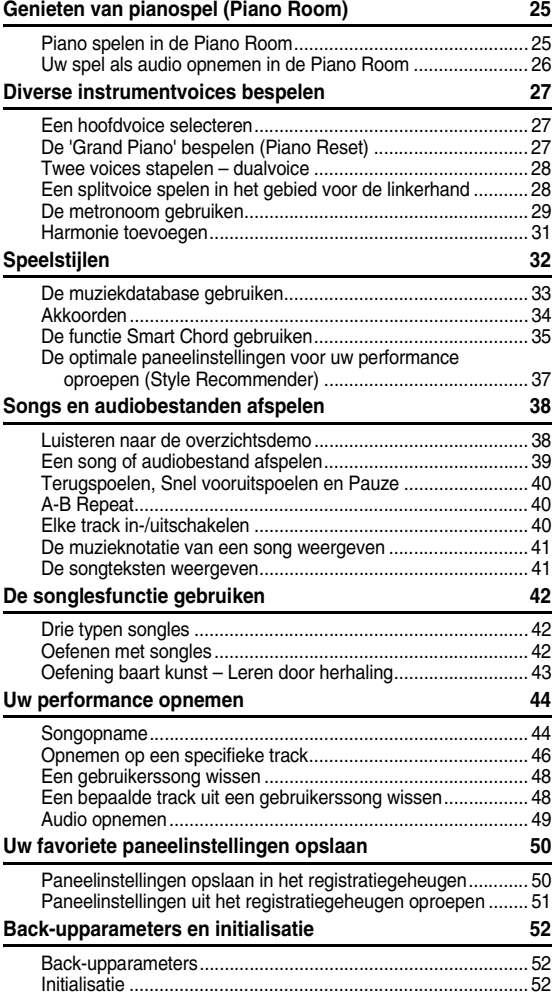

# **[Referentie](#page-52-0)**

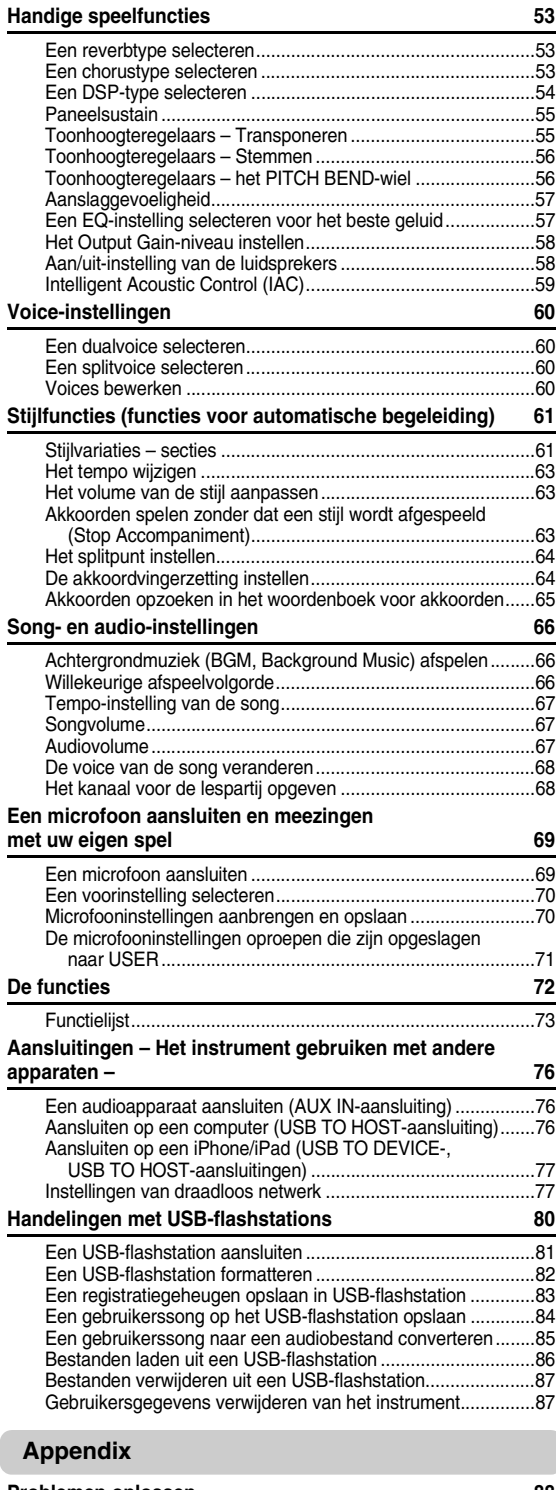

#### **[Problemen oplossen .............................................................. 88](#page-87-1) [Berichten................................................................................. 89](#page-88-0) [Specificaties ........................................................................... 90](#page-89-0) [Index ........................................................................................ 92](#page-91-0)**

# <span id="page-9-0"></span>Compatibele indeling

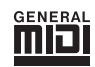

### **GM System Level 1**

'GM System Level 1' is een aanvulling op de MIDI-standaard die ervoor zorgt dat GM-compatibele muziekgegevens op elke willekeurige GM-compatibele toongenerator nauwkeurig kunnen worden teruggespeeld, ongeacht de fabrikant. Het GM-logo is aangebracht op alle software en hardware die GM-systeemniveau ondersteunen.

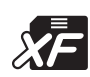

# **XF**

De bestandsindeling XF van Yamaha voegt grotere functionaliteit en open uitbreidbaarheid toe aan de industriestandaard SMF (Standard MIDI File). Het instrument kan songteksten weergeven als er een XF-bestand met songtekstgegevens wordt afgespeeld.

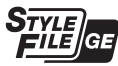

#### **Style File Format Guitar Edition (Stijl-bestandsindeling Guitar Edition)**

SFF (Style File Format) is een originele stijlbestandsindeling van Yamaha, die gebruikmaakt van een uniek conversiesysteem om in automatische begeleiding van hoge kwaliteit te voorzien, gebaseerd op een uitgebreide reeks akkoordsoorten. 'SFF GE (Guitar Edition)' is een uitgebreide SFF-indeling, die verbeterde noottransponering voor gitaartracks biedt.

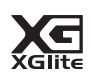

### **XGlite**

Zoals de naam al aangeeft, is 'XGlite' een vereenvoudigde versie van de kwalitatief hoogwaardige Yamaha XG-klankopwekkingstechniek. Uiteraard kunt u alle willekeurige XG-songgegevens afspelen via een XGlite-toongenerator. Als gevolg van de gereduceerde set besturingsparameters en effecten worden sommige songs echter anders afgespeeld dan de originele gegevens.

# <span id="page-10-0"></span>**Verbazingwekkend authentiek pianogeluid en 'Piano room'-performanceregeling**

### **[Pagina 27,](#page-26-3) [25](#page-24-3)**

De DGX-660 beschikt over een authentiek expressieve pianovoice ('Natural! Grand Piano'; Voice 001) die nauwgezet is gesampled van een grote concertvleugel, perfect om niet alleen klassieke composities maar ook pianostukken in andere stijlen te spelen. Welke instrumentinstellingen u ook hebt aangebracht, u kunt onmiddellijk de pianovoice oproepen door de knop [PIANO ROOM] ingedrukt te houden.

Daarnaast heeft het instrument een speciale Piano Room-functie met zeer intuïtieve bediening waardoor u nog meer plezier beleeft aan uw pianospel. Met Piano Room kunt u het gewenste pianotype en verschillende omgevingen selecteren, wat zorgt voor een realistische pianobeleving, alsof u op een echte piano speelt.

# **Graded Hammer Standard-keyboard**

We hebben onze ervaring als grootste fabrikant van akoestische piano's gebruikt om een keyboard te ontwikkelen met een aanslag die bijna niet te onderscheiden is van een echte piano. Net als bij een traditionele akoestische piano hebben de toetsen voor de lage tonen een zwaardere aanslag en kunnen die voor de hoge tonen lichter worden bespeeld. U kunt zelfs de gevoeligheid van het keyboard aanpassen aan uw speelstijl. Dankzij deze Graded Hammer-technologie biedt de DGX-660 ook een opmerkelijk authentieke aanslag in een lichtgewicht instrument.

# **Uitermate realistische en dynamische geluiden ► [Pagina 27](#page-26-4)**

De authentieke voices van Yamaha (vooral de alom geprezen voices Live!, Sweet! en Cool!) bieden ongelooflijk natuurlijk en dynamisch geluid, met alle nuances van het oorspronkelijke instrument, van delicaat tot krachtig.

# **Meespelen met stijlen ► [Pagina 32](#page-31-1)**

De DGX-660 beschikt ook over een volledig automatische begeleiding met de stijlen. Deze stijlen zijn als een volledige begeleidingsband die een verscheidenheid aan genres kan spelen, van wals en swing tot 8-beat en euro-trance en nog veel meer. Selecteer een stijl die past bij de muziek die u wilt spelen of experimenteer met nieuwe stijlen om uw muzikale horizon te verbreden. En als u moeite hebt met het selecteren van de juiste stijl uit de vele beschikbare stijlen, gebruikt u de functie Style Recommender, die een lijst van aanbevolen stijlen weergeeft op basis van het voorbeeldritme dat u speelt. Dit instrument beschikt bovendien over de functie Smart Chord, waardoor u gewoon op één toets kunt drukken en toch verschillende akkoordprogressies speelt. Het muziekgenre en de toonsoort die u opgeeft worden zo natuurlijk mogelijk nagebootst, waardoor u nog meer plezier met de stijlen hebt!

# **Makkelijk spelen door de muzieknotatie weer te geven ► [Pagina 41](#page-40-2)**

Als u een song afspeelt, wordt de bijbehorende muzieknotatie in de display weergegeven. Dit is een geweldige manier om muziek te leren lezen. Als de song akkoord- en songtekstgegevens bevat, worden de songteksten en akkoorden ook weergegeven.

# **Een microfoon aansluiten en meezingen met uw eigen spel [Pagina 69](#page-68-2)**

Sluit een microfoon of gitaar aan op de DGX-660, zing mee met uw pianospel of een afspelende song en hoor hoe alles perfect gemengd uit de luidsprekers van de piano klinkt. Er zijn drie handige voorgeprogrammeerde instellingen voor verschillende zangvoorkeuren en situaties, en u kunt ook uw eigen originele microfooninstellingen maken en opslaan.

### <span id="page-11-2"></span><span id="page-11-1"></span><span id="page-11-0"></span>**VOORZICHTIG**

*Lees deze instructies zorgvuldig door voordat u de keyboardstandaard monteert of gebruikt.*

*Deze instructies zijn bedoeld voor een veilig gebruik van de standaard, ter voorkoming van beschadigingen en blessures bij u en bij anderen. Als u deze instructies zorgvuldig volgt, kunt u rekenen op een veilig en langdurig gebruik van uw keyboardstandaard. • Let erop dat u geen onderdelen door elkaar haalt en zorg ervoor dat alle onderdelen in de juiste richting worden geplaatst. Houd bij de montage de onderstaande volgorde aan.*

- *De montage moet door ten minste twee personen worden uitgevoerd.*
- *Zorg ervoor dat u de juiste maat schroeven gebruikt, zoals hieronder aangegeven. Gebruik van verkeerde schroeven kan beschadiging veroorzaken.*
- *Gebruik de standaard pas nadat de montage is voltooid. Als de standaard niet geheel is gemonteerd, kan deze kantelen of kan het keyboard eraf vallen.*
- *Plaats de standaard altijd op een vlakke en stabiele ondergrond. Als u de standaard op een oneffen oppervlak plaatst, kan deze onstabiel worden of kantelen, kan het keyboard eraf vallen of kunt u zich bezeren.*
- *Gebruik de standaard alleen op de manier waarop deze is bedoeld. Als u andere voorwerpen op de standaard plaatst, kunnen die voorwerpen eraf vallen of kan de standaard kantelen.*
- *Leun of duw niet te hard op het keyboard, want zo kan de standaard kantelen of kan het keyboard eraf vallen.*
- *Zorg ervoor dat de standaard stevig en veilig is en dat alle schroeven stevig vastgedraaid zijn voordat u de standaard gebruikt. Als dat niet het geval is, kan de standaard kantelen, kan het keyboard vallen of kan de gebruiker zich bezeren.*
- *Voor de demontage van de standaard draait u de onderstaande volgorde om.*

**Zorg dat u een kruiskopschroevendraaier (+) van het juiste formaat bij de hand hebt.**

1 **U hebt de onderdelen nodig die in de afbeelding 'Montageonderdelen' worden weergegeven. Volg de montage-instructies en gebruik de desbetreffende onderdelen wanneer ze nodig zijn.**

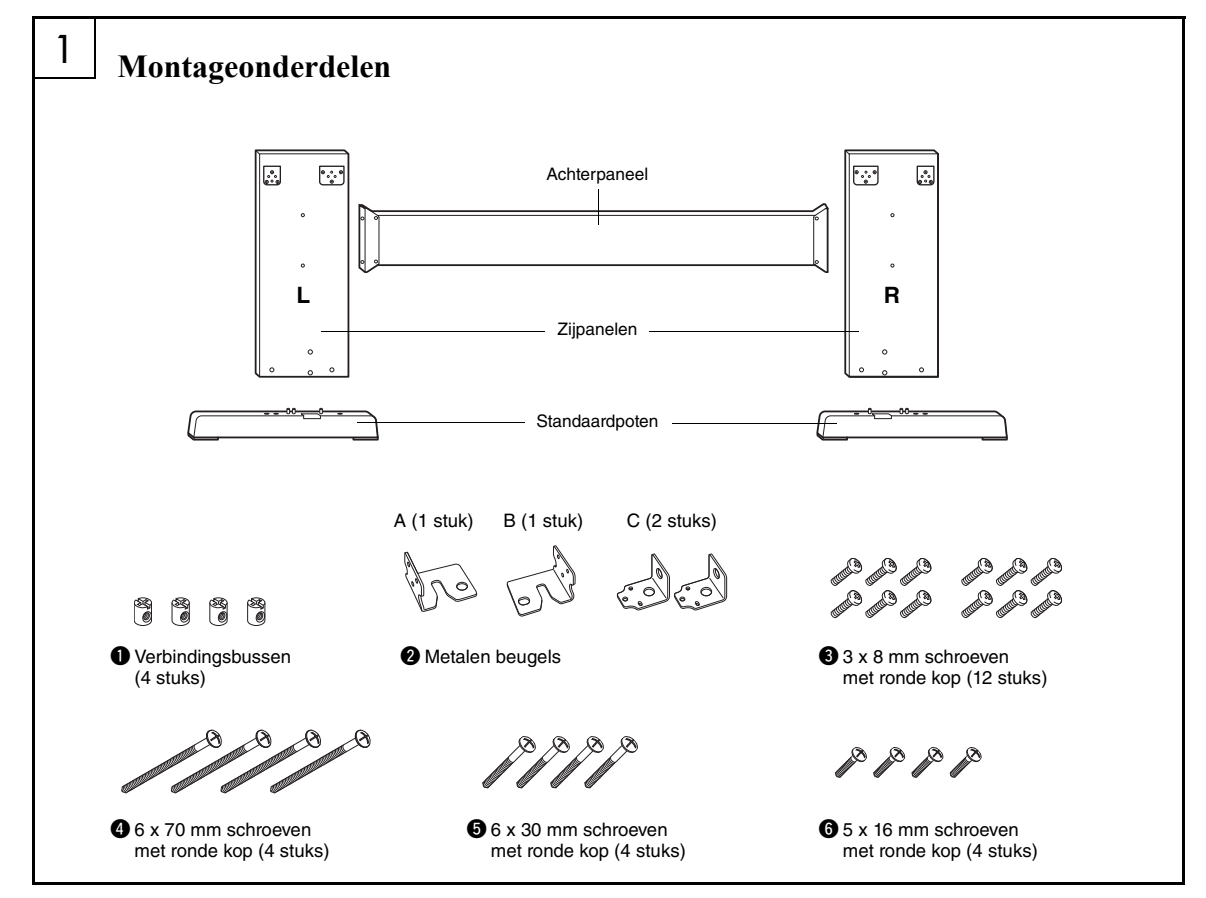

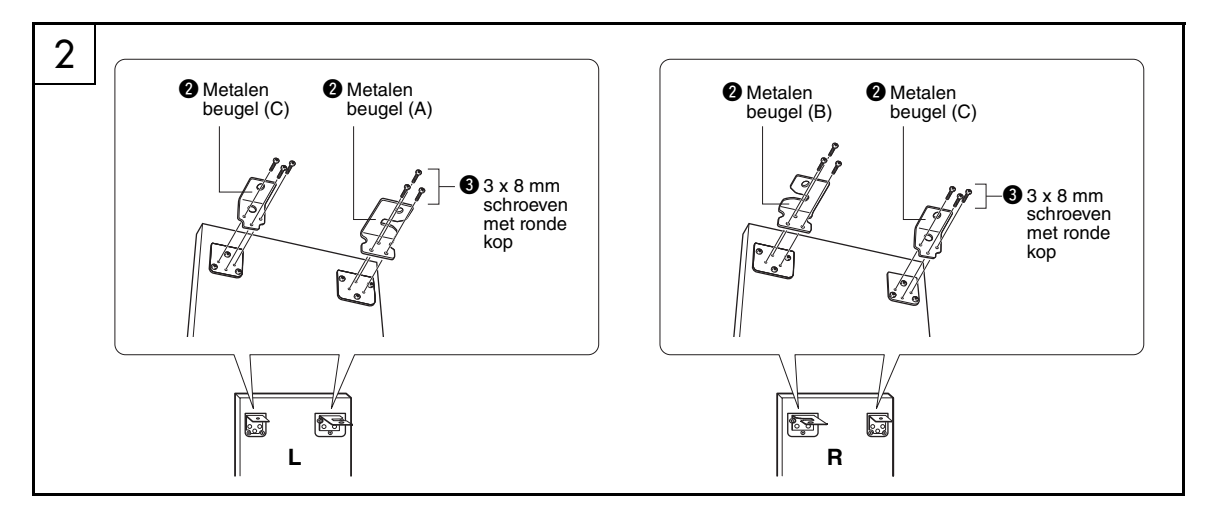

# 2 **Bevestig de metalen beugels.**

Bevestig de metalen beugels @ aan de bovenkant van de zijpanelen met gebruikmaking van de schroeven  $\bullet$  (zoals aangegeven).

# 3 **Bevestig de standaardpoten.**

Plaats de verbindingsbussen  $\bullet$  op de aangegeven manier in de zijpanelen. De verbindingsbussen zijn juist geplaatst als u de schroefkop op de bus ziet.

#### *OPMERKING*

• Als u de bussen in de verkeerde richting hebt geplaatst en ze weer wilt verwijderen, tikt u rond de gaten op de panelen.

Bevestig de standaardpoten 'L' (links) en 'R' (rechts) aan de onderkant van de zijpanelen met de schroeven  $\bullet$ . 'L' (links) en 'R' (rechts) is aan de bovenkant van de standaardpoten gemarkeerd. Als het vastdraaien van de schroeven lastig gaat, draait u met een schroevendraaier de verbindingsbussen zodanig dat de gaten in de bussen op één lijn liggen met de schroefgaten op de standaardpoten.

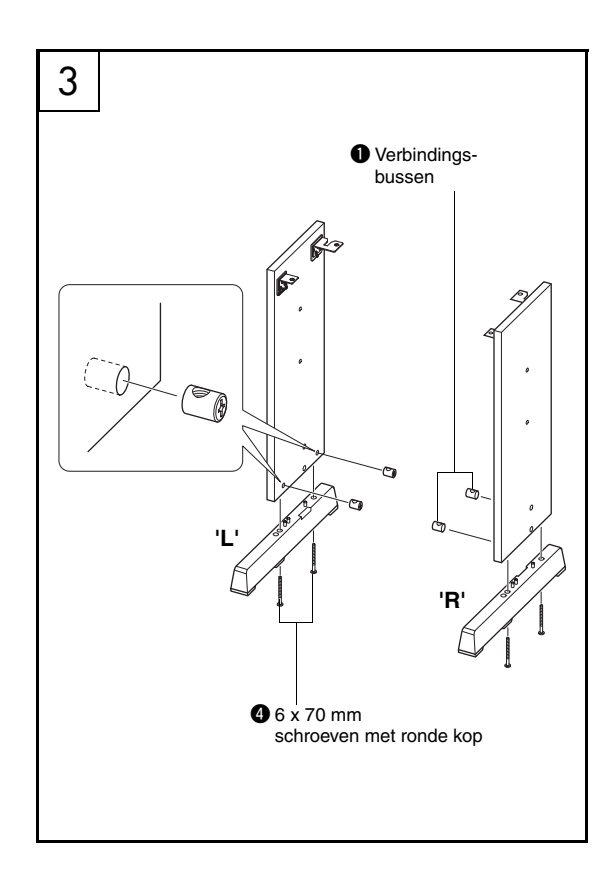

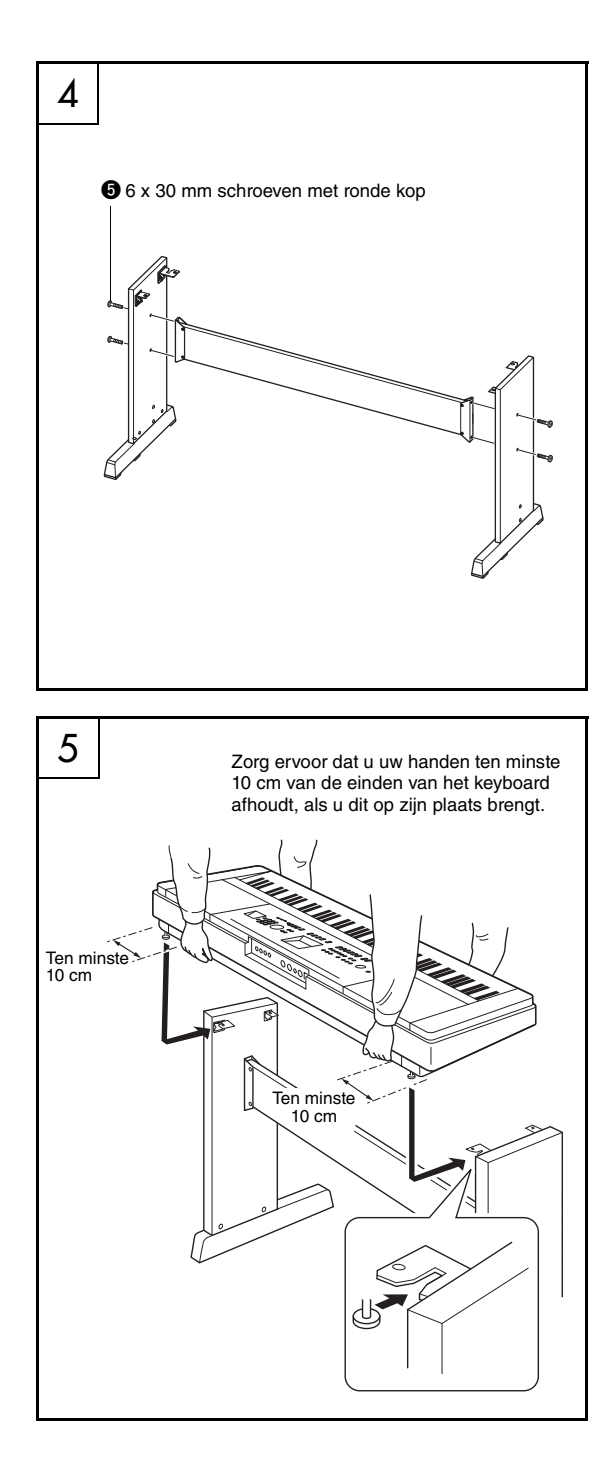

# 4 **Bevestig het achterpaneel.**

Bevestig het achterpaneel met de schroeven  $\Theta$ . Controleer de montagerichting van de zijpanelen. Zorg dat het niet-gekleurde vlak naar beneden wijst.

#### $\sqrt{N}$  voorzichtig

*• Zorg dat u het achterpaneel niet laat vallen of de scherpe metalen hulpstukken aanraakt.*

#### *OPMERKING*

- Als u een pedalenconsole (apart verkrijgbaar) hebt aangeschaft, bevestigt u de pedalenconsole voordat u verdergaat met de volgende stap. Raadpleeg de instructies die zijn meegeleverd met de pedalenconsole.
- Voor informatie over de pedaalfuncties raadpleegt u [pagina 22](#page-21-1).

# 5 **Zet het keyboard op de standaard.**

Controleer of de standaard juist staat en plaats het keyboard voorzichtig op de zijpanelen. Verschuif het keyboard langzaam, zodat de gaten aan de onderkant van het keyboard in lijn liggen met de gaten in de hoekbeugels.

## /!\ voorzichtig

- *Zorg dat u het keyboard niet laat vallen en dat uw vingers niet klem komen te zitten tussen het keyboard en de onderdelen van de standaard.*
- *Houd het keyboard vast op de plaats die in de afbeelding wordt aangegeven.*

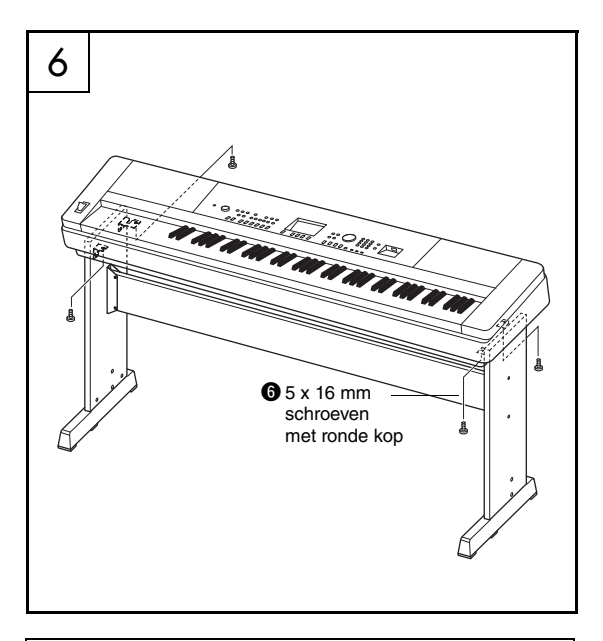

#### **Checklist voor na de montage**

Controleer na montage van de standaard de volgende punten:

- Zijn er onderdelen overgebleven?
- $\rightarrow$  Zo ja, lees dan de montage-instructies nogmaals en corrigeer eventueel gemaakte fouten.
- Staat het instrument niet in de weg van deuren en/of andere beweegbare voorwerpen?
- $\rightarrow$  Als dat wel het geval is, verplaatst u het instrument naar een geschikte locatie.
- Maakt het instrument een ratelend geluid als u het bespeelt of verplaatst?
- → Zo ja, draai dan alle schroeven stevig aan.
- Als het keyboard een krakend geluid maakt of onstabiel lijkt als u erop speelt, loopt u nog eens zorgvuldig de montage-instructies en -schema's na en draait u alle schroeven nog eens stevig vast.

6 **Installeer het keyboard op de standaard.** Maak het keyboard vast aan de hoekbeugels met de schroeven  $\odot$ .

# <span id="page-15-0"></span>Bedieningspaneel en aansluitingen

### **Voorpaneel**

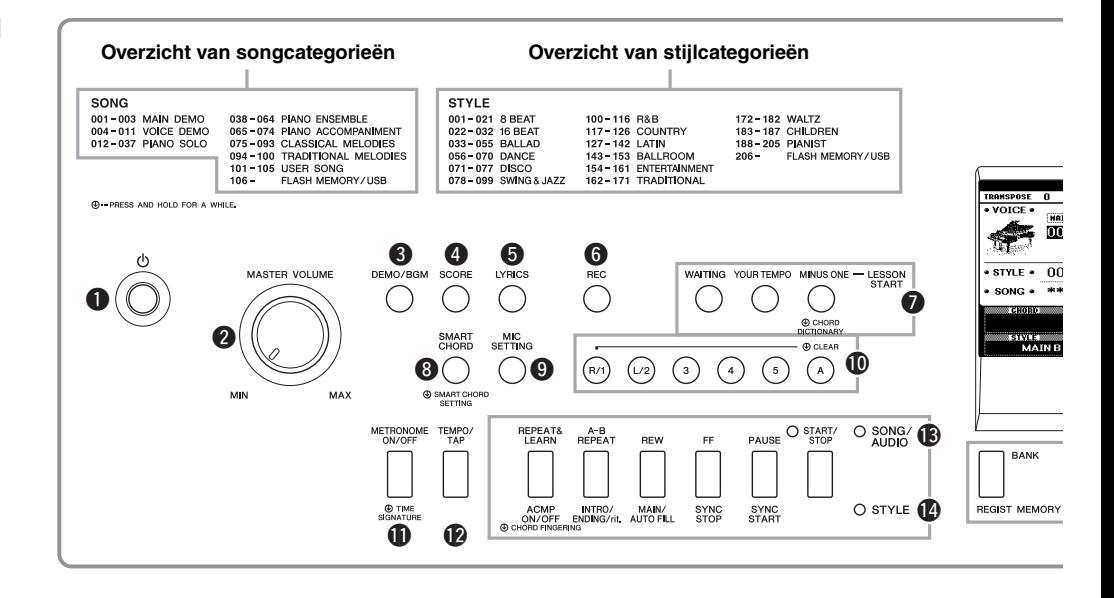

# <span id="page-15-1"></span>Voorpaneel

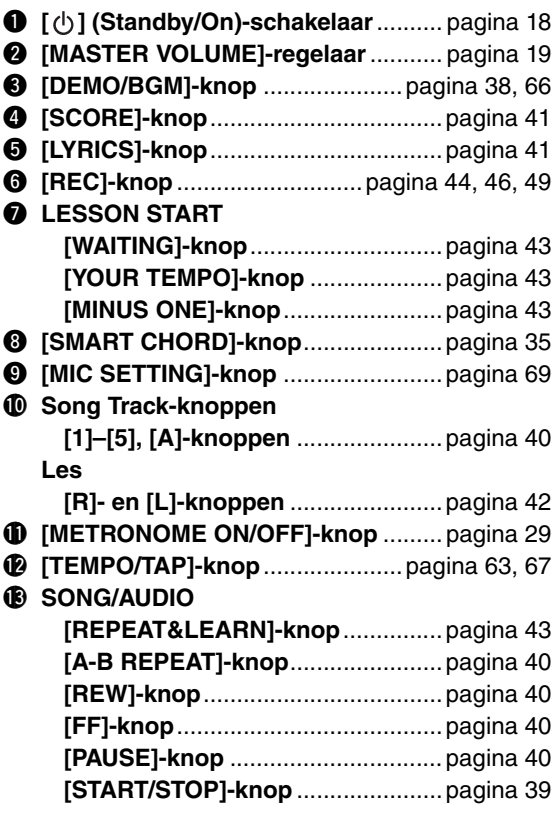

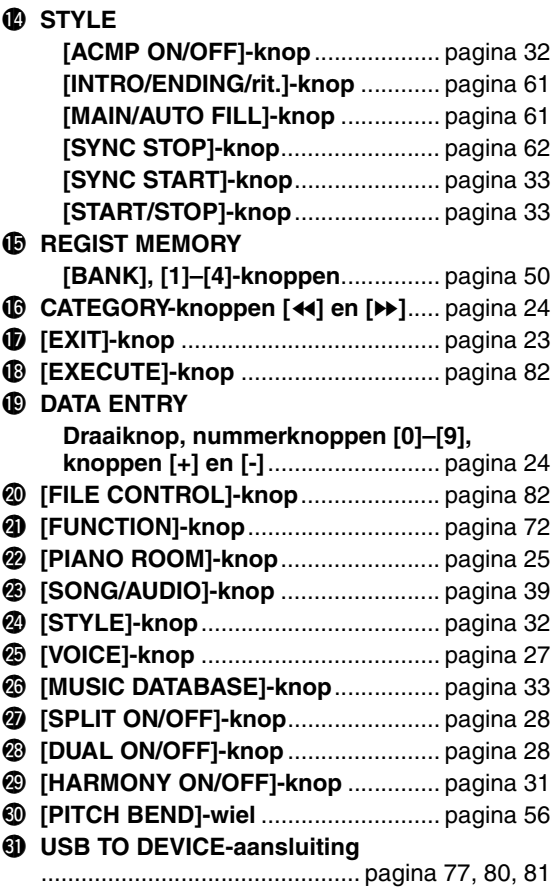

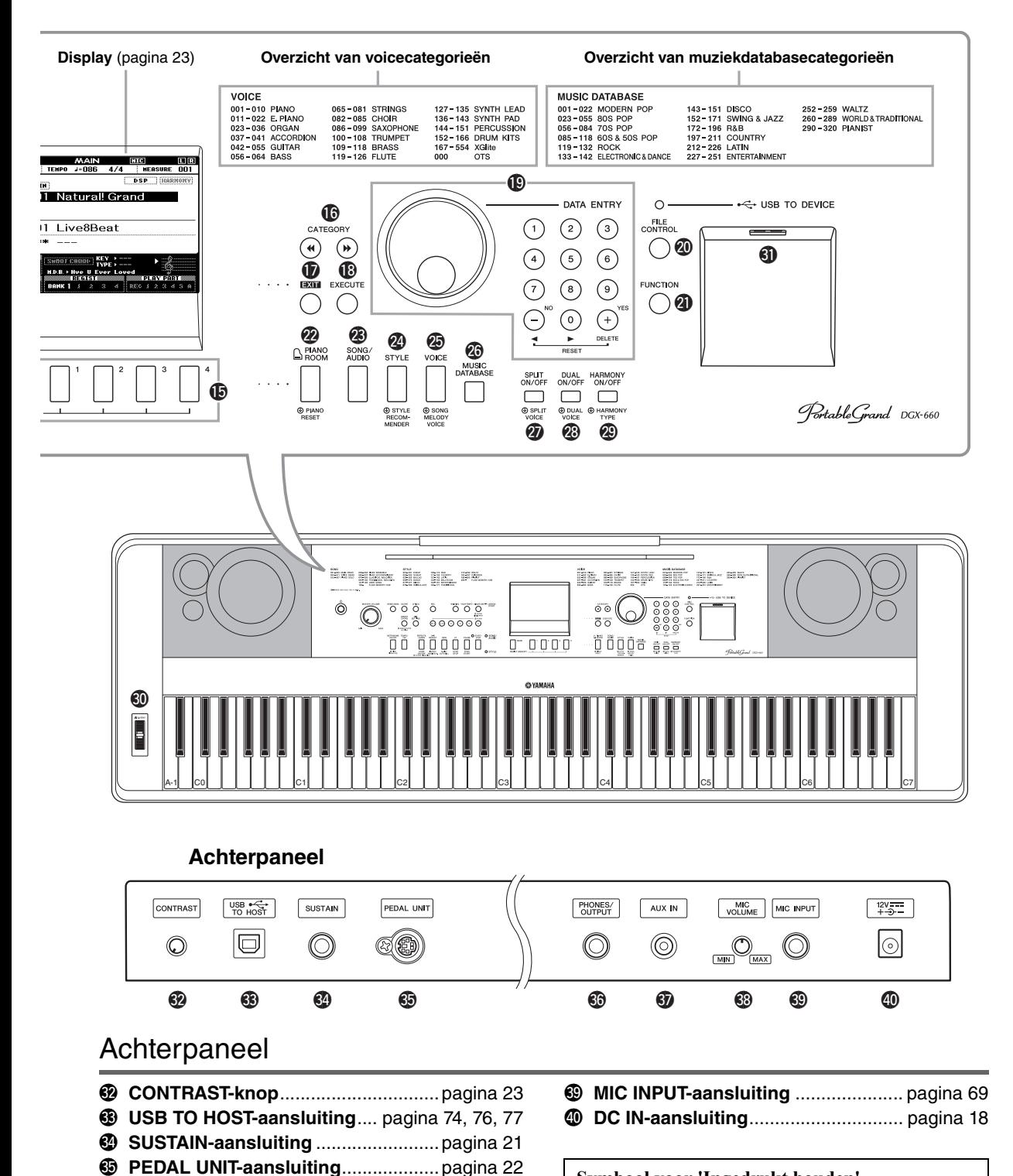

<span id="page-16-0"></span>**<sup>6</sup>** PHONES/OUTPUT-aansluiting ......... [pagina 20](#page-19-0) #7**AUX IN-aansluiting**............................ [pagina 76](#page-75-4) #8**MIC VOLUME-knop** ...........................[pagina 69](#page-68-3)

#### **Symbool voor 'Ingedrukt houden'**

Wanneer u een knop die dit symbool heeft, ingedrukt ⊕ houdt, kunt u een andere functie oproepen dan de functie die u oproept door gewoon kort op de knop te drukken.

# <span id="page-17-1"></span><span id="page-17-0"></span>Spanningsvereisten

#### **WAARSCHUWING**

- *Gebruik alleen de aangegeven adapter ([pagina 91\)](#page-90-0). Gebruik van een andere adapter kan oververhitting van het instrument en defecten veroorzaken.*
- <span id="page-17-3"></span>1 **Sluit de netadapter aan op de aansluiting DC IN.**
- 2 **Sluit de netadapter aan op een stopcontact.**

#### $\wedge$  voorzichtig

*• Ontkoppel de netadapter als u het instrument niet gebruikt of tijdens onweer om te voorkomen dat u of iemand anders gewond raakt of dat het instrument of andere eigendommen beschadigd raken.*

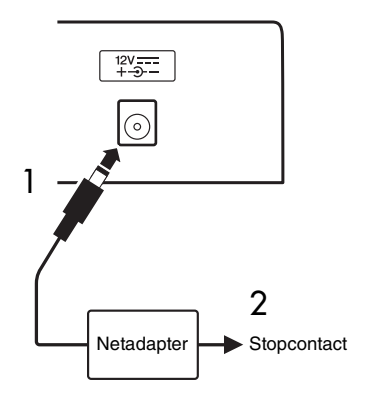

# **Voor de netadapter met een verwijderbare stekker**

Haal de stekker niet uit de netadapter. Als de stekker per ongeluk wordt verwijderd, schuif deze dan op zijn plaats zonder de metalen onderdelen aan te raken, en duw de stekker volledig in tot deze vastklikt.

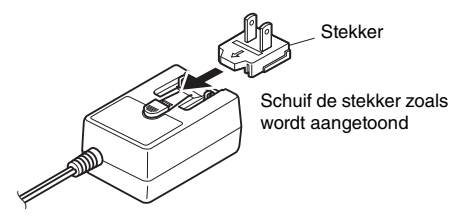

\* De vorm van de stekker kan per land verschillen.

#### **WAARSCHUWING**

- *Zorg dat de stekker op de netadapter blijft aangesloten. Het gebruik van de stekker alleen kan elektrische schokken of brand veroorzaken.*
- *Raak nooit het metalen gedeelte aan wanneer u de stekker aansluit. U kunt elektrische schokken, kortsluiting of schade voorkomen door ervoor te zorgen dat er geen stof aanwezig is tussen de netadapter en de stekker.*

# <span id="page-17-2"></span>Het instrument aan-/uitzetten

Zet de regelaar MASTER VOLUME (totaalvolume) op 'MIN' en druk op de schakelaar  $[\binom{1}{2}]$  (Standby/On) om het instrument aan te zetten. Pas de MASTER VOLUME-regelaar aan terwijl u het keyboard bespeelt. Als u het instrument wilt uitzetten, drukt u nogmaals een seconde op de schakelaar  $\lceil \psi \rceil$  (Standby/On).

## **VOORZICHTIG**

*• Bij het gebruik van een netadapter verbruikt het instrument zelfs wanneer het is uitgezet nog een kleine hoeveelheid elektrische stroom. Als u het instrument gedurende een lange tijd niet gebruikt, zorg er dan voor dat u de netadapter uit het stopcontact haalt.*

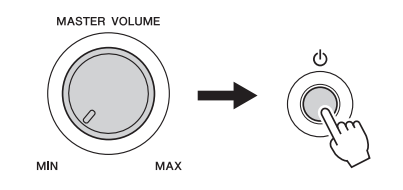

# <span id="page-18-1"></span>Het volume instellen

U kunt u het volumeniveau van het hele keyboardgeluid aanpassen met de regelaar MASTER VOLUME aan de linkerkant van het paneel. Bespeel het keyboard om daadwerkelijk geluid te maken terwijl u het volume naar het gewenste niveau aanpast.

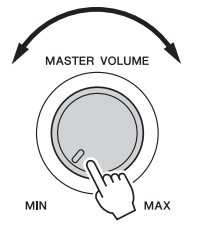

### **VOORZICHTIG**

*• Gebruik het instrument niet langdurig met een hoog of onaangenaam volumeniveau. Dit kan permanente doofheid veroorzaken. Consulteer een KNO-arts als u ruis in uw oren of gehoorverlies constateert.*

### **Intelligent Acoustic Control (IAC, intelligente akoestische regeling)**

IAC is een functie die de geluidskwaliteit automatisch aanpast en regelt volgens het totaalvolume van het instrument. Zelfs wanneer het volume laag is, wordt laag geluid en hoog geluid duidelijk gehoord. Raadpleeg [pagina 59](#page-58-1) voor meer informatie.

# <span id="page-18-2"></span><span id="page-18-0"></span>De functie Auto Power Off

Om onnodig stroomverbruik te voorkomen, heeft dit instrument een automatische uitschakelfunctie waarmee de stroom automatisch wordt uitgeschakeld als het instrument gedurende een opgegeven tijd niet is gebruikt. De hoeveelheid tijd die verstrijkt voordat het instrument automatisch wordt uitgezet, is standaard ingesteld op 30 minuten.

### **De automatische uitschakelfunctie uitzetten:**

Zet het instrument uit en zet het vervolgens weer aan door op de schakelaar [  $\bigcup$  ] (Standby/On) te drukken terwijl u de laagste toets ingedrukt houdt. Houd de laagste toets zeker ingedrukt totdat linksboven in de display een bericht wordt weergegeven nadat u op de aan/uit-schakelaar hebt gedrukt.

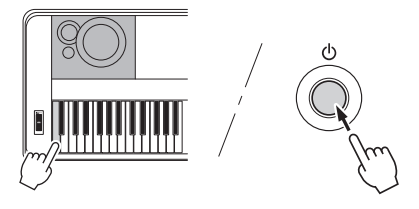

#### **De tijd instellen die moet verstrijken voordat Auto Power Off wordt uitgevoerd:**

Druk op de knop [FUNCTION], druk verschillende keren op de CATEGORY-knoppen [44] of [ $\blacktriangleright$ ] tot 'Auto Power Off' wordt weergegeven en selecteer de gewenste waarde met de draaiknop.

**Instellingen:** OFF, 5, 10, 15, 30, 60, 120 (min.) **Standaardwaarde:** 30 min.

#### **LET OP**

- *De opgenomen song gaat verloren als het instrument automatisch wordt uitgezet zonder de song op te slaan. Sla uw opgenomen song op voordat het instrument wordt uitgeschakeld.*
- *Afhankelijk van de status van het instrument wordt het instrument mogelijk niet automatisch uitgeschakeld, ook niet nadat de opgegeven periode is verstreken. Zet het instrument altijd handmatig uit als u het niet gebruikt.*
- *Als het instrument een bepaalde periode niet wordt gebruikt terwijl het is aangesloten op een extern apparaat zoals een versterker, luidspreker of computer, volg dan de instructies in de gebruikershandleiding voor het uitschakelen van het instrument en de aangesloten apparaten, om schade aan apparaten te voorkomen. Als u niet wilt dat het instrument automatisch wordt uitgeschakeld als er een apparaat is aangesloten, zet u de functie Auto Power Off uit.*

# <span id="page-19-0"></span>Hoofdtelefoon en externe audioapparatuur aansluiten (PHONES/OUTPUT-aansluiting)

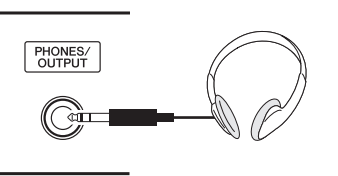

#### **Hoofdtelefoon**

Hier kunt u elke stereohoofdtelefoon met een standaardhoofdtelefoonstekker aansluiten voor ongestoord beluisteren. De luidsprekers worden automatisch uitgeschakeld wanneer u een stekker in deze aansluiting steekt. U kunt deze instelling wijzigen zodat het geluid van de luidsprekers altijd aan is, ongeacht of u een kabel aansluit ([pagina 58\)](#page-57-2).

#### **Externe audioapparatuur**

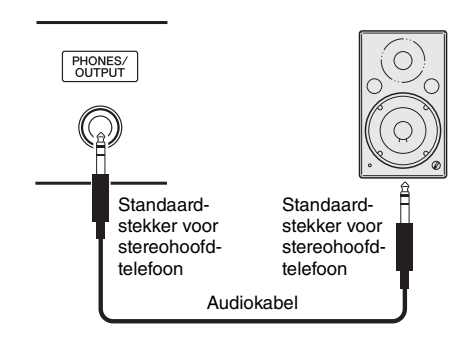

De PHONES/OUTPUT-aansluiting functioneert ook als externe uitgang. U kunt de PHONES/OUTPUTaansluiting verbinden met een keyboardversterker, stereo-installatie, mengpaneel, taperecorder of een ander lijnniveau-audioapparaat. Het uitgangssignaal van het instrument wordt dan naar dat apparaat gestuurd.

#### **Optimale instelling**

Het uitgangssignaalniveau voor deze aansluiting is standaard ingesteld op een waarde die geschikt is voor de aansluiting van een hoofdtelefoon. U kunt de waarde wijzigen naar een waarde die geschikt is voor het aansluiten van een extern audioapparaat. Zie [pagina 58](#page-57-3) voor meer informatie over het wijzigen van deze waarde.

#### $\hat{P}$  voorzichtig

*• Schakel alle componenten uit voordat u het instrument op andere elektronische componenten aansluit. Zorg er tevens voor dat u alle volumeniveaus op het minimum (0) instelt voordat u componenten aan- of uitzet. Anders kunnen de onderdelen beschadigd raken of kan zich een elektrische schok of zelfs blijvend gehoorverlies voordoen.*

#### **VOORZICHTIG** ∕≬∖

*• Gebruik het instrument/apparaat of een hoofdtelefoon niet te lang op een hoog of oncomfortabel geluidsniveau, aangezien dit permanent gehoorverlies kan veroorzaken. Consulteer een KNO-arts als u ruis in uw oren of gehoorverlies constateert.*

#### **LET OP**

*• Als het geluid van het instrument wordt uitgevoerd naar een extern apparaat, zet dan eerst het instrument aan en vervolgens het externe apparaat. Draai deze volgorde om als u de apparatuur uitzet. Als dit instrument automatisch kan wordt uitgeschakeld via de automatische uitschakelfunctie [\(pagina 19\)](#page-18-2), moet u eerst het externe apparaat uitschakelen. Vervolgens moet u het instrument en daarna pas het externe apparaat weer inschakelen.*

#### **LET OP**

*• Sluit de aansluiting PHONES/OUTPUT nooit aan op de aansluiting AUX IN. Als u dit wel zou doen, wordt het ingevoerde signaal bij de aansluiting AUX IN uitgevoerd via de aansluiting PHONES/OUTPUT. Zulke aansluitingen kunnen resulteren in een feedbackloop (rondzingen), wat normaal spelen onmogelijk maakt en zelfs zou kunnen leiden tot beschadiging van beide apparaten.*

#### *OPMERKING*

• Gebruik audiokabels en adapterkabels zonder impedantiewaarde.

# <span id="page-20-1"></span><span id="page-20-0"></span>Een voetschakelaar aansluiten (SUSTAIN-aansluiting)

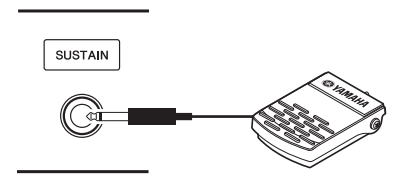

Met de sustainfunctie kunt u een natuurlijke sustain maken door terwijl u speelt een voetschakelaar in te drukken. Sluit de meegeleverde voetschakelaar aan op deze aansluiting en gebruik de voetschakelaar om de sustain in en uit te schakelen.

U kunt ook een FC3A-voetpedaal of een FC4A- of FC5-voetschakelaar (apart verkrijgbaar) via deze aansluiting aansluiten. Met de FC3A kunt u de halfpedaalfunctie gebruiken [\(pagina 22](#page-21-2)).

#### *OPMERKING*

- Zorg ervoor dat het instrument uit is als u een voetschakelaar of voetpedaal aansluit of loskoppelt.
- Houd de voetschakelaar niet ingedrukt op het moment dat u het instrument aanzet. Hierdoor wijzigt u de herkende polariteit van de voetschakelaar, wat een omgekeerde werking tot gevolg heeft.
- De sustainfunctie heeft geen invloed op de splitvoice ([pagina 28\)](#page-27-4).

#### <span id="page-20-2"></span>**Damper Resonance**

Deze functie simuleert het sustaingeluid dat wordt geproduceerd als u op het demperpedaal van een vleugel trapt. Als u deze functie wilt gebruiken, selecteert u een voice in het 'Overzicht van doelvoices' hieronder en drukt u de voetschakelaar in. U kunt deze functie uitschakelen met de display FUNCTION ([pagina 74\)](#page-73-2). Zie [pagina 27](#page-26-4) voor informatie over het selecteren van een voice.

#### **Overzicht van doelvoices**

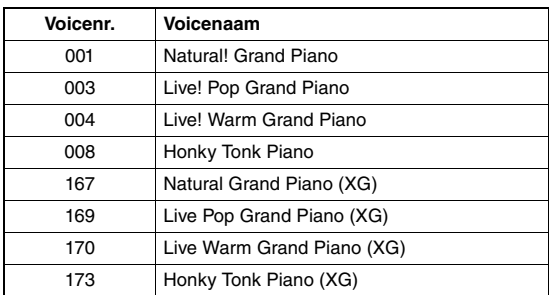

#### *OPMERKING*

• Dit effect wordt alleen toegepast op een voice in het 'Overzicht van doelvoices' die is geselecteerd als de hoofdvoice of wordt gebruikt in Track 1 ([pagina 68\)](#page-67-2) van de song.

#### **Specifieke functies toewijzen aan het pedaal**

De functie van de voetschakelaar of het voetpedaal dat is aangesloten op de SUSTAIN-aansluiting is standaard ingesteld op Sustain. U kunt dit wijzigen.

Druk op de knop [FUNCTION], druk herhaaldelijk op de CATEGORY-knop  $\left[\right. \leftarrow \left\{ \right]$  of  $\left[\right. \leftarrow \left\{ \right\}$  tot 'Assignable Pedal' wordt weergegeven en selecteer de gewenste instelling met de draaiknop.

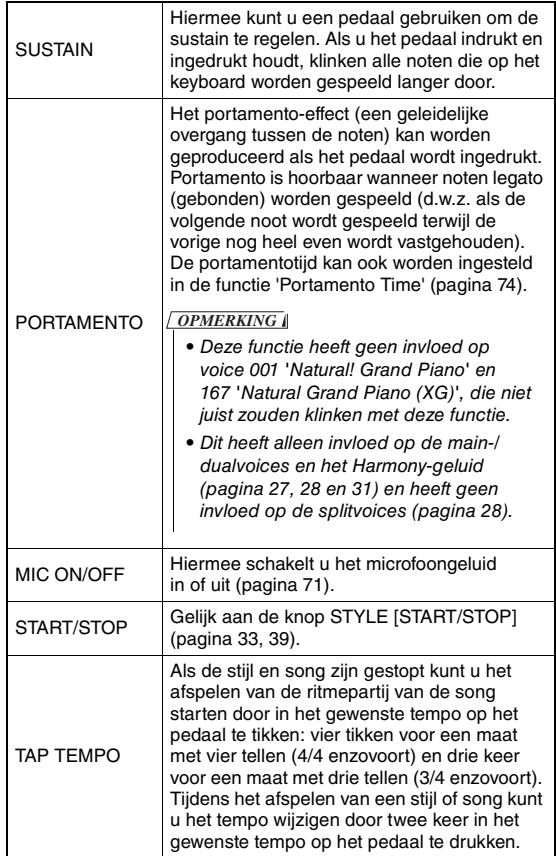

# <span id="page-21-0"></span>Een pedalenconsole aansluiten (PEDAL UNIT-aansluiting)

Via deze aansluiting sluit u een LP-7A/LP-7AWHpedalenconsole (apart verkrijgbaar) aan. Bevestig de pedalenconsole bij het aansluiten ook aan de meegeleverde keyboardstandaard.

#### *OPMERKING*

- Zorg ervoor dat het instrument uit is als u de pedalenconsole aansluit of loskoppelt.
- Dit heeft alleen invloed op de main-/dualvoices en het Harmonygeluid (pagina [27](#page-26-4), [28](#page-27-5) en [31](#page-30-2)).
- De functies van de pedalen van het pedalenconsole kunnen niet worden gewijzigd.

#### <span id="page-21-2"></span>**Halfpedaalfunctie (voor FC3A en LP-7A/LP-7AWH)**

Met deze functie kunt u de lengte van de sustain variëren afhankelijk van hoever u het pedaal indrukt. Hoe verder u het pedaal indrukt, hoe langer het geluid wordt aangehouden. Als bij het indrukken van het demperpedaal bijvoorbeeld de noten die u speelt wat donker en hard met te veel sustain klinken, kunt u het pedaal gedeeltelijk loslaten om de sustain te verminderen.

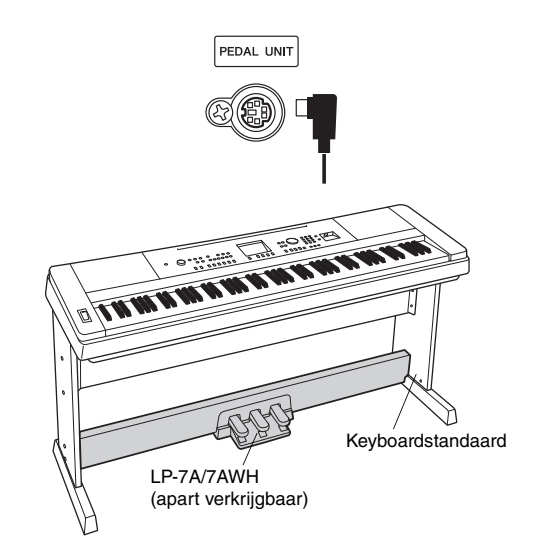

#### <span id="page-21-1"></span>**Functies pedalenconsole**

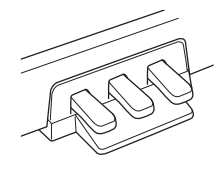

#### **Demperpedaal (rechts)**

Als dit pedaal wordt ingedrukt, klinken de noten langer door. Als u dit pedaal loslaat, worden alle sustainnoten onmiddellijk gestopt (gedempt). Met dit pedaal kunt u de demperresonantie- ([pagina 21](#page-20-2)) en halfpedaalfunctie (zie hierboven) gebruiken. Als u zowel een voetschakelaar als de pedalenconsole gebruikt, heeft het effect dat het laatst is toegepast voorrang.

#### **Sostenutopedaal (midden)**

Als u een noot of noten op het keyboard speelt en het pedaal indrukt terwijl de noten nog worden vastgehouden, worden deze noten aangehouden zolang het pedaal is ingedrukt (alsof het demperpedaal is ingedrukt). Alle daarna gespeelde noten worden echter niet aangehouden. Hierdoor is het mogelijk om een noot of noten te laten doorklinken, terwijl andere noten staccato worden gespeeld.

#### **Softpedaal (links)**

Het softpedaal vermindert het volume en wijzigt de klankkleur van de gespeelde noten enigszins als het pedaal wordt ingedrukt. Het softpedaal heeft geen invloed op de noten die al worden gespeeld op het moment dat dit wordt ingedrukt.

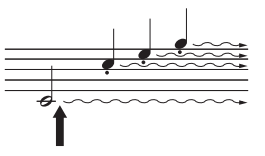

Als u hier op het demperpedaal trapt en deze vasthoudt, krijgen alle noten sustain.

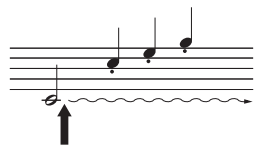

Als u hier op het sostenutopedaal drukt en dit vasthoudt, krijgen alleen de noten die op dat moment worden ingedrukt sustain.

## <span id="page-22-0"></span>**Als het instrument wordt aangezet verschijnt automatisch de display MAIN. Deze display laat de basisinstellingen van het instrument zien, waaronder de huidige voice, stijl, song, audio en andere instellingen.**

<span id="page-22-2"></span><span id="page-22-1"></span>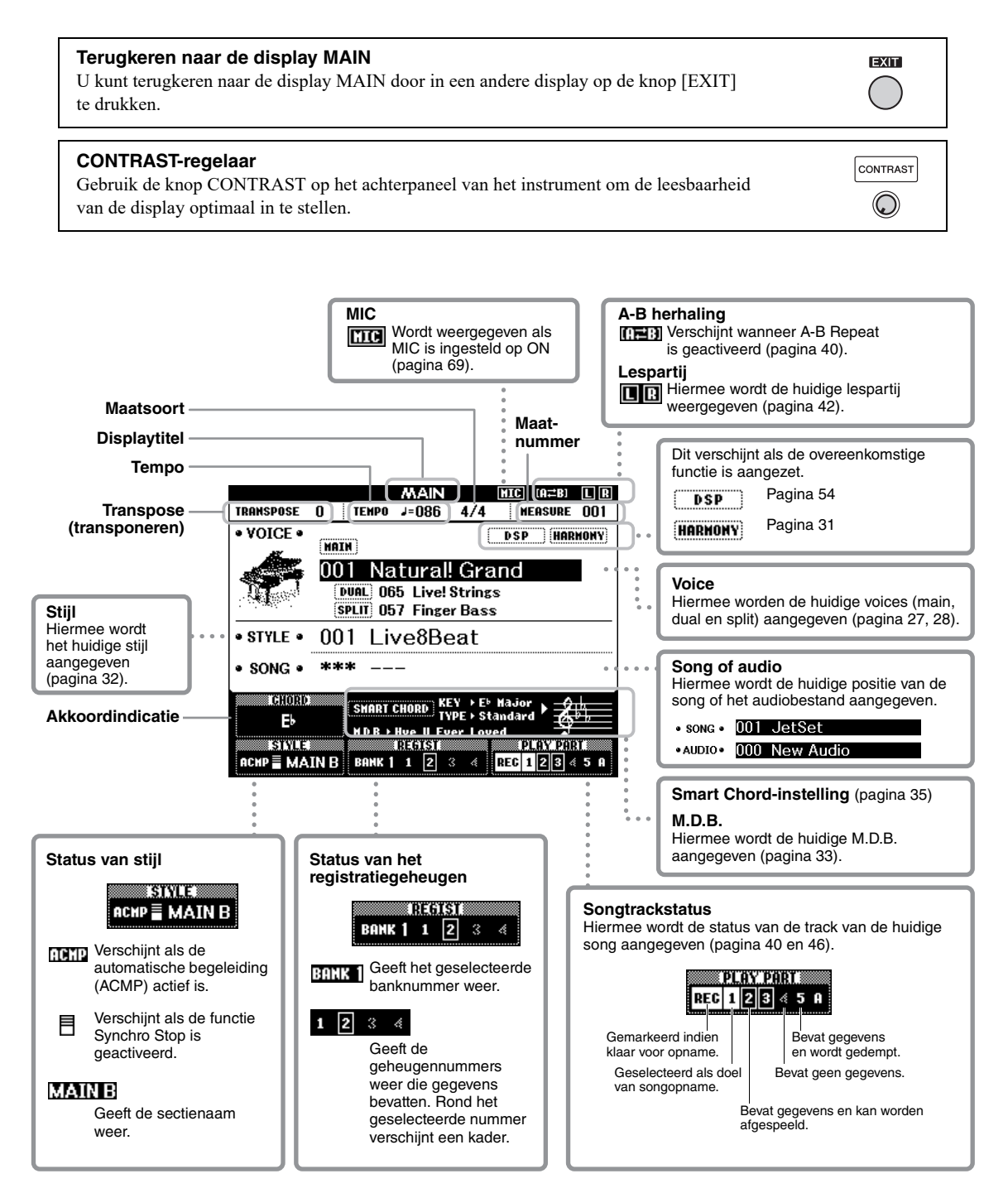

<span id="page-23-0"></span>**Voordat u het instrument gaat gebruiken, is het misschien handig om vertrouwd te raken met onderstaande basisregelaars, waarmee u items kunt selecteren en waarden kunt wijzigen.**

#### <span id="page-23-2"></span> **Draaiknop**

Draai de knop rechtsom als u de waarde wilt verhogen en linksom als u de waarde wilt verlagen.

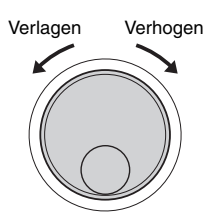

#### **Nummerknoppen**

Gebruik de nummerknoppen om rechtstreeks een nummer of een parameterwaarde op te geven. Bij nummers die met een of twee nullen beginnen (zoals '003'), kunt u de eerste nullen weglaten. Als u  $[0] \rightarrow [0] \rightarrow [3]$  echter volledig invoert, wordt '003' sneller weergegeven dan als u alleen [3] typt.

#### **Voorbeeld: Voice 003 selecteren**

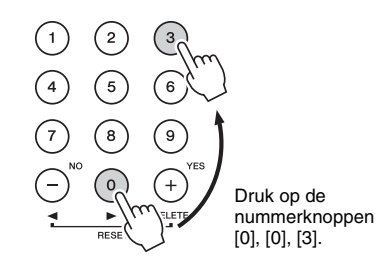

### **[-]- en [+]-knoppen**

Druk kort op de knop [+] om de waarde met 1 te verhogen of druk kort op de knop [-] om de waarde met 1 te verlagen. Houd deze knoppen ingedrukt om de waarde doorlopend te verhogen of te verlagen. Om de waarde naar de standaardinstelling te herstellen, drukt u gelijktijdig op beide knoppen.

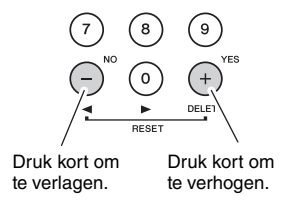

#### <span id="page-23-1"></span> **CATEGORY-knoppen**

Gebruik deze knoppen als u naar de eerste voice, stijl of song in de volgende of vorige categorie wilt gaan en de volgende of vorige functie in de reeks wilt oproepen.

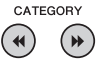

**Voorbeeld: display VOICE SELECT (MAIN)**

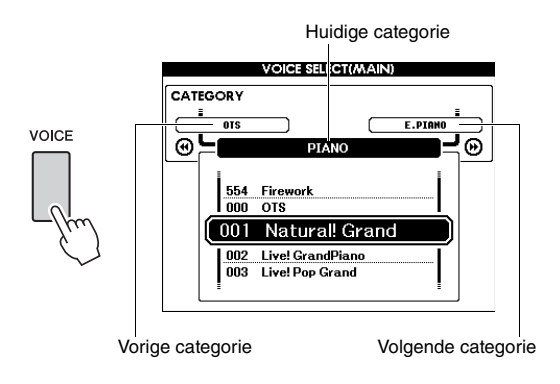

Bij de meeste procedures in deze handleiding wordt de draaiknop aanbevolen voor het selecteren van items, omdat dit de gemakkelijkste en meest intuïtieve methode is. De meeste items of waarden die met de draaiknop kunnen worden geselecteerd, kunnen echter ook worden geselecteerd met de knoppen [+] en [-].

<span id="page-24-3"></span><span id="page-24-1"></span><span id="page-24-0"></span>**De Piano Room-functie is bedoeld voor mensen die het instrument gewoon als piano willen bespelen en daar volop van willen genieten. Welke instellingen u ook hebt aangebracht via het paneel, u kunt onmiddellijk de optimale instellingen voor pianospel oproepen met één druk op de knop. U kunt de piano-instellingen ook naar wens wijzigen of uw pianospel in de Piano Room opnemen als een audiobestand.**

<span id="page-24-5"></span><span id="page-24-4"></span><span id="page-24-2"></span>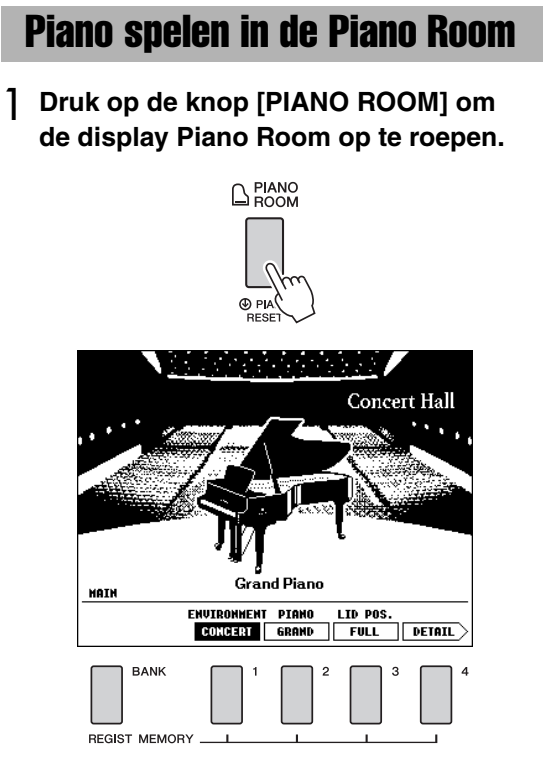

Deze handeling roept de paneelinstellingen op voor pianospel. Met uitzondering van de relevante knoppen ([BANK], REGIST MEMORY [1]–[4], CATEGORY  $\left[\rightleftharpoons\right]$ ,  $\left[\rightleftharpoons\right]$ ,  $\left[\rightleftharpoons\right]$ ,  $\left[\rightleftharpoons\right]$ [+] (YES), [-] (NO), [METRONOME ON/OFF], [TEMPO/TAP]-knoppen), de draaiknop, het pedaal, het PITCH BEND-wiel en de mastervolumeinstelling worden alle functies uitgeschakeld.

# 2 **Stel de gewenste piano-instellingen in met de knoppen [BANK] en REGIST MEMORY [1]–[4].**

Druk op de knop REGIST MEMORY [4] om de display DETAIL op te roepen. U kunt de display wijzigen door herhaaldelijk

op de knop REGIST MEMORY [4] te drukken.  $(MAIN \rightarrow DEFIN$   $\rightarrow RECORD \rightarrow MAN)$ 

#### *OPMERKING*

• U kunt de instellingen ook wijzigen met de draaiknop en de knoppen CATEGORY [44]/[>>], [+] (YES)/[-] (NO).

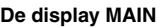

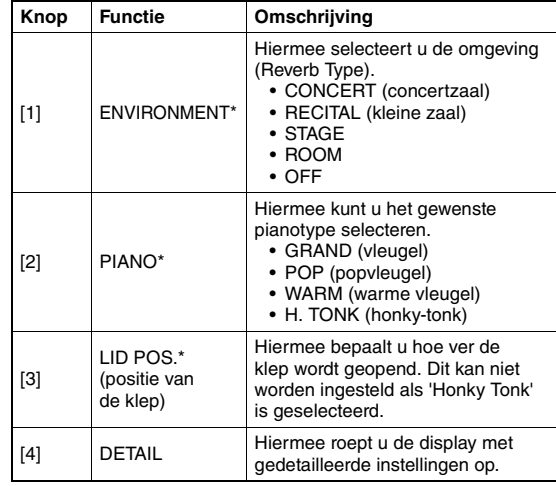

#### **Display met gedetailleerde instellingen**

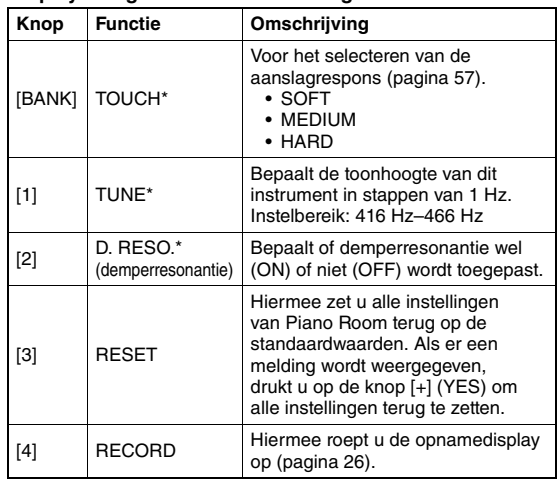

De instellingen die met \* (sterretje) zijn gemarkeerd, blijven behouden, ook als u deze display verlaat of het instrument uitzet. De volgende keer dat u op de knop [PIANO ROOM] drukt, worden eerder opgegeven piano-instellingen opgeroepen.

# 3 **Bespeel het keyboard.**

#### *OPMERKING*

• U kunt de metronoom in- en uitschakelen door op de knop [METRONOME ON/OFF] te drukken. Raadpleeg [pagina 29](#page-28-0) voor informatie over het instellen van het tempo en de maatsoort van de metronoom.

## 4 **Druk op de knop [EXIT] om de display Piano Room te verlaten.**

# <span id="page-25-0"></span>Uw spel als audio opnemen in de Piano Room

U kunt uw spel in de Piano Room als een audiobestand opnemen op een USB-flashstation.

## 1 **Sluit het USB-flashstation aan op de USB TO DEVICE-aansluiting.**

Raadpleeg '[Voorzorgsmaatregelen bij het gebruik](#page-79-2)  [van de USB TO DEVICE-aansluiting](#page-79-2)' op [pagina 80](#page-79-2) voordat u een USB-flashstation gebruikt.

### **LET OP**

*• Koppel het USB-flashstation nooit los of zet het instrument nooit uit tijdens het opnemen. Als u dat wel doet, kunnen de gegevens in het USB-flashstation of de opnamegegevens beschadigd raken.*

## 2 **Druk op de knop [PIANO ROOM] om de display Piano Room op te roepen.**

Breng de gewenste instellingen aan, zoals het type piano, de omgeving, de positie van de klep enzovoort.

# <span id="page-25-1"></span>3 **Druk één of twee keer op de knop REGIST MEMORY [4] om de display 'RECORD' op te roepen.**

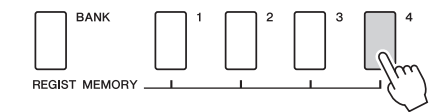

#### *OPMERKING*

• U kunt de display wijzigen door herhaaldelijk op de knop REGIST MEMORY [4] te drukken.  $(MAIN \rightarrow DETAIL \rightarrow RECORD \rightarrow MAIN)$ 

# <span id="page-25-2"></span>4 **Druk één of twee keer op de knop REGIST MEMORY [1] om de opname te starten en speel vervolgens op het keyboard.**

De display 'RECORD'

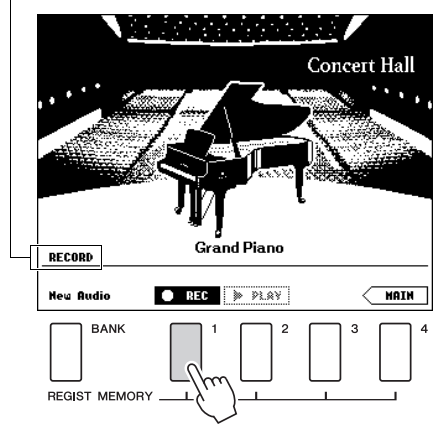

#### *OPMERKING*

• Als het instellen van de opname lang duurt, wordt een bewegende reeks stippen (...) weergegeven in de display. Als dit gebeurt, wacht u met het bespelen van het keyboard totdat de stippen zijn verdwenen en de knop ■ STOP in de display knippert.

# 5 **Als u klaar bent met spelen, drukt u op de knop REGIST MEMORY [1] om de opname te stoppen.**

Het audiobestand wordt automatisch als 'UserAudioxxx' opgeslagen op het USB-flashstation (xxx staat voor 001–100). De bestandsnaam wordt weergegeven in de display.

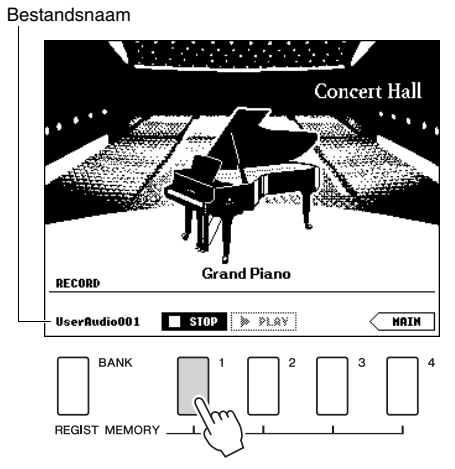

#### *OPMERKING*

• Als de opname is gestopt, wordt een bewegende reeks stippen (...) weergegeven om aan te geven dat de opname wordt opgeslagen.

# 6 **Druk op de knop REGIST MEMORY [2] om het opgenomen spel te beluisteren.**  Druk nogmaals op de knop REGIST MEMORY [2]

om het afspelen te stoppen.

7 **Druk op de knop [EXIT] om de display Piano Room te verlaten.**

# **Audiobestanden afspelen die zijn opgenomen in de Piano Room**

In de Piano Room kunt u alleen het audiobestand afspelen dat u als laatste hebt opgenomen. Voor het afspelen van andere audiobestanden die zijn opgenomen in de Piano Room, moet u eerst de Piano Room afsluiten. Raadpleeg '[Een song of audiobestand](#page-38-0)  [afspelen](#page-38-0)' op [pagina 39](#page-38-0) voor informatie over het afspelen van de audiobestanden.

<span id="page-26-0"></span>**Naast de ongelofelijk realistische piano kunt u ook andere muziekinstrumenten selecteren en afspelen, zoals orgel, gitaar, bas, strijkinstrumenten, saxofoon, trompet, drums en percussie en zelfs geluidseffecten.**

# <span id="page-26-4"></span><span id="page-26-1"></span>Een hoofdvoice selecteren

Met de volgende procedure selecteert u de mainvoice voor uw spel op het keyboard.

<span id="page-26-5"></span>1 **Druk op de knop [VOICE] om de selectiedisplay voor de mainvoice op te roepen.**

Het nummer en de naam van de huidige voice zijn gemarkeerd.

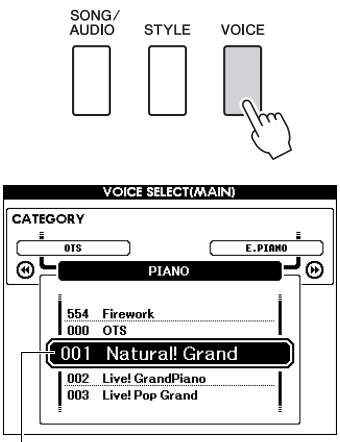

Huidige voicenummer en -naam

# 2 **Gebruik de draaiknop om de gewenste voice te selecteren.**

U vindt het voiceoverzicht op het voorpaneel of in de aparte Datalijst.

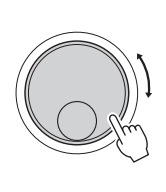

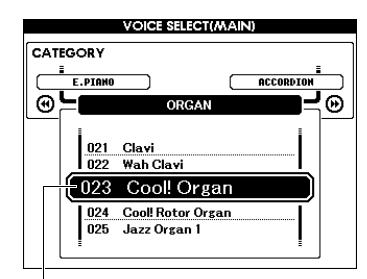

Selecteer 023 Cool! Organ

# 3 **Bespeel het keyboard.**

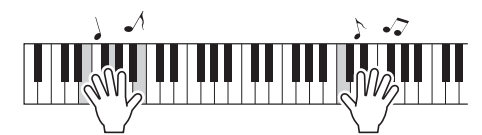

#### **Presetvoicetypen**

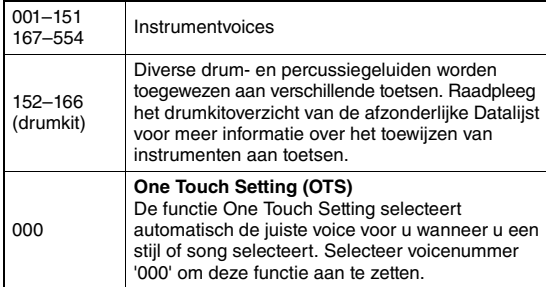

# <span id="page-26-3"></span><span id="page-26-2"></span>De 'Grand Piano' bespelen (Piano Reset)

Houd de knop [PIANO ROOM] langer dan een seconde ingedrukt als u de diverse instellingen wilt resetten naar de standaardinstellingen en gewoon met een pianogeluid wilt spelen.

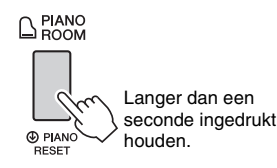

Er wordt een bevestigingsbericht weergegeven op de display. Druk op de knop [+] (YES) om de standaardpiano-instellingen op te roepen. Het voicenummer wordt ingesteld op 001 'Natural! Grand Piano' en alle andere instellingen worden automatisch uitgeschakeld, waardoor over het gehele keyboard alleen de voice Grand Piano wordt gespeeld.

#### *OPMERKING*

- Houd er rekening mee dat deze functie Piano Reset anders werkt dan de functie Piano Room [\(pagina 25](#page-24-2)), hoewel u dezelfde knop gebruikt.
- Deze functie kan niet worden gebruikt als de display Piano Room (pagina [25,](#page-24-5) [26](#page-25-2)) wordt weergegeven.

# <span id="page-27-5"></span><span id="page-27-0"></span>Twee voices stapelen – dualvoice

Naast de mainvoice kunt u nog een andere voice als een 'dualvoice' over het gehele keyboard stapelen.

# <span id="page-27-3"></span>1 **Druk op de knop [DUAL ON/OFF] om Dual in te schakelen.**

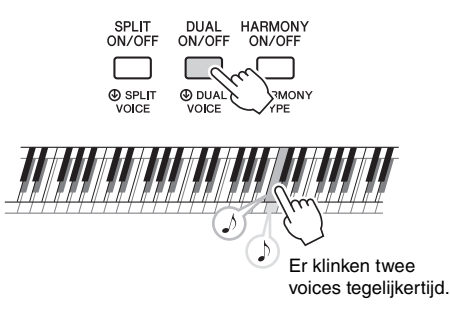

In de display MAIN kunt u controleren of de functie Dual is ingeschakeld.

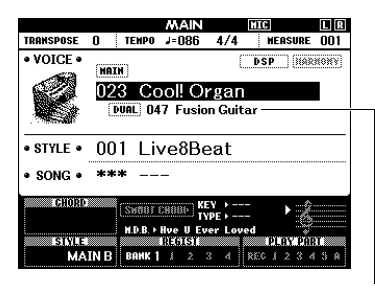

Het nummer en de naam van dualvoice worden weergegeven als de functie Dual is ingeschakeld.

# 2 **Druk nogmaals op de knop [DUAL ON/ OFF] om Dual te beëindigen.**

Hoewel u door Dual in te schakelen een dual-voice selecteert die geschikt is voor de huidige hoofdvoice, kunt u ook heel eenvoudig een andere dual-voice selecteren ([pagina 60](#page-59-4)).

# <span id="page-27-4"></span><span id="page-27-1"></span>Een splitvoice spelen in het gebied voor de linkerhand

Door het keyboard in twee gebieden te verdelen, kunt u met uw rechterhand een voice spelen en met uw linkerhand een andere voice.

# <span id="page-27-2"></span>1 **Druk op de knop [SPLIT ON/OFF] om Split in te schakelen.**

Het keyboard wordt verdeeld in het gebied voor de linkerhand en het gebied voor de rechterhand.

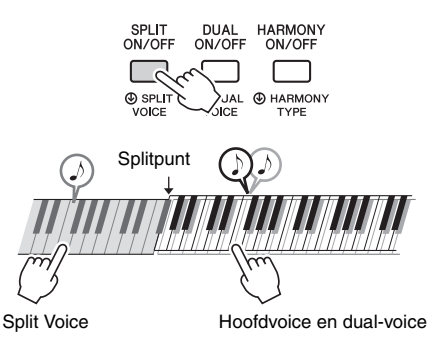

U kunt op het keyboard in het gebied voor de linkerhand een splitvoice spelen terwijl u in het gebied voor de rechterhand een mainvoice en dualvoice speelt. De hoogste toets voor het gebied voor de linkerhand wordt het splitpunt genoemd. Dit is standaard de toets F#2, maar kan worden gewijzigd. Raadpleeg [pagina 64](#page-63-2) voor meer informatie.

In de display MAIN kunt u controleren of de functie Split is ingeschakeld.

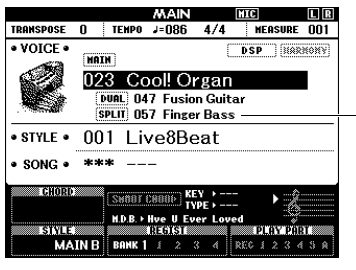

Het nummer en de naam van splitvoice worden weergegeven als de functie Split is ingeschakeld.

2 **Druk nogmaals op de knop [SPLIT ON/ OFF] om Split te beëindigen.**

U kunt eenvoudig een andere splitvoice selecteren [\(pagina 60](#page-59-5)).

# <span id="page-28-0"></span>De metronoom gebruiken

Het instrument beschikt over een ingebouwde metronoom (een apparaat dat een exact tempo aanhoudt). Dit is een handig hulpmiddel bij het oefenen.

# <span id="page-28-1"></span>1 **Druk op de knop [METRONOME ON/OFF] om de metronoom te starten.**

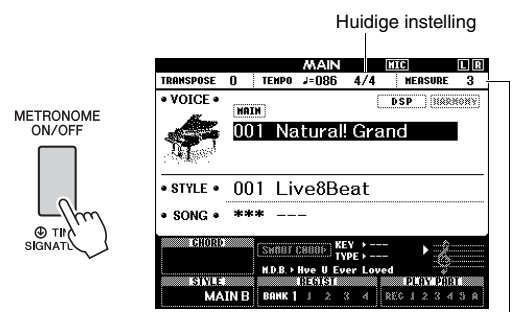

Geeft de tel in de maat aan.

# 2 **Druk nogmaals op de knop [METRONOME ON/OFF] om de metronoom te stoppen.**

# **Het metronoomtempo aanpassen**

Druk op de knop [TEMPO/TAP] om de tempowaarde op te roepen en pas vervolgens met de draaiknop de tempowaarde aan.

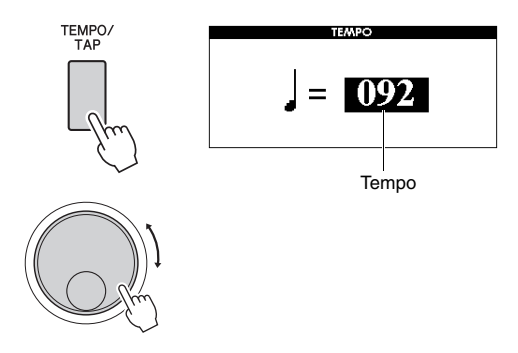

Druk op de knop [EXIT] om de display TEMPO af te sluiten.

# **De maatsoort instellen**

Hier stellen we als voorbeeld de maatsoort 3/4 in.

#### *OPMERKING*

• De instelling van de maatsoort kan niet worden gewijzigd in de Piano Room. Stel deze in voordat u de display Piano Room oproept.

1 **Houd de knop [METRONOME ON/OFF] langer dan een seconde ingedrukt om 'Time Signature - Numerator' (maatsoort - teller) op te roepen.**

De maatsoort wordt op de display weergegeven.

**FUNCTION METRONOME** METRONOME<br>ON/OFF **E**<br>Initial Setup **TimeSia,Denon** Θ ⊰⊚ erator © TIME<br>SIGNATURE Langer dan een seconde ingedrukt houden. Teller Denominator (aantal tellen (maatsoort - noemer) in de maat) (de lengte van één tel)

#### *OPMERKING*

• De maatsoort van de metronoom past zich automatisch aan een stijl of song aan die is geselecteerd. Deze parameters kunnen dus niet tijdens het spelen van een stijl of song worden gewijzigd.

### 2 **Selecteer '3' met de draaiknop.** Op de eerste tel van elke maat klinkt een bel

en op elke andere tel van de maat een tik.

3 **Druk op de CATEGORY-knop [**f**] om 'Time Signature - Denominator' (maatsoort - noemer) op te roepen.**

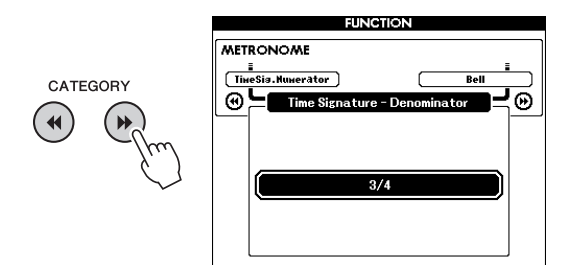

## 4 **Selecteer '4' met de draaiknop.**

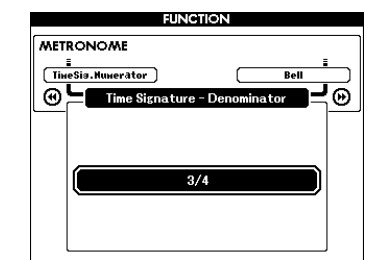

5 **Bevestig de instelling door de metronoom te bespelen.**

# **Het metronoomvolume instellen**

1 **Druk op de knop [FUNCTION] om de display FUNCTION te openen.**

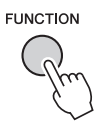

2 **Druk herhaaldelijk op de CATEGORY**knoppen [44] of [ $\blacktriangleright$ ] om 'Metronome **Volume' te selecteren.**

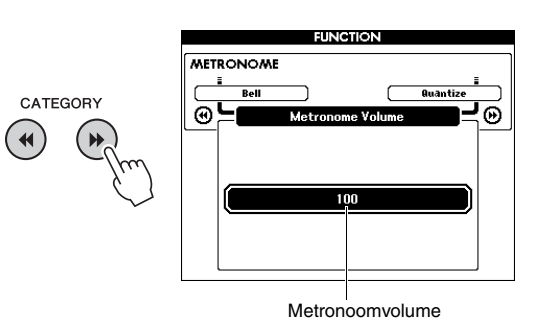

3 **Gebruik de draaiknop om het metronoomvolume in te stellen.**

# **Het belgeluid instellen**

Hiermee kunt u selecteren of de klik een belgeluid heeft of alleen een klikgeluid.

## 1 **Druk op de knop [FUNCTION].**

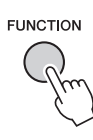

2 **Gebruik de CATEGORY-knoppen [**r**] of [**f**] herhaaldelijk om 'Bell' te selecteren.**

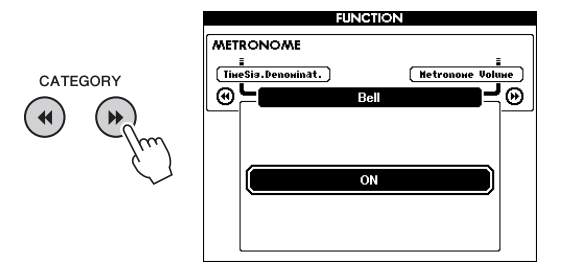

3 **Draai aan de draaiknop om het belgeluid in of uit te schakelen.**

# <span id="page-30-2"></span><span id="page-30-0"></span>Harmonie toevoegen

U kunt harmonienoten aan de mainvoice toevoegen.

<span id="page-30-1"></span>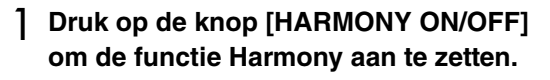

|                              | SPLIT<br>ON/OFF         |                                            | DUAL<br>ON/OFF                 |     | <b>HARMONY</b><br>ON/OFF |                |
|------------------------------|-------------------------|--------------------------------------------|--------------------------------|-----|--------------------------|----------------|
|                              |                         |                                            |                                |     |                          |                |
|                              | <b>A</b> SPLIT<br>VOICE |                                            | <b>4 DUAL 4 HARMO</b><br>VOICE |     | TYPE                     |                |
|                              |                         |                                            |                                |     |                          |                |
|                              |                         |                                            | MAN                            |     | MIC                      | LIR            |
| <b>TRANSPOSE</b>             | U                       | <b>TEMPO</b>                               | $J = 086$                      | 4/4 | <b>NEASURE</b>           | nn1            |
| • VOICE •                    |                         |                                            |                                |     | DSP                      | <b>HARMONY</b> |
|                              | <b>MAIN</b>             | Natural! Grand                             |                                |     |                          |                |
| • STYLE •                    | በበ 1                    | Live8Beat                                  |                                |     |                          |                |
| SONG .                       | ***                     |                                            |                                |     |                          |                |
| <b>CHORD</b><br><b>STYLE</b> |                         | <b>M.D.B.</b> ▶ Hve U Ever Loved<br>REGIST | ын<br><b>TVDI</b>              |     | <b>PLAY PART &amp;</b>   |                |

Wordt weergegeven als Harmony is ingeschakeld.

Hoewel u door de harmonie in te schakelen een harmonietype selecteert dat geschikt is voor de huidige mainvoice, kunt u ook heel eenvoudig een ander harmonietype selecteren.

2 **Houd de knop [HARMONY ON/OFF] langer dan een seconde ingedrukt tot 'Harmony Type' op de display wordt weergegeven.**

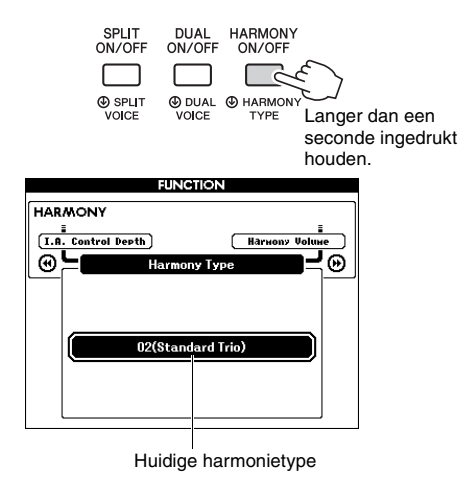

# 3 **Gebruik de draaiknop om het gewenste harmonietype te selecteren.**

Raadpleeg de afzonderlijke Datalijst voor meer informatie.

Het effect en de werking verschilt per harmonietype. Raadpleeg het onderdeel hieronder.

#### **Hoe elk harmonietype klinkt**

#### **Harmonietype 01–10, 13**

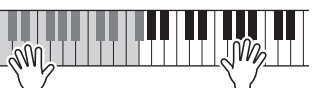

Druk op de rechterhandtoetsen terwijl u akkoorden speelt in het automatische begeleidingsgedeelte van het keyboard als de automatische begeleiding is ingeschakeld [\(pagina 32\)](#page-31-4).

#### **Harmonietype 11 (1+5) en 12 (Octave) (octaaf)**

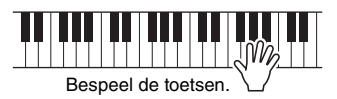

#### **Harmonietype 14 (Multi Assign)**

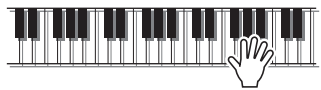

Wanneer het Multi Assign-effect wordt gebruikt, moeten beide hoofd- en dualvoices zijn ingeschakeld. De main- en dualvoices worden beurtelings in de gespeelde volgorde toegewezen aan de noten.

#### **Harmonietype 15–18 (Echo)**

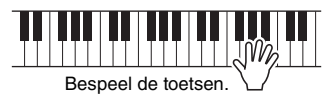

**Harmonietype 19–22 (Tremolo)**

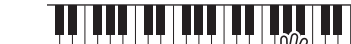

------Blijf de toetsen ingedrukt houden.

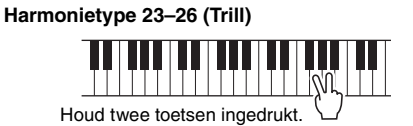

Bij de functie-instellingen kunt u het harmonievolume aanpassen ([pagina 74](#page-73-3)).

# <span id="page-31-1"></span><span id="page-31-0"></span>Speelstijlen

**Het instrument beschikt over een groot aantal (ritmische en andere) begeleidingspatronen ('stijlen' genoemd) in een bonte mengeling van verschillende muzikale genres, zoals pop, jazz en vele andere. Met elke automatische begeleidingsfunctie voor stijlen kunt u automatische begeleidingen afspelen door gewoon 'akkoorden' met uw linkerhand te spelen. Hierdoor kunt u automatisch het geluid van een complete band of een compleet orkest maken, zelfs als u alleen speelt.**

<span id="page-31-5"></span><span id="page-31-3"></span>1 **Druk op de knop [STYLE] om de display voor selectie STYLE op te roepen.**

Het nummer en de naam van de huidige stijl zijn gemarkeerd.

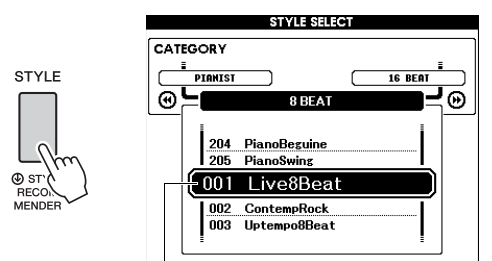

De momenteel geselecteerde stijl

# 2 **Gebruik de draaiknop om de gewenste stijl te selecteren.**

U vindt het stijloverzicht op het voorpaneel of in de aparte Datalijst.

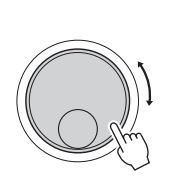

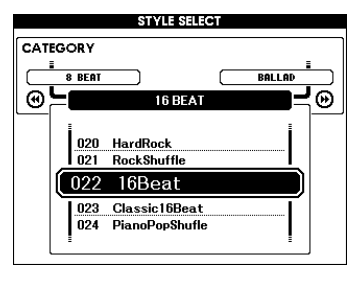

#### *OPMERKING*

• U kunt ook stijlen afspelen uit het flashgeheugengebied van het instrument die vanaf een computer zijn overgebracht (zie '[Computer-related Operations](#page-7-2)  [\(Computergerelateerde handelingen\)](#page-7-2)' – [pagina 8](#page-7-2)) of van een USB-flashstation zijn geladen [\(pagina 86\)](#page-85-1), en stijlen op een USB-flashstation dat op het instrument is aangesloten. Deze stijlen zijn genummerd vanaf 206.

#### **Alleen de ritmepartij afspelen**

Als u op de knop [START/STOP] drukt, wordt alleen de ritmepartij afgespeeld. Om het afspelen te stoppen, drukt u nogmaals op de knop [START/STOP]. Houd er rekening mee dat sommige stijlen, zoals de stijlen van de categorie 'PIANIST', geen ritmepartij hebben. Deze stijlen produceren geen geluid, zelfs niet nadat u op de knop [START/STOP] hebt gedrukt. Als u een van deze stijlen wilt gebruiken, voert u altijd stap 3 en volgende uit, zodat alle begeleidingspartijen klinken.

### <span id="page-31-2"></span>3 **Druk op de knop [ACMP ON/OFF] om de automatische begeleiding aan te zetten.**

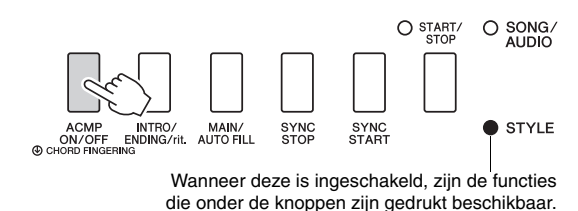

4 **Druk op de knop [EXIT] om terug te keren naar de display MAIN en controleer dan of de automatische begeleiding is ingeschakeld.**

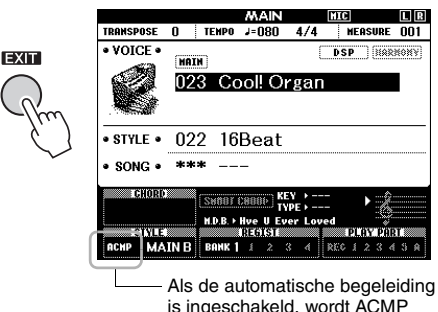

is ingeschakeld, wordt ACMP weergegeven.

<span id="page-31-4"></span>Wanneer de automatische begeleiding actief is, wordt het gedeelte van het keyboard links van het splitpunt (54: F#2) het 'gedeelte voor automatische begeleiding', dat alleen wordt gebruikt voor het aangeven van de akkoorden.

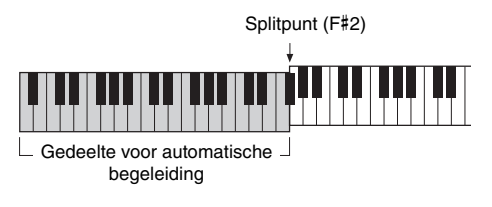

#### *OPMERKING*

• U kunt het splitpunt opgeven via de display FUNCTION. Raadpleeg [pagina 64](#page-63-2) voor meer informatie.

# <span id="page-32-1"></span>5 **Druk op de knop [SYNC START] om Synchro Start aan te zetten.** Knippert als Synchro  $\mathbf{L}$ Start actief is. START/<br>STOP

SYNC<br>START

SYNC<br>STOP

# 6 **Speel een akkoord in het gedeelte voor automatische begeleiding om het afspelen van de stijl te starten.**

INTRO/ MAIN/<br>ENDING/rit AUTO FILL

Speel een melodie met uw rechterhand en akkoorden met uw linkerhand.

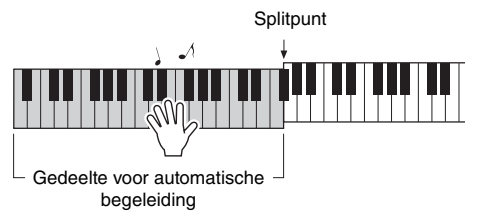

# **Akkoordindicatie**

ACMP<br>ON/OFF<br>© CHORD FINGERI

Akkoorden die worden afgespeeld in het gedeelte voor automatische begeleiding worden weergegeven.

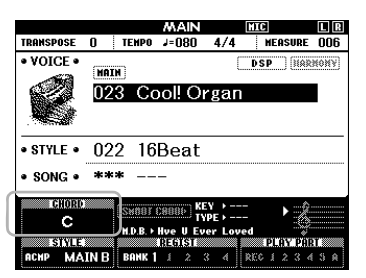

Voor informatie over akkoorden raadpleegt u '[Akkoorden](#page-33-0)' [\(pagina 34](#page-33-0)) of gebruikt u de functie Chord Dictionary ([pagina 65](#page-64-1)).

U kunt het afspeelvolume van de stijl aanpassen. Zie [pagina 63](#page-62-4) voor meer informatie.

# <span id="page-32-2"></span>7 **Druk op de knop [START/STOP] om het afspelen te stoppen.**

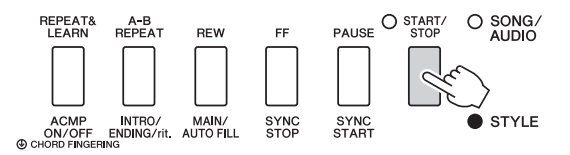

Met 'Secties' kunt u intro-, ending- en ritmevariaties aan het afspelen van een stijl toevoegen. Voor meer informatie raadpleegt u [pagina 61.](#page-60-2)

# <span id="page-32-4"></span><span id="page-32-0"></span>De muziekdatabase gebruiken

Gebruik deze functie als u moeite hebt met het zoeken en selecteren van de gewenste stijl en voice. Vanuit de muziekdatabase kunt u de ideale instellingen oproepen door slechts uw favoriete muziekgenre te selecteren.

<span id="page-32-3"></span>1 **Druk op de knop [MUSIC DATABASE] om de display voor de selectie van een muziekdatabase op te roepen.**

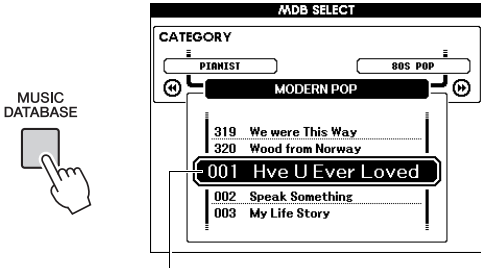

Naam van muziekdatabase

Zowel de automatische begeleiding als Synchro Start worden automatisch ingeschakeld.

# 2 **Gebruik de draaiknop om de gewenste muziekdatabase te selecteren.**

Hiermee roept u paneelinstellingen als Voice en Style op die in de geselecteerde muziekdatabase zijn geregistreerd. U vindt de lijst met muziekdatabases in de aparte Datalijst.

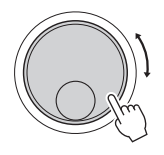

3 **Bespeel het keyboard zoals in stap 6 en 7 op deze pagina is beschreven.** 

# <span id="page-33-0"></span>Akkoorden

Gebruikers die niet vertrouwd zijn met akkoorden, kunnen deze tabel gebruiken om elementaire akkoorden op te zoeken. Aangezien er vele nuttige akkoorden zijn, evenals vele manieren om ze muzikaal toe te passen, wordt u aangeraden in de handel verkrijgbare boeken met akkoorden te raadplegen voor meer informatie.

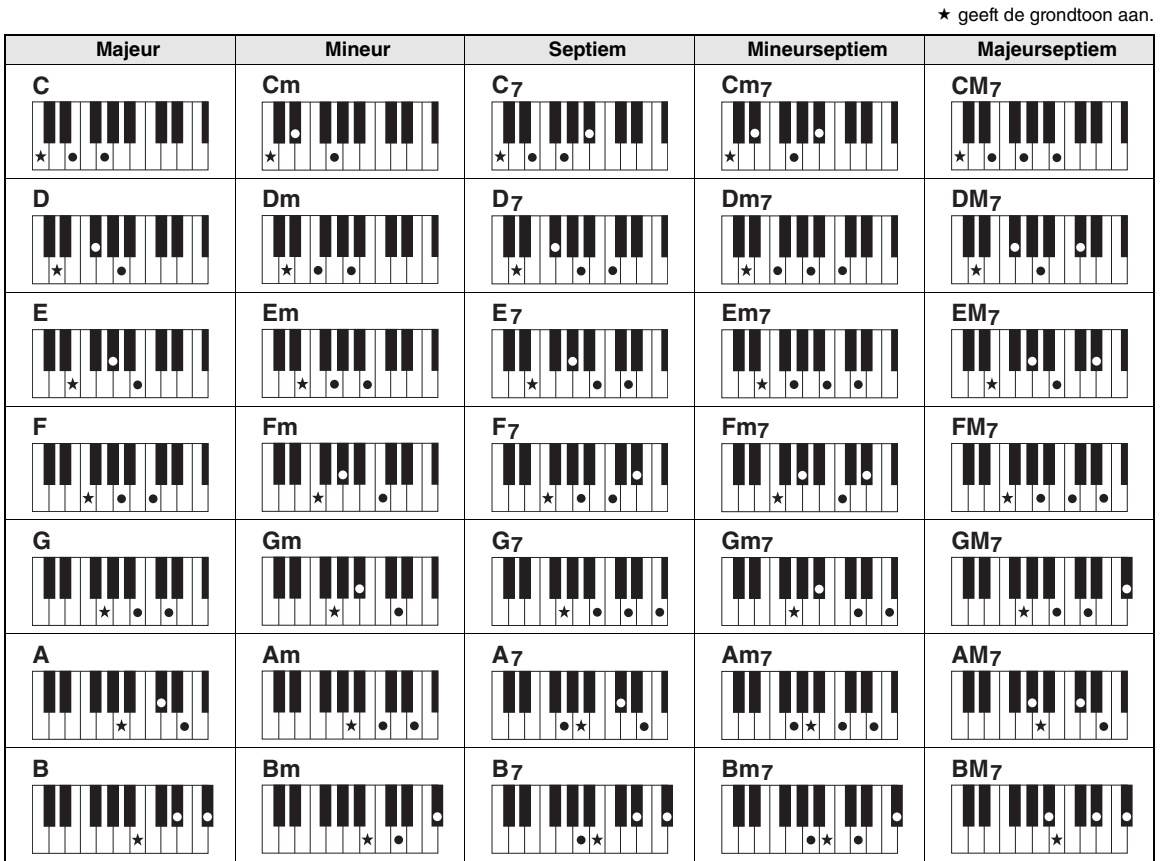

• Naast de bovenstaande typen akkoorden kan een groot aantal verschillende typen akkoorden worden herkend.

• Afhankelijk van het type akkoord, kunnen naast de grondligging ook inversies worden gebruikt.

• Sommige typen akkoorden worden mogelijk niet herkend als bepaalde noten zijn weggelaten.

### **Gemakkelijke akkoorden**

Met deze methode kunt u in het begeleidingsgedeelte van het keyboard met één, twee of drie vingers gemakkelijk akkoorden spelen.

#### **Voor een grondtoon 'C'**

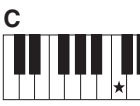

**Een majeurakkoord spelen** Druk op de grondtoon  $(\star)$ van het akkoord.

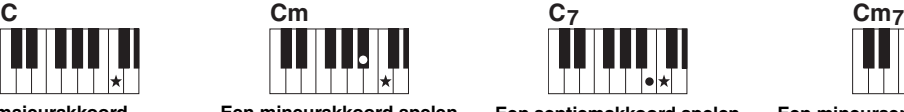

**Een mineurakkoord spelen** Speel de grondtoon van het akkoord met de dichtstbijzijnde zwarte toets links ervan.

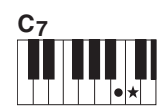

**Een septiemakkoord spelen** Speel de grondtoon van het akkoord met de dichtstbijzijnde witte toets links ervan.

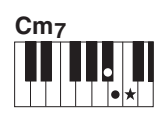

**Een mineurseptiemakkoord spelen** Druk de grondtoon van het desbetreffende akkoord in met de dichtstbijzijnde witte en zwarte

toets links ervan (drie in totaal).

#### **Type akkoordvingerzetting wijzigen**

In principe zijn er drie verschillende typen akkoordvingerzetting. Raadpleeg [pagina 64](#page-63-3) voor meer informatie.

# <span id="page-34-2"></span><span id="page-34-0"></span>De functie Smart Chord gebruiken

Als u optimaal wilt genieten van het spelen in verschillende stijlen maar niet weet hoe u de juiste akkoorden moet spelen, komt Smart Chord heel erg van pas. Met deze functie kunt u met slechts één vinger stijlen regelen als u de toets van uw muziek kent, zelfs als u geen enkele akkoordvingerzetting kent, zoals majeur, mineur, verminderd enzovoort. Wanneer u op één noot drukt, worden de juiste akkoorden voor het muziekgenre afgespeeld, alsof u de 'juiste' akkoorden zelf speelt.

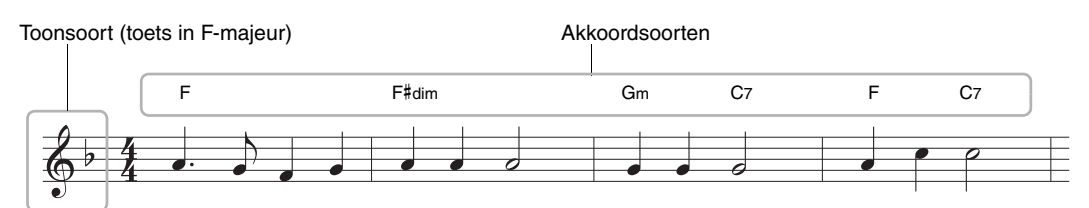

- 1 **Selecteer de gewenste stijl, zoals beschreven in stappen 1 en 2 op [pagina 32.](#page-31-5)**
- 2 **Druk op de knop [EXIT] om terug te keren naar de display MAIN.**
- <span id="page-34-1"></span>3 **Druk op de knop [SMART CHORD] om de functie Smart Chord aan te zetten.**

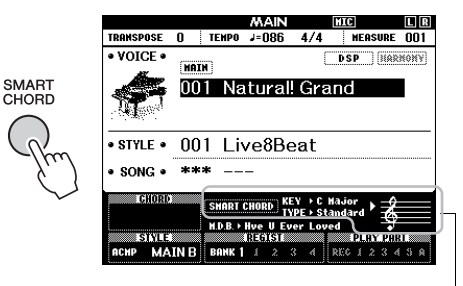

Geeft de huidige instellingen van Smart Chord, KEY en TYPE weer wanneer de functie Smart Chord actief is.

#### *OPMERKING*

- Smart Chord kan met de knop [STYLE] worden ingeschakeld.
- 4 **Houd deze knop [SMART CHORD] ingedrukt tot de instelling SMART CHORD op de display verschijnt.**

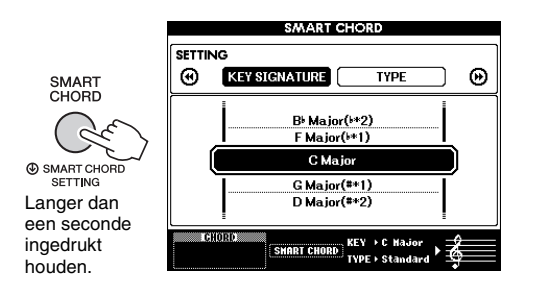

## 5 **Gebruik op de pagina KEY SIGNATURE de draaiknop om de toonsoort te selecteren.**

Zorg ervoor dat u dezelfde toonsoort selecteert als op uw muzieknotatie, of uw gewenste toonsoort voor afspelen. Controleer de indicator voor toonsoort in de rechteronderhoek van de display.

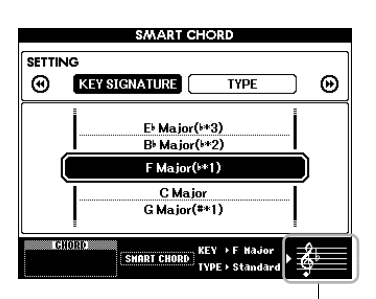

Hiermee wordt de geselecteerde toonsoort aangegeven. Stel deze op dezelfde toonsoort in als uw muzieknotatie.

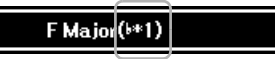

Omdat in de display het aantal mollen of kruisen rechts van de toonsoort wordt weergegeven, kunt u de gewenste toonsoort ook vinden door het aantal mollen of kruisen te tellen.

#### **Pagina TYPE:**

Deze pagina biedt vijf soorten muziekgenres die de specifieke akkoordtoewijzing bepalen voor elke toonladdernoot in het gedeelte voor automatische begeleiding. Hoewel u door in stap 1 een stijl te selecteren het optimale type automatisch instelt, kunt u hier zo nodig een ander type selecteren voor geschiktere resultaten. Druk hiervoor in de display SMART CHORD op de CATEGORY-knop [ $\blacktriangleright$ ] om de pagina TYPE te selecteren en gebruik vervolgens de draaiknop om een type te selecteren.

De uiteindelijke akkoordtoewijzingen worden in het overzicht Smart Chord in de aparte Datalijst weergegeven.

![](_page_35_Figure_4.jpeg)

Geeft het gespeelde akkoord aan

#### *OPMERKING*

- Elk type muziek gaat alleen uit van een typische of conventionele akkoordprogressie voor de stijl.
- De grondtoon van een akkoord wordt tijdens de opname van een song linksonder in de display weergegeven en kan verschillen als de opgenomen song wordt afgespeeld.

# 6 **Druk op de knop [SYNC START] om Synchro Start aan te zetten.**

![](_page_35_Figure_10.jpeg)

# 7 **Afhankelijk van de muzieknotatie of de akkoordprogressie van uw spel, speelt u de grondtoon alleen met de linkerhand.**

Als u op een toets drukt, wordt het afspelen van de stijl gestart. U kunt de akkoordprogressie F - F# - G - C - F - C in volgorde proberen volgens de muzieknotatie op [pagina 35.](#page-34-0)

![](_page_35_Figure_13.jpeg)

![](_page_35_Figure_14.jpeg)

8 **Druk op de knop [SMART CHORD] om de functie Smart Chord uit te zetten.**
# De optimale paneelinstellingen voor uw performance oproepen (Style Recommender)

Deze handige functie beveelt optimale stijlen aan voor uw spel, op basis van het ritme dat u gedurende een of twee maten speelt.

## 1 **Houd de knop [STYLE] langer dan een seconde ingedrukt om de display STYLE RECOMMENDER te openen.**

Het keyboard wordt bij de toets B0 in twee gedeelten (drum en piano) verdeeld, zoals hieronder wordt weergegeven.

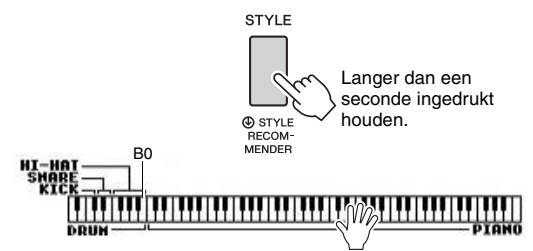

De druminstrumenten (kick, snare en hi-hat) zijn toegewezen aan het linkergedeelte en het pianogeluid aan het rechtergedeelte.

## 2 **Zoek de gewenste stijl.**

**2-1 Druk op de knop [START/STOP] om de metronoom te starten.** 

De indicatie 'WAITING' verschijnt in de display. Gebruik indien nodig de knoppen [+]/[-] om de tel te selecteren en de knop [TEMPO/TAP] om het tempo aan te passen ([pagina 63](#page-62-0)).

**2-2 Speel terwijl 'WAITING' wordt weergegeven in het drum- of pianogedeelte het ritme dat u in gedachten hebt een of twee maten mee met de metronoom.** Hierna volgen twee mogelijke voorbeelden.

**Voorbeeld 1: Speel het volgende ritme in het pianogedeelte van het keyboard.**

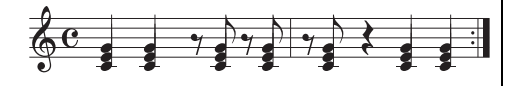

Er kunnen Bossa Nova-stijlen of gelijksoortige stijlen worden weergegeven in de display.

#### **Voorbeeld 2: Speel het volgende ritme in het speciale drumgedeelte van het keyboard.**

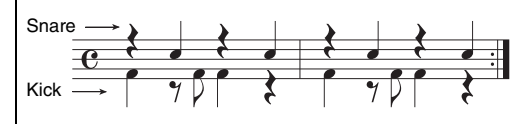

Er kunnen 8-beat-stijlen of gelijksoortige stijlen worden weergegeven in de display.

De timing waarmee u de toetsen bespeelt wordt enkele seconden geanalyseerd, waarna het afspelen van de meest aanbevolen stijl wordt gestart. Bovendien worden de andere in aanmerking komende aanbevolen stijlen weergegeven in de display.

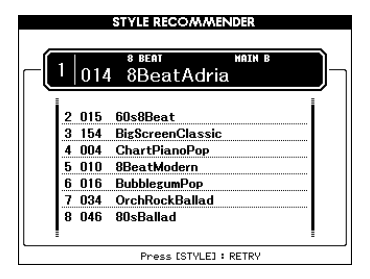

#### *OPMERKING*

- Alleen de timing van de noten wordt geanalyseerd. Het tempo, de toonhoogte en de lengte van de noten worden genegeerd.
- De aanbevolen stijl wordt afgespeeld met het akkoord dat voor het laatst is gespeeld in het pianogedeelte. Het pianogedeelte detecteert akkoorden met het type akkoordvingerzetting 'FullKeyboard' ([pagina 64](#page-63-0)).
- 3 **Luister naar de meest aanbevolen stijl, terwijl u de akkoorden in het pianogedeelte speelt (zoals weergegeven in stap 1).**

Met de draaiknop kunt u andere stijlen uitproberen die op de display worden weergegeven. Als u de gewenste stijl niet in de lijst vindt, drukt u op de knop [STYLE] en keert u terug naar stap 2-2.

- 4 **Als u een stijl hebt gevonden waar u tevreden over bent, drukt u op de knop [EXIT] om de display Style Recommender te verlaten.**
- 5 **Speel op het keyboard mee met de stijl die u hebt gevonden.**

**Er zijn twee soorten gegevens die op dit instrument kunnen worden opgenomen en afgespeeld: songs en audiobestanden. U kunt niet alleen een song of audiobestand afspelen en ernaar luisteren, maar u kunt ook tijdens het afspelen van de song of het audiobestand meespelen op het keyboard.**

#### <span id="page-37-0"></span>**• Songs**

De songs zijn ingedeeld in de hieronder beschreven categorieën, waardoor u ze eenvoudig uit de gewenste categorie kunt selecteren. De nummers 001–100 zijn presetsongs. U kunt in de aparte Datalijst een volledige lijst vinden. De nummers 101–105 zijn songs die u op dit instrument hebt opgeslagen en de nummers vanaf 106 zijn MIDI-bestanden in SMF-indeling (standaard-MIDI-bestand) in het flashgeheugen van dit instrument en een USB-flashstation dat op dit instrument is aangesloten.

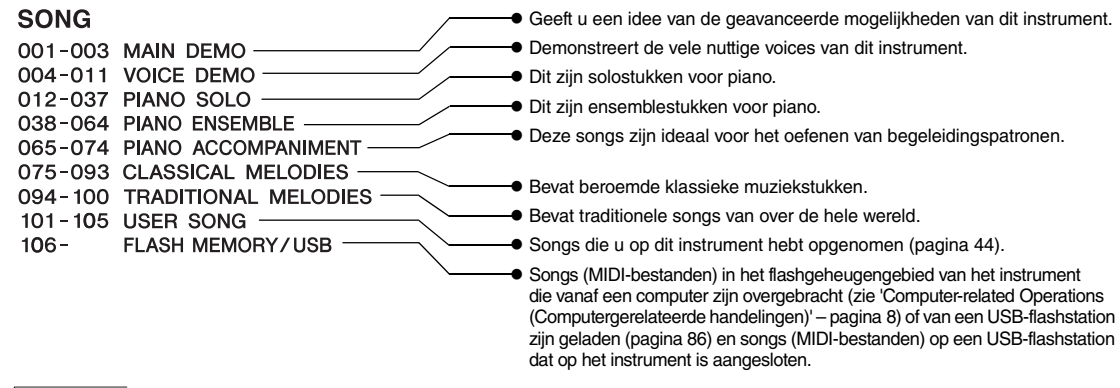

#### *OPMERKING*

• U vindt de muzieknotaties voor de presetsongs (behalve de overzichtsdemosong en songs 1–11) in het Songbook, dat u gratis kunt downloaden vanaf de website ([pagina 8](#page-7-0)).

#### **• Audiobestanden**

U kunt commercieel beschikbare audiobestanden in WAV-indeling (bestandsextensie: .wav met 44,1 kHz samplefrequentie, 16-bits resolutie, stereo) en uw eigen opgenomen audiobestanden op een USB-flashstation afspelen ([pagina 49\)](#page-48-0).

De beschikbaarheid van functies verschilt tussen songs en audiobestanden. In deze handleiding geven de volgende pictogrammen aan of de uitleg van toepassing is op songs of audiobestanden afzonderlijk. Voorbeeld: SONG **AUDIO** ... Geeft aan dat de uitleg alleen geldt voor songs.

# Luisteren naar de overzichtsdemo

Dit is een speciale demo voor geluidsdemonstraties en functies. Druk op de knop [DEMO/BGM] om de overzichtsdemo continu af te spelen, waarbij de verschillende displays in volgorde worden weergegeven.

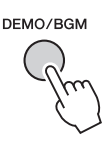

Druk op de knop [DEMO/BGM] of de knop [START/STOP] om het afspelen te stoppen. Onthoud dat songgerelateerde functies met

's SONG <sup>'</sup> niet gelden voor de overzichtsdemo.

*OPMERKING*

• Met de standaardinstelling wordt slechts één demo afgespeeld en herhaald als op de knop [DEMO/BGM] wordt gedrukt. U kunt deze instelling zo wijzigen dat alle presetsongs worden afgespeeld of dat alle songs en audiobestanden op een USB-flashstation worden afgespeeld. Er zijn vijf verschillende afspeelgroepen waaruit u kunt kiezen. Selecteer de instelling die het beste past bij wat u wilt ([pagina 66](#page-65-0)).

# <span id="page-38-0"></span>Een song of audiobestand afspelen

**SONG AUDIO**

Raadpleeg '[Voorzorgsmaatregelen bij het gebruik](#page-79-0)  [van de USB TO DEVICE-aansluiting](#page-79-0)' op [pagina 80](#page-79-0) voordat u een USB-flashstation gebruikt.

#### <span id="page-38-1"></span>1 **Als u een song of audiobestand van een USB-flashstation wilt afspelen, sluit u het USB-flashstation aan op de USB TO DEVICE-aansluiting.**

Audiobestanden moeten op een USB-flashstation staan.

#### **Belangrijk**

*• Als u een bestand op een USB-flashstation wilt afspelen, moet het bestand zijn opgeslagen in de hoofdmap van het USB-flashstation of in een map op het eerste of tweede niveau in de hoofdmap. Bestanden die zijn opgeslagen in een map op het derde niveau, kunnen door dit instrument niet worden geselecteerd en afgespeeld.*

USB-flashstation (hoofdmap)

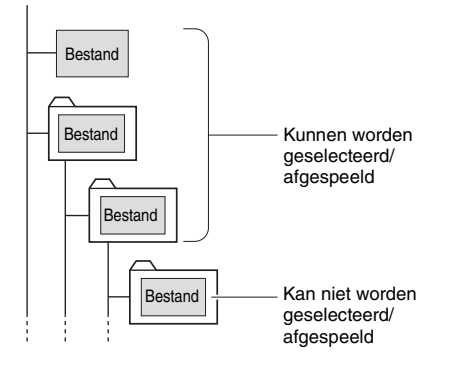

2 **Druk één of twee keer op de knop [SONG/ AUDIO] om de display SONG SELECT op te roepen voor het selecteren van een song, of de display AUDIO SELECT voor het selecteren van audio.**

De beschikbare songs of audiobestanden worden op de display weergegeven.

Als er een USB-flashstation is aangesloten, drukt u herhaaldelijk op de knop [SONG/AUDIO] om tussen twee displays te schakelen: SONG SELECT en AUDIO SELECT. Als er geen USB-flashstation is aangesloten, roept u zo alleen de display SONG SELECT op.

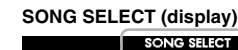

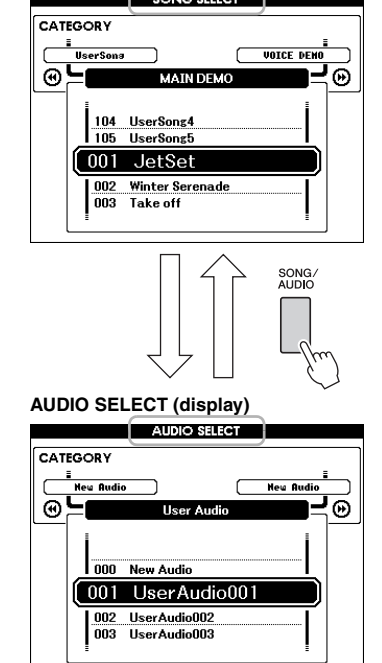

3 **Gebruik de draaiknop om de gewenste song of het gewenste audiobestand te selecteren.** 

Raadpleeg bij het selecteren van songs de lijst op [pagina 38](#page-37-0).

## 4 **Druk op de knop [START/STOP] om het afspelen te starten.**

Om het afspelen te stoppen, drukt u nogmaals op de knop [START/STOP].

> Als deze is ingeschakeld, zijn de functies beschikbaar die boven de knoppen worden weergegeven.

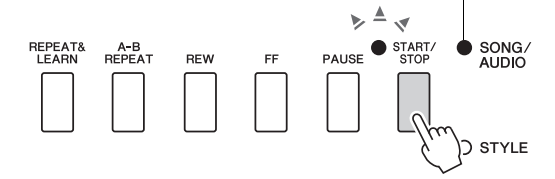

U kunt het songvolume [\(pagina 67\)](#page-66-0) en audiovolume [\(pagina 67](#page-66-1)) aanpassen.

## **Het songtempo aanpassen**

Ga te werk op dezelfde manier als bij het stijltempo. Zie [pagina 63](#page-62-0).

*OPMERKING*

• U kunt het tempo voor het afspelen van audio niet wijzigen.

# Terugspoelen, Snel vooruitspoelen en Pauze

**SONG AUDIO**

U kunt met dit instrument het afspelen van een song of audiobestand snel vooruitspoelen [FF], terugspoelen [REW] en onderbreken [PAUSE].

> Als deze is ingeschakeld, zijn de functies beschikbaar die boven de knoppen worden weergegeven.

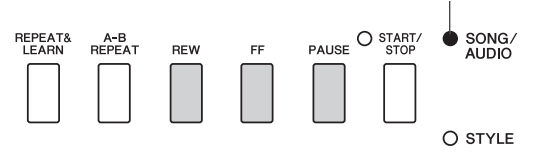

Druk één keer op de knop [REW] of [FF] om bij songs één maat of bij audiobestanden één seconde terug/vooruit te spoelen. Houd één van deze knoppen ingedrukt om continu achteruit of vooruit te spoelen. Druk op de knop [PAUSE] als u het afspelen wilt onderbreken en druk nogmaals op deze knop als u het afspelen vanaf dat punt wilt hervatten.

# A-B Repeat

**SONG AUDIO**

U kunt een gewenste sectie van een song selecteren en herhaaldelijk afspelen door het A-punt (startpunt) en B-punt (eindpunt) in te stellen.

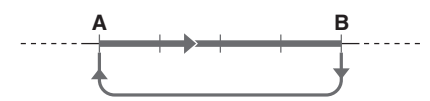

- 1 **Start het afspelen van de song [\(pagina 39](#page-38-0)).**
- 2 **Als tijdens het afspelen het punt is bereikt dat u als startpunt wilt instellen, drukt u op de knop [A-B REPEAT] om punt A in te stellen.**

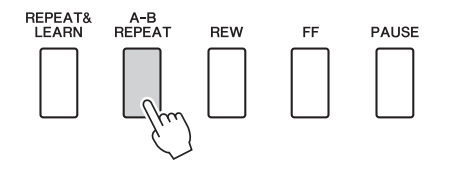

3 **Als tijdens het afspelen het punt is bereikt dat u als eindpunt wilt instellen, drukt u nogmaals op de knop [A-B REPEAT] om punt B in te stellen.** 

De opgegeven A-B-sectie van de song speelt nu herhaaldelijk af.

4 **Als u het herhaaldelijk afspelen wilt annuleren, drukt u op de knop [A-B REPEAT].**

Om het terugspelen te stoppen, drukt u op de knop [START/STOP].

#### *OPMERKING*

• Als u het beginpunt 'A' wilt instellen aan het begin van de song, drukt u op de knop [A-B REPEAT] voordat u de song gaat afspelen.

# <span id="page-39-0"></span>Elke track in-/uitschakelen

**SONG AUDIO**

Elke 'track' van een song speelt een andere partij, melodie, percussie, begeleiding enz. U kunt elke track afzonderlijk dempen zodat u de gedempte partij zelf kunt spelen.

Door herhaaldelijk op de gewenste Track-knop te drukken, verandert u de aan/uit-status.

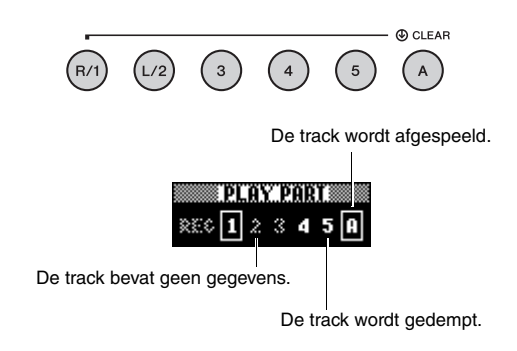

#### *OPMERKING*

• U kunt maximaal twee Track-knoppen tegelijkertijd indrukken om tracks in of uit te schakelen.

# Beknopte handleiding **Beknopte handleiding**

# De muzieknotatie van een song weergeven

**SONG AUDIO**

U kunt de muzieknotatie (score) van de geselecteerde song bekijken.

1 **Selecteer een song (stap 1–3 op [pagina 39\)](#page-38-1).**

## 2 **Druk op de knop [SCORE] om de display Score op te roepen.**

Elke keer dat u op deze knop duwt, wijzigt de weergegeven notatiestijl tussen een enkele en een dubbele notenbalk.

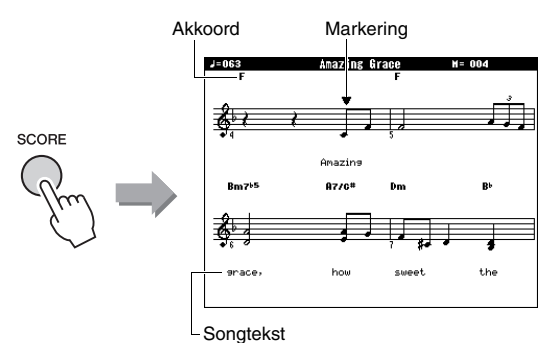

Bij een song met akkoord- en songtekstgegevens worden zowel de akkoorden als de songteksten met één notenbalk weergegeven.

## 3 **Druk op de knop [START/STOP] om het afspelen van de song te starten.**

De markering verplaatst om de huidige positie aan te wijzen.

Als de songpartijen zijn gedempt, hoort u alleen het geluid van uw eigen spel, zodat u de song zelf kunt spelen terwijl u de noten leest. Raadpleeg [pagina 40](#page-39-0) voor informatie over het dempen van songs.

#### *OPMERKING*

- Als er veel songteksten zijn, worden deze per maat in twee rijen weergegeven en/of worden sommige songteksten of akkoorden afgekort.
- Kleine noten die moeilijk te lezen zijn, kunt u beter leesbaar maken met de functie Quantize ([pagina 75](#page-74-0)).
- Bij een display met dubbele notenbalk worden geen akkoorden of songteksten weergegeven.

## 4 **Druk op de knop [EXIT] om terug te keren naar de display MAIN.**

# De songteksten weergeven

**SONG AUDIO**

Als de geselecteerde song tekstgegevens bevat, kunt u deze tijdens het afspelen op de display van het instrument bekijken.

1 **Selecteer song 38 (stap 1–3 op [pagina 39](#page-38-1)), de enige interne song met songtekstenweergave.**

## 2 **Druk op de knop [LYRICS] om de songtekstdisplay op te roepen.**

De titel, tekstschrijver en componist van de song worden op de display weergegeven.

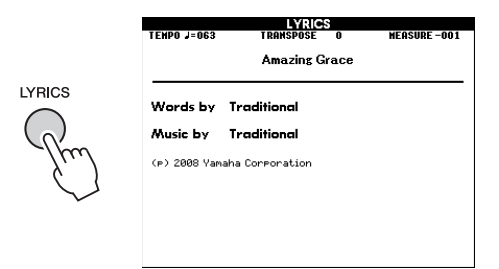

# 3 **Druk op de knop [START/STOP].**

De song wordt afgespeeld terwijl de songteksten en akkoorden op de display worden weergegeven. De songteksten worden gemarkeerd om de huidige positie in de song aan te geven.

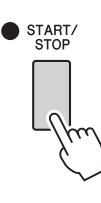

#### *OPMERKING*

- Commercieel verkrijgbare songbestanden, waaronder songs met de bestandsindeling XF [\(pagina 10\)](#page-9-0), zijn compatibel met de weergavefunctie voor songteksten mits het gaat om standaard-MIDI-bestanden met songteksten. Bij sommige bestanden is de weergave van songteksten niet mogelijk.
- 4 **Druk op de knop [EXIT] om terug te keren naar de display MAIN.**

**U kunt de geselecteerde song gebruiken voor een les met de linkerhand, rechterhand of beide handen. Probeer met deze drie typen songles te oefenen.** 

## **Les 1 – Waiting**

Probeer in deze les de juiste noten te spelen die op de display worden weergegeven. De song wordt gepauzeerd tot u de juiste noot speelt.

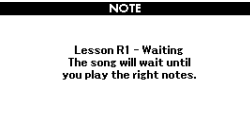

# **Les 2 – Your Tempo**

Probeer in deze les de juiste noten te spelen die op de display met de juiste timing worden weergegeven. Het tempo waarin de song wordt afgespeeld, wordt aangepast aan het tempo waarin u speelt.

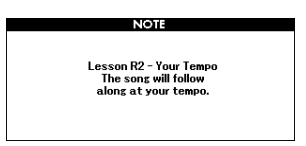

## **Les 3 – Minus One**

In deze les kunt u uw techniek perfectioneren. De song speelt in een normaal tempo, maar zonder de partij die u wilt spelen. Speel mee terwijl u naar de song luistert.

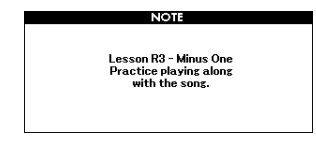

# Drie typen songles Oefenen met songles

#### 1 **Selecteer de gewenste song voor de les [\(pagina 39](#page-38-1)).**

#### *OPMERKING*

• Audiobestanden kunnen niet voor de lesfuncties worden gebruikt.

#### *OPMERKING*

- De songlesfuncties kunnen ook worden toegepast op de gebruikerssongs (alleen SMF-indeling 0 en 1) op een USB-flashstation of die op het instrument zijn overgebracht/geladen (pagina [84](#page-83-0) en [86\)](#page-85-0).
- 2 **Druk op de knop [EXIT] om terug te keren naar de display MAIN.**

## 3 **Selecteer de partij die u wilt oefenen.**

Druk op de knop [R/1] voor een les voor de rechterhand, op de knop [L/2] voor een les voor de linkerhand of druk gelijktijdig op de knoppen [R/1] en [L/2] voor een les voor beide handen. De geselecteerde partij wordt rechtsboven op de display weergegeven.

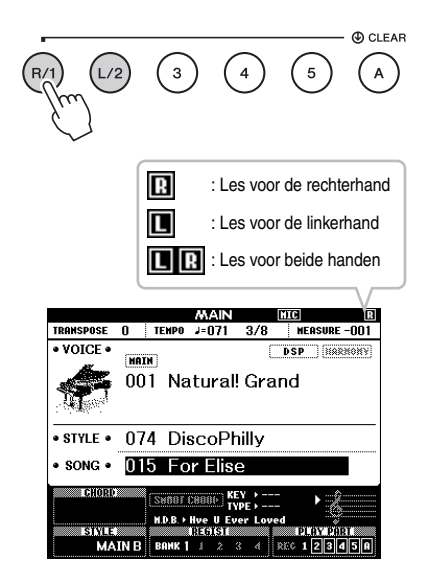

## 4 **Druk op de gewenste LESSON STARTknop, [WAITING], [YOUR TEMPO] of [MINUS ONE], om het afspelen van de songles te starten.**

Speel de noten die in de display worden weergegeven. De markering boven de muzieknotatie en de markering op het keyboard op de display geven aan welke noten u moet spelen.

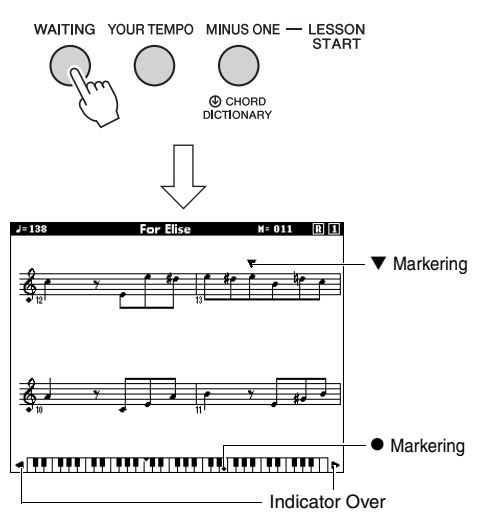

#### *OPMERKING*

- De noten in de display worden mogelijk een octaaf hoger of lager (of meer) weergegeven, afhankelijk van de voice die in de song wordt gebruikt.
- Omdat de display beperkingen heeft, kan de display een beetje verschillen van de commercieel beschikbare notaties. Kijk bij het gebruik van de lesfunctie ook naar de noten die onderaan op de display worden weergegeven op het keyboard op het scherm. U kunt de weergave van de notatie op de display Lesson wijzigen door de parameter Quantize te veranderen in de Score-categorie in de functielijst [\(pagina 75\)](#page-74-0).

#### **Het keyboard op de display naar links of naar rechts verschuiven.**

Als de indicator Over wordt weergegeven kunt u de verborgen ( ) delen van het keyboard weergeven door op de knop [+] of [-] te drukken. Noten die buiten het totale bereik van het keyboard vallen, kunnen tijdens de les niet worden gebruikt.

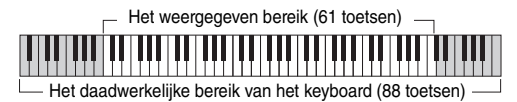

Druk op de knop [START/STOP] als u het afspelen van de les wilt stoppen. Zelfs tijdens het afspelen kunt u het lesnummer wijzigen door op de knop [WAITING], [YOUR TEMPO] of [MINUS ONE] te drukken.

## 5 **Als het afspelen van een les is afgelopen, bekijkt u uw evaluatiebeoordeling op de display.**

Uw performance wordt op vier niveaus beoordeeld: OK, Good, Very Good of Excellent. Nadat de beoordeling is weergegeven, begint de les weer vanaf het begin.

> **LESSON GRADE Excellent!**

#### *OPMERKING*

• U kunt de beoordelingsfunctie uitzetten via het item FUNCTION Grade [\(pagina 75\)](#page-74-1).

# Oefening baart kunst – Leren door herhaling

Als u een bepaalde sectie wilt oefenen waarin u een fout hebt gemaakt of waarmee u problemen hebt, gebruikt u de functie Repeat & Learn (Leren door herhalen).

#### **Druk tijdens het afspelen van een les op de knop [REPEAT & LEARN].**

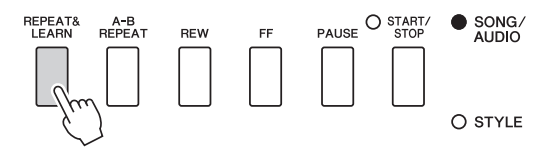

De songlocatie wordt vier maten teruggespoeld en wordt afgespeeld na één maat aftellen. Daarna wordt het afspelen van de song opnieuw gestart. Het afspelen van de vier maten wordt na één maat aftellen herhaald. Druk nogmaals op deze knop als u deze status wilt beëindigen.

#### *OPMERKING*

• U kunt het aantal maten instellen dat de functie Repeat & Learn terugspringt door tijdens het herhaaldelijk afspelen op de nummerknoppen [1] tot [9] te drukken.

#### **Met dit instrument kunt u uw spel opnemen met de volgende twee methoden.**

#### **• Songopname (MIDI-opname)**

Bij deze methode wordt opgenomen spel op het instrument opgeslagen als een gebruikerssong, in SMF (indeling 0) MIDI-bestand. Gebruik deze methode als u een specifiek gedeelte opnieuw wilt opnemen of als u parameters (bijvoorbeeld die van een voice) wilt bewerken. Als u uw performance track voor track wilt opnemen, voert u 'Een bepaalde track opnemen' van de opnamemethode van de song uit. Een gebruikerssong kan na de opname worden omgezet naar een audiobestand [\(pagina 85\)](#page-84-0). U kunt de functie voor het opnemen van songs (met opname van individuele tracks) dus bijvoorbeeld ook gebruiken om eerst een complex arrangement te maken dat u anders mogelijk moeilijk live kunt spelen, en dit daarna naar een audiobestand om te zetten. U kunt in totaal circa 30.000 noten opnemen voor één gebruikerssong.

## **• Audio opnemen ([pagina 49](#page-48-0))**

Bij deze methode wordt opgenomen spel als een audiobestand opgeslagen naar een USB-flashstation. De opname vindt plaats zonder dat de opgenomen partij wordt toegewezen. Omdat het spel standaard wordt opgeslagen in de stereo-WAVindeling met een normale resolutie met cd-kwaliteit (44,1 kHz/16-bits), kan het via een computer worden overgebracht naar en afgespeeld op draagbare muziekspelers. Met dit instrument kunt u maximaal 80 minuten per opname opnemen.

# <span id="page-43-0"></span>Songopname

**SONG AUDIO**

U kunt maximaal vijf songs met uw eigen spel opnemen en opslaan als gebruikerssongs 101 tot en met 105. Deze handeling is voor de opname van een volledig nieuwe song. Als u een specifieke track opnieuw wilt openen, voert u ['Opnemen op een specifieke track](#page-45-0)' op [pagina 46](#page-45-0) uit.

#### *OPMERKING*

• U kunt de splitvoice, de metronoom, het AUX IN-geluid en het MIC INPUT-geluid niet opnemen.

## <span id="page-43-1"></span>1 **Druk één of twee keer op de knop [SONG/AUDIO] om de display SONG SELECT voor songopname op te roepen.**

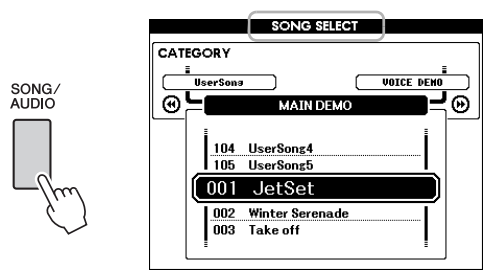

Als er een USB-flashstation is aangesloten, drukt u herhaaldelijk op de knop [SONG/AUDIO] om tussen twee displays te schakelen: SONG SELECT en AUDIO SELECT. Als er geen USB-flashstation is aangesloten, roept u zo alleen de display SONG SELECT op.

U kunt met de draaiknop de gewenste gebruikerssong selecteren.

2 **Als u uw performance met een stijl wilt opnemen, drukt u op de knop [STYLE] en vervolgens op de knop [ACMP ON/OFF] om ACMP in te schakelen.** 

Roep de display SONG SELECT of AUDIO SELECT niet meer op als u de ACMP hebt ingeschakeld (ON). Hierdoor wordt ACMP uitgeschakeld (OFF).

## 3 **Druk op de knop [REC] om het opnemen mogelijk te maken.**

Als op voorhand geen gebruikerssong is geselecteerd, wordt nu de niet-geregistreerde gebruikerssong met het laagste nummer (tussen 101 en 105) als opnamedoel geselecteerd.

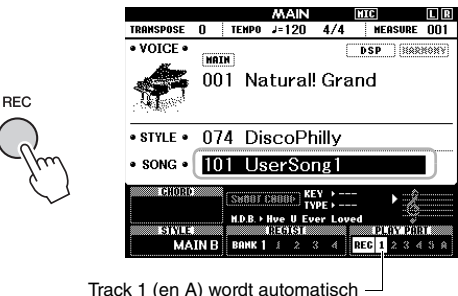

geselecteerd voor opname.

Druk op de knop [REC] of [EXIT] als u de opname wilt annuleren.

#### **LET OP**

*• Als alle gebruikerssongs (songnummers 101-105) opgenomen gegevens bevatten, wordt automatisch song 101 geselecteerd. In dit geval neemt u over eerdere gegevens van deze song op en wist u deze gegevens.*

#### *OPMERKING*

• U kunt de metronoom tijdens een opname gebruiken, ook al wordt het geluid van de metronoom niet opgenomen. Nadat u op de knop [REC] hebt gedrukt, stelt u de maatsoort in en start u de metronoom in voordat u naar stap 4 verdergaat.

#### 4 **Bespeel het keyboard om de opname te starten.**

U kunt het opnemen ook starten door op de knop [START/STOP] te drukken.

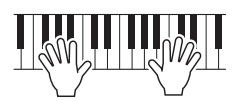

Het huidige maatnummer wordt tijdens het opnemen aangegeven in de display.

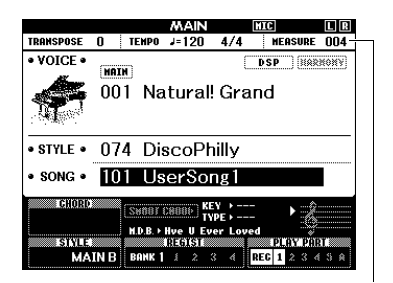

Huidige maat

#### 5 **Als u klaar bent met spelen, drukt u op de knop [START/STOP] of [REC] om de opname te stoppen.**

Als de opname is gestopt, wordt een bericht weergegeven waarin u wordt gevraagd of u de song wilt opslaan.

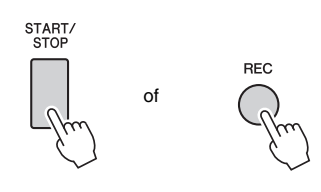

#### **LET OP**

*• De opgenomen song gaat verloren als u het instrument uitzet zonder de song op te slaan.*

## 6 **Druk op de knop [+] (YES) om de song op te slaan.**

De song wordt als een MIDI-bestand opgeslagen in songnummer 101–105. Druk bij de bevestigingsvraag op de knop [-] (NO) om het opslaan te annuleren.

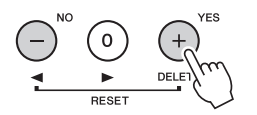

#### **LET OP**

*• Probeer nooit het instrument uit te zetten als het bericht 'Now Writing…' op de display te zien is. Als u dat wel doet, kunt u het flashgeheugen beschadigen en kunnen gegevens verloren gaan.*

## 7 **Druk op de knop [START/STOP] om het zojuist opgenomen spel te beluisteren.**

#### *OPMERKING*

• Als u in reactie op het bevestigingsbericht één keer op de knop [-] (NO) drukt, kunt u de song later nog opslaan totdat het instrument wordt uitgezet of een andere song wordt geselecteerd. Houd daarvoor de knop [REC] ingedrukt totdat het bericht wordt weergegeven waarin u wordt gevraagd de song op te slaan, en druk vervolgens op de knop [+] (YES).

#### <span id="page-44-0"></span>**De volgende gegevens kunnen niet naar songs worden opgenomen**

AUX IN-geluid, microfoongeluid, metronoomgeluid, demperresonantie-effect, splitvoice, Damper Resonance ON/OFF, Master EQ Type, Output Gain, I.A.Control, I.A.Control Depth, MDB, Song Volume, Transpose, Tuning, Split Point

#### **Gegevens die tijdens de songopname niet kunnen worden gewijzigd**

Stijlnummer, ACMP ON/OFF, Smart Chordinstelling, stijlvolume, akkoordenvingerzetting, aanslagrespons, maatsoort

<span id="page-45-0"></span>**SONG AUDIO**

Met songopname kunt u een song maken die bestaat uit zes tracks (1–5 en A) door uw performance track voor track op te nemen. Bij de opname van een pianostuk kunt u bijvoorbeeld de rechterhandpartij op Track 1 en de linkerhandpartij op Track 2 opnemen, waardoor u een volledig stuk maakt dat misschien moeilijk is om live met beide handen te spelen. Als u bijvoorbeeld een performance wilt opnemen tijdens het afspelen van een stijl, neemt u de stijl op Track A en de melodieën op Track 1 op terwijl u luistert naar de reeds opgenomen stijl. Op deze manier kunt u een volledige song maken die anders misschien moeilijk, of zelfs onmogelijk, live te spelen is.

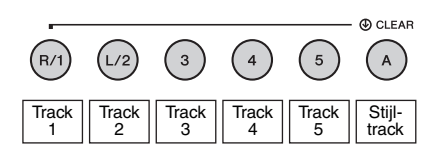

**Tracks [1]–[5]** Voor de opname van uw toetsenspel, zoals een pianostuk.

#### **Track [A]** Voor de opname van een stijl.

#### *OPMERKING*

• U kunt de splitvoice, de metronoom, het AUX IN-geluid en het MIC INPUT-geluid niet opnemen.

Voer vóór de opname de nodige instellingen in, zoals de selectie van voice/stijl.

1 **Als u een bestaande gebruikerssong opnieuw wilt opnemen, selecteert u de gewenste gebruikerssong. (Voer stap 1 op [pagina 44](#page-43-1) uit en selecteer dan met de draaiknop de gebruikerssong van 101–105.)**

Als u een volledig nieuwe song wilt opnemen, selecteert u de nog niet opgenomen gebruikerssong.

## 2 **Om de doeltrack te bepalen, houdt u de knop [REC] ingedrukt en drukt u op een van de trackknoppen ([1]–[5] of [A]).**

Om het opnemen op een bepaalde track te annuleren drukt u gewoon nogmaals op die trackknop.

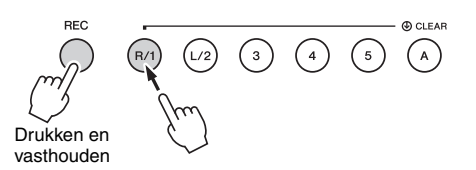

Kies uit [1] tot [5] om uw toetsenspel op te nemen. (Kies uit [1] tot [3] om de dualvoice op te nemen.) Kies [A] om de stijl op te nemen. (ACMP wordt automatisch ingeschakeld.)

In de display wordt de geselecteerde track gemarkeerd.

#### **(Als track 1 is geselecteerd)**

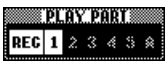

Track 1 wordt gemarkeerd.

#### **(Als track A is geselecteerd)**

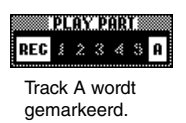

Als Track A is geselecteerd, kunt u nog een track van [1]–[5] selecteren door deze stap te herhalen, en omgekeerd.

Druk op de knop [REC] of [EXIT] als u de opname wilt annuleren.

#### **LET OP**

*• Als u opneemt op een track waarop al opnamegegevens waren opgeslagen, worden de aanwezige gegevens overschreven en gaan deze verloren.*

#### *OPMERKING*

- Als automatische begeleiding actief is en track [A] nog niet is opgenomen, wordt track [A] automatisch geselecteerd voor opname wanneer u een track ([1]–[5]) selecteert. Zorg ervoor dat track [A] uit staat als u alleen track [1]–[5] wilt opnemen.
- Als de in stap 1 geselecteerde gebruikerssong opgenomen stijlgegevens bevat, wordt automatisch hetzelfde stijlnummer ingesteld. Als u een andere stijl wilt selecteren, drukt u op de knop [STYLE], kiest u de track [A] en selecteert u met de draaiknop de gewenste stijl.

#### *OPMERKING*

• U kunt de metronoom tijdens een opname gebruiken, ook al wordt het geluid van de metronoom niet opgenomen. Nadat u op de knop [REC] hebt gedrukt, stelt u de maatsoort in en start u de metronoom in voordat u naar stap 3 verdergaat.

3 **Bespeel het keyboard om de opname te starten.**

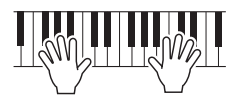

## 4 **Als u klaar bent met spelen, drukt u op de knop [START/STOP] of [REC] om de opname te stoppen.**

Als de opname is gestopt, wordt een bericht weergegeven waarin u wordt gevraagd of u de song wilt opslaan.

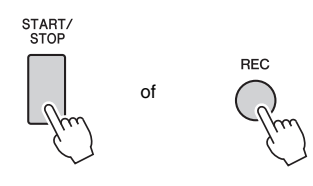

#### **LET OP**

*• De opgenomen performance gaat verloren als u het instrument uitzet zonder de song op te slaan.*

#### 5 **Druk op de knop [+] (YES) om de song op te slaan.**

De song wordt als een MIDI-bestand opgeslagen in songnummer 101–105. Druk bij de bevestigingsvraag op de knop [-] (NO) om het opslaan te annuleren.

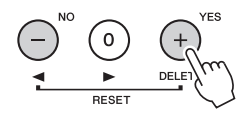

De nummers van eerder opgenomen tracks worden in de display weergegeven in een kader.

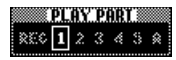

#### **LET OP**

*• Probeer nooit het instrument uit te zetten als het bericht 'Now Writing…' op de display te zien is. Als u dat wel doet, kunt u het flashgeheugen beschadigen en kunnen gegevens verloren gaan.*

6 **Druk op de knop [START/STOP] om het zojuist opgenomen spel te beluisteren.**

#### 7 **Neem uw performance op een andere track op door stap 2–6 te herhalen.**

Selecteer in stap 2 een track zonder opgenomen gegevens. Bespeel het keyboard terwijl u naar de al opgenomen gegevens luistert.

U kunt op elke track [1]–[5] verschillende voices opnemen. Voordat u de doeltrack selecteert, drukt u op de knop [VOICE] en selecteert u de gewenste voice. Druk vervolgens op de knop [EXIT].

#### *OPMERKING*

• Als u een andere track opneemt, kunt u al opgenomen tracks aan- of uitzetten met de trackknoppen.

Zie [pagina 45](#page-44-0) voor meer informatie over gegevens die niet naar de songs kunnen worden opgenomen of tijdens de songopname niet kunnen worden gewijzigd.

# Een gebruikerssong wissen

**SONG AUDIO**

U kunt alle tracks van een gebruikerssong wissen.

1 **Druk op de knop [SONG/AUDIO] en selecteer de gebruikerssong (101 tot 105) die u wilt wissen.** 

## 2 **Houd trackknop [1] langer dan een seconde ingedrukt terwijl u trackknop [A] ingedrukt houdt.**

Op de display verschijnt een bericht waarin u om bevestiging wordt gevraagd. U kunt deze handeling annuleren door op de knop [-] (NO) te drukken.

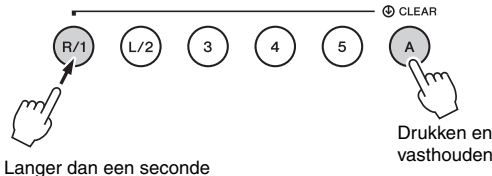

ingedrukt houden.

#### 3 **Druk op de knop [+] (YES) om de song te wissen.**

Er wordt kort een 'Clear in progress'-bericht op de display weergegeven.

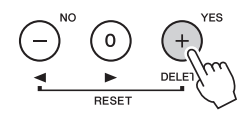

# Een bepaalde track uit een gebruikerssong wissen

**SONG AUDIO**

Hiermee kunt u afzonderlijke tracks uit een gebruikerssong wissen.

1 **Druk op de knop [SONG/AUDIO] en selecteer de gewenste gebruikerssong (101 tot 105).**

#### 2 **Druk iets langer dan een seconde op de Track-knop ([1]–[5] of [A]) die u wilt wissen.**

Op de display verschijnt een bericht waarin u om bevestiging wordt gevraagd. U kunt deze handeling annuleren door op de knop [-] (NO) te drukken.

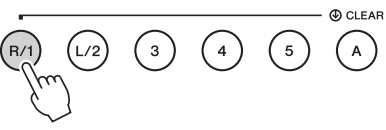

Langer dan een seconde ingedrukt houden.

## 3 **Druk op de knop [+] (YES) om de track te wissen.**

Er wordt kort een 'Clear in progress'-bericht op de display weergegeven.

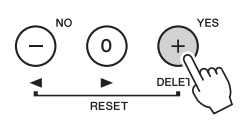

# <span id="page-48-0"></span>Audio opnemen

**SONG AUDIO**

Voordat u gaat opnemen, maakt u de benodigde instellingen, zoals de selectie van voice/stijl en de AUX IN- en MIC INPUT-aansluiting (als u wilt opnemen met geluid via de aansluiting AUX IN en MIC INPUT). U kunt al het geluid dat met dit instrument wordt geproduceerd (behalve de metronoom) opnemen.

#### **LET OP**

*• Gebruik de bestandsnaam '\_DGX-660\_TMP.wav' niet in het USB-flashstation. Het bestand met deze naam wordt overschreven en gewist door nieuw opgenomen audiogegevens.*

## 1 **Sluit het USB-flashstation aan op de USB TO DEVICE-aansluiting.**

Raadpleeg '[Voorzorgsmaatregelen bij het gebruik](#page-79-0)  [van de USB TO DEVICE-aansluiting](#page-79-0)' op [pagina 80](#page-79-0) voordat u een USB-flashstation gebruikt.

## 2 **Druk één of twee keer op de knop [SONG/ AUDIO] om de display AUDIO SELECT voor audio-opname op te roepen.**

Als op voorhand geen audiobestand is geselecteerd, wordt nu een nieuw audiobestand als opnamedoel geselecteerd.

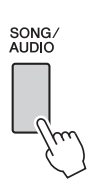

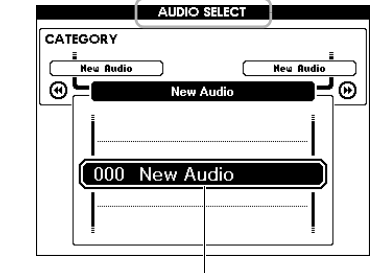

Nieuw audiobestand

## 3 **Selecteer indien nodig het audiobestand voor opnamedoel.**

Als er meerdere audiobestanden in het USBflashstation staan en u per ongeluk het verkeerde bestand selecteert, kunt u met de draaiknop een ander bestand selecteren. Als u een nieuw audiobestand wilt maken, selecteert u '000 New Audio'.

#### **LET OP**

*• Als u opneemt op een audiobestand waarop al opnamegegevens waren opgeslagen, worden de aanwezige gegevens overschreven en gaan deze verloren.*

4 **Druk op de knop [REC] om de opname klaar te zetten.** 

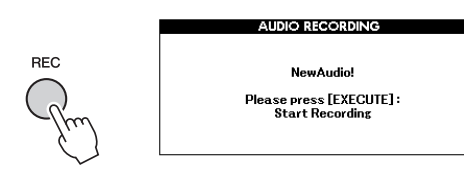

Druk opnieuw op de knop [REC] of op [EXIT] als u de opname wilt annuleren.

5 **Druk op de knop [EXECUTE] om de opname te starten en bespeel vervolgens het keyboard.**

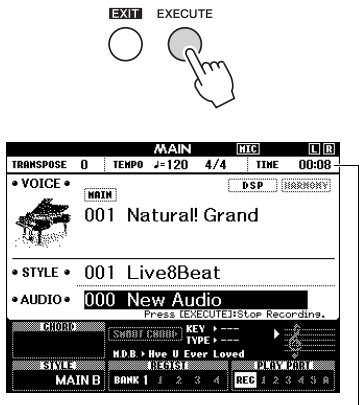

De verstreken opnametijd wordt tijdens de opname weergegeven in de display MAIN.

#### **LET OP**

- *Koppel het USB-flashstation nooit los of zet het instrument nooit uit tijdens het opnemen. Als u dat wel doet, kunnen de gegevens in het USB-flashstation of de opnamegegevens beschadigd raken.*
- 6 **Als u klaar bent met spelen, drukt u op de knop [EXECUTE] of [REC] om de opname te stoppen.**

Het audiobestand wordt automatisch opgeslagen als 'UserAudioxxx' (xxx is 001–100) in de map 'USER FILES', die automatisch in het USBflashstation wordt aangemaakt.

Om de gebruikersaudiobestanden 001–100 te verwijderen, voert u 'USB Delete' uit zoals beschreven op [pagina 87](#page-86-0).

## 7 **Druk op de knop [START/STOP] om de opgenomen performance te beluisteren.**

<span id="page-49-0"></span>**Dit instrument is uitgerust met een registratiegeheugenfunctie waarmee u uw favoriete instellingen kunt opslaan. U kunt die daarna gemakkelijk opnieuw oproepen als u ze nodig hebt. U kunt maximaal 32 volledige set-ups opslaan (acht banken van telkens vier set-ups).**

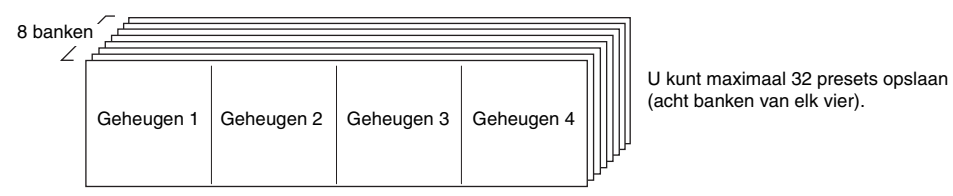

# Paneelinstellingen opslaan in het registratiegeheugen

- 1 **Geef de gewenste instellingen op, zoals voor voice en stijl.**
- 2 **Druk kort op de knop [BANK] om een banknummer op de display op te roepen.**

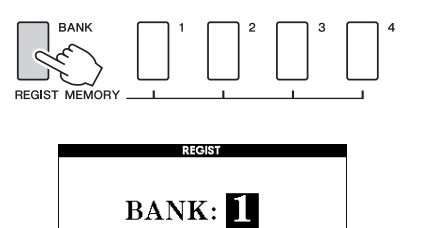

**Banknummer** 

#### 3 **Selecteer met de draaiknop een banknummer.**

#### *OPMERKING*

• Gegevens kunnen tijdens het afspelen van een song niet in het registratiegeheugen worden opgeslagen.

<span id="page-49-1"></span>4 **Houd de knop [BANK] ingedrukt terwijl u op een van de REGIST MEMORYknoppen [1] tot [4] drukt om de huidige paneelinstellingen op te slaan.**

U kunt de status van het registratiegeheugen in de display MAIN controleren. Geheugennummers die gegevens bevatten lichten op en er verschijnt een rand rond de geselecteerde nummers.

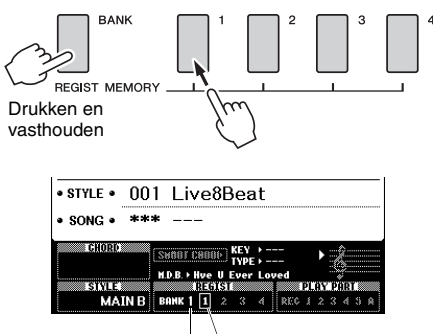

Banknummer Geheugennummers

#### **LET OP**

- *Als u een registratiegeheugennummer selecteert waarin al gegevens zijn opgeslagen, worden de bestaande gegevens gewist en door de nieuwe gegevens overschreven.*
- *Schakel het apparaat niet uit terwijl er instellingen in het registratiegeheugen worden opgeslagen. Anders kunnen de gegevens beschadigd raken of verloren gaan.*

# Paneelinstellingen uit het registratiegeheugen oproepen

1 **Druk kort op de knop [BANK] om een banknummer op de display op te roepen.**

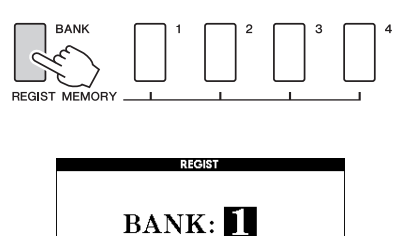

- Banknummer
- 2 **Selecteer met de draaiknop een banknummer.**
- 3 **Druk op één van de REGIST MEMORYknoppen [1]–[4] om de opgeslagen paneelinstellingen op te roepen.**

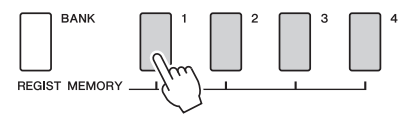

U kunt de status van het registratiegeheugen controleren in de display MAIN ([pagina 23](#page-22-0)).

#### **Instellingen die in het registratiegeheugen zijn opgeslagen**

#### **Stijlinstellingen\***

Stijlnummer, automatische begeleiding aan/uit, splitpunt, stijlinstellingen (Main A/B), stijlvolume, tempo, akkoordvingerzetting, Smart Chord aan/uit, Smart Chordinstelling

#### **Voice-instellingen**

Instelling voor mainvoice (voicenummers en alle instellingen van de daaraan gerelateerde functies)

Instellingen voor dualvoice (Dual aan/uit, voicenummer

en alle instellingen van de daaraan gerelateerde functies)

Instellingen voor splitvoice (Split aan/uit, voicenummer

en alle instellingen van de daaraan gerelateerde functies)

#### **Effectinstellingen**

Reverbtype, chorustype, Panel Sustain on/off, DSP on/off, DSP Type

# **Harmonie-instellingen**

Harmony on/off en alle instellingen van de daaraan gerelateerde functies

#### **Overige instellingen**

Transponeren, pitchbendbereik, toewijsbaar pedaal, portamentotijd

Stijlinstellingen zijn niet beschikbaar voor Registration Memory als u de song-/audiofuncties gebruikt.

# Back-upparameters

De volgende gegevens blijven behouden, zelfs als de stroom wordt uitgeschakeld. Ze kunnen met Musicsoft Downloader worden overgebracht en als één back-upbestand op een computer worden opgeslagen. Raadpleeg '[Computer-related Operations](#page-7-1)  [\(Computergerelateerde handelingen\)](#page-7-1)' [\(pagina 8](#page-7-1)) voor meer instructies.

#### <span id="page-51-0"></span>**Back-upgegevens**

- Instellingen voor de Piano Room (raadpleeg [pagina 25](#page-24-0) voor meer informatie)
- Gegevens in het registratiegeheugen ([pagina 50\)](#page-49-0)
- Microfooninstellingen (raadpleeg [pagina 71](#page-70-0) voor meer informatie)
- Functie-instellingen [\(pagina 72](#page-71-0)): Tuning, Split Point, Touch Sensitivity, Style Volume, Song Volume, Wireless LAN Volume, Metronome Volume, Grade, Demo Group, Demo Play mode, Demo Cancel, Panel Sustain, Master EQ type, Chord Fingering, Auto Power Off, Damper Resonance ON/OFF, Output Gain, I.A. Control ON/OFF, I.A. Control Depth, Audio Volume, AUX IN Level, Portamento Time, Assignable Pedal
- Instellingen van draadloos netwerk [\(pagina 77](#page-76-0))

Naast bovengenoemde back-upgegevens blijven alle gebruikerssongs en alle song- en stijlbestanden die van een computer zijn overgebracht of van een USB-flashstation zijn geladen bewaard, zelfs als u het instrument uitschakelt.

Voer 'Back-upgegevens wissen' uit om de backupgegevens te starten.

Als u gegevens wilt initialiseren (uitgezonderd backupgegevens) die van een computer zijn overgebracht of van een USB-flashstation zijn geladen, voert u 'Bestanden uit een flashgeheugen wissen' uit.

# **Initialisatie**

Met deze functie wist u de back-upgegevens die hierboven zijn beschreven en de song-/stijlgegevens. Daarna worden alle standaardfabrieksinstellingen hersteld. Voer een van de volgende twee procedures uit.

## **Back-upgegevens wissen**

Hiermee initialiseert u de back-upgegevens. Druk terwijl u de hoogste witte toets op het keyboard ingedrukt houdt op de schakelaar [  $\bigcirc$  ] (Standby/On) om het instrument in te schakelen. Houd de toets zeker ingedrukt totdat linksboven in de display het bericht wordt weergegeven.

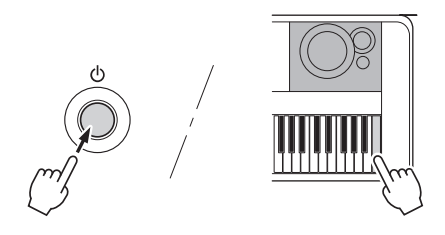

## **Bestanden uit een flashgeheugen wissen**

Deze handeling wist alle gebruikerssongs en alle songs en stijlen die van een computer zijn overgebracht of van een USB-flashstation zijn geladen. Druk terwijl u de hoogste witte toets en de hoogste drie zwarte toetsen ingedrukt houdt op de schakelaar  $[\langle \cdot \rangle]$  (Standby/On) om het instrument in te schakelen. Houd de toetsen zeker ingedrukt totdat linksboven in de display het bericht wordt weergegeven.

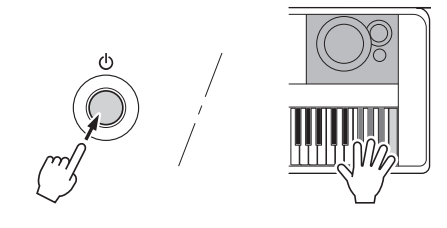

#### **LET OP**

*• Houd er rekening mee dat u met deze handeling ook de gegevens verwijdert die u hebt gekocht. Zorg dat u de belangrijke gegevens met Musicsoft Downloader-software (MSD) op een computer hebt opgeslagen. Raadpleeg '[Computer-related Operations \(Computergerelateerde](#page-7-1)  [handelingen\)](#page-7-1)' ([pagina 8](#page-7-1)) voor meer informatie.*

# Een reverbtype selecteren

Met een reverbeffect kunt u de rijke ambiance van een concertzaal nabootsen. Hoewel u door een stijl of song te selecteren het optimale reverbtype voor het gehele geluid oproept, kunt u handmatig een ander reverbtype selecteren.

# Druk op de knop [FUNCTION].

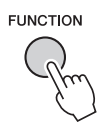

#### 2 **Gebruik de CATEGORY-knoppen [**r**] en [**f**] om 'Reverb Type' op te roepen.**

Het huidige reverbtype wordt eronder weergegeven.

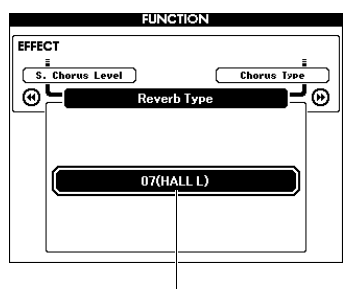

Huidige reverbtype

#### *OPMERKING*

• Sommige songs en stijlen gebruiken reverbtypen die niet via het bedieningspaneel kunnen worden geselecteerd. Als een dergelijke song of stijl wordt afgespeeld, wordt '- - -' op de display weergegeven. In zo'n geval kunt u reverbtype 01 selecteren met de knop [+] of [-].

#### 3 **Gebruik de draaiknop om een reverbtype te selecteren.**

Bespeel het keyboard om het geluid te controleren. Raadpleeg het Effecttypeoverzicht in de afzonderlijke handleiding Datalijst voor informatie over de beschikbare reverbtypen.

#### **Het reverbniveau aanpassen**

U kunt met dezelfde hierboven beschreven handelingen het reverbniveau aanpassen dat afzonderlijk wordt toegepast op de main-, dual- en splitvoices. Raadpleeg voor het item in stap 2 de functielijst op [pagina 73.](#page-72-0)

# Een chorustype selecteren

Het choruseffect creëert een dik geluid, gelijk aan veel van dezelfde voices die unisono worden gespeeld. Hoewel u door een stijl of song te selecteren het optimale chorustype voor het gehele geluid oproept, kunt u handmatig een ander chorustype selecteren.

# **Druk op de knop [FUNCTION].**

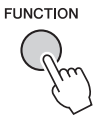

2 **Gebruik de CATEGORY-knoppen [**r**] en [**f**] om 'Chorus Type' op te roepen.**

Het huidige chorustype wordt eronder weergegeven.

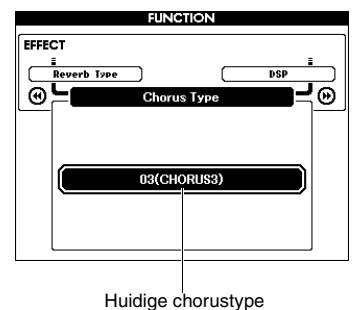

#### *OPMERKING*

• Sommige songs en stijlen gebruiken chorustypen die niet via het bedieningspaneel kunnen worden geselecteerd. Als een dergelijke song of stijl wordt afgespeeld, wordt '- - -' op de display weergegeven. In zo'n geval kunt u chorustype 01 selecteren met de knop [+] of [-].

#### 3 **Gebruik de draaiknop om een chorustype te selecteren.**

Bespeel het keyboard om het geluid te controleren. Raadpleeg het Effecttypeoverzicht in de afzonderlijke handleiding Datalijst voor informatie over de beschikbare chorustypen.

#### **Het chorusniveau aanpassen**

U kunt met dezelfde hierboven beschreven handelingen het chorusniveau aanpassen dat afzonderlijk wordt toegepast op de main-, dual- en splitvoices. Raadpleeg voor het item in stap 2 de functielijst op [pagina 73](#page-72-1).

# Een DSP-type selecteren

DSP is de afkorting van 'Digital Signal Processing' (digitale signaalverwerking). Dit varieert van reverb-achtige effecten tot vervorming en andere dynamische verwerkingsfuncties waarmee u het geluid kunt verbeteren of het helemaal kunt veranderen. Het DSP-effect kan worden toegevoegd aan de mainvoice en de dualvoice.

Ofschoon de status ON/OFF en de selectie van het type voor DSP afhangen van een geselecteerde mainvoice, kunt u deze parameters handmatig instellen.

## **Druk op de knop [FUNCTION].**

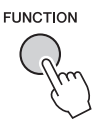

#### *OPMERKING*

- Het volume van de afgespeelde voice wordt gewijzigd als DSP wordt in- of uitgeschakeld. Dit is geen fout. Hoeveel het volume wijzigt, is afhankelijk van de geselecteerde voice.
- Het DSP-type is een algemene instelling; er kan slechts één type worden geselecteerd. Als u bijvoorbeeld een net geladen song of stijl afspeelt, kan het daardoor gebeuren dat de afgespeelde voices niet klinken zoals u had verwacht. Dit is normaal, omdat de song of stijl een eigen DSP-type heeft, dat het DSP-type vervangt dat u voor het laden had geselecteerd. Iets gelijksoortigs doet zich voor als u de knoppen [FF], [REW] of de functie A-B Repeat gebruikt tijdens het afspelen van een song.

## 2 **Gebruik de CATEGORY-knoppen [**r**] en [**f**] om 'DSP' op te roepen.**

In de display wordt de huidige instelling weergegeven.

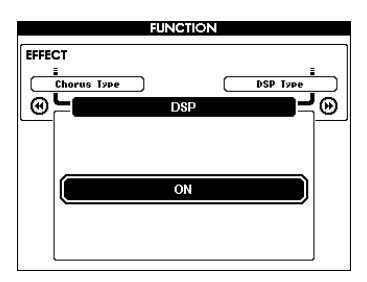

#### 3 **Gebruik de draaiknop om DSP in te schakelen.**

Druk op de knop [EXIT] om naar de display MAIN terug te gaan en de aan/uit-status van DSP te controleren.

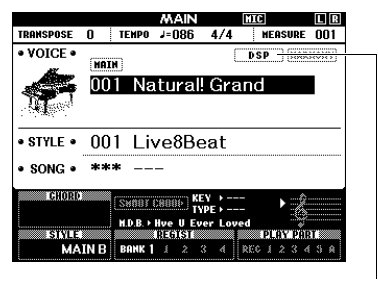

Wordt weergegeven als DSP is ingeschakeld

4 **Druk op de knop [FUNCTION].**

## 5 Gebruik de CATEGORY-knoppen [<<] **en [**f**] om 'DSP Type' op te roepen.**

In de display wordt het geselecteerde DSP-type weergegeven.

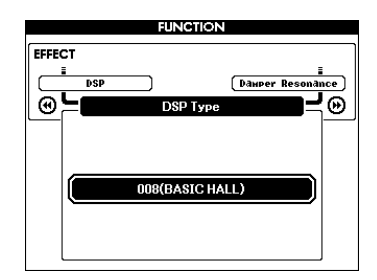

#### 6 **Selecteer een DSP-type met de draaiknop.**

Voor informatie over de beschikbare DSP-typen raadpleegt u de effecttypelijst in de aparte datalijst.

#### **Het DSP-niveau aanpassen**

U kunt via de display FUNCTION het DSP-niveau aanpassen dat afzonderlijk wordt toegepast op de main- en dualvoices. Raadpleeg '\*\* DSP Level' in de Functielijst [\(pagina 73](#page-72-2)).

# Paneelsustain

Met deze functie voegt u sustain toe aan de keyboardvoices. Gebruik deze functie als u altijd sustain aan de voices wilt toevoegen, ongeacht de bediening van de voetschakelaar. De sustainfunctie heeft geen invloed op de splitvoice.

# 1 **Druk op de knop [FUNCTION].**

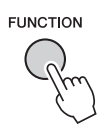

2 **Gebruik de CATEGORY-knoppen [**r**] en [**f**] om 'Sustain' op te roepen.**

In de display wordt de huidige instelling weergegeven.

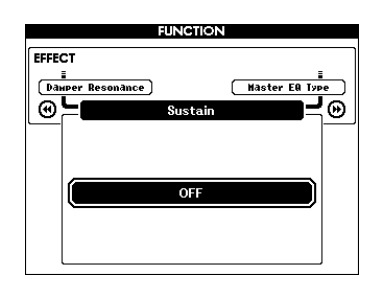

#### 3 **Gebruik de draaiknop om paneelsustain in of uit te schakelen.**

#### *OPMERKING*

 $\bullet$  De sustain van sommige voices wordt niet opvallend of hoorbaar beïnvloed als de functie Panel sustain is ingeschakeld.

# Toonhoogteregelaars – **Transponeren**

De algemene toonhoogte van het instrument (behalve voor de voices met de naam '\*\*\* Kit') kan met maximaal 1 octaaf omhoog of omlaag worden verschoven, in eenheden van een halve toon.

## 1 **Druk op de knop [FUNCTION].**

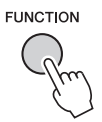

2 Gebruik de CATEGORY-knoppen [44] **en [**f**] om 'Transpose' op te roepen.**

In de display wordt de huidige instelling weergegeven.

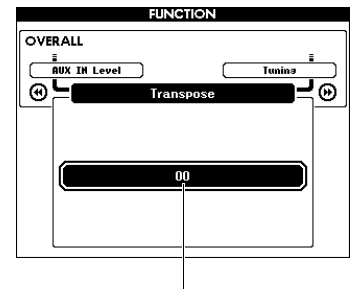

Huidige transponeerwaarde

3 **Stel met de draaiknop de transponeer-**

# Toonhoogteregelaars – Stemmen

De algemene stemming van het instrument (behalve voor de voices met de naam '\*\*\* Kit') kan tussen 415,3 Hz en 466,2 Hz omhoog of omlaag worden verschoven, in stappen van circa 0,2 of 0,3 Hz. De standaardwaarde is 440,0 Hz.

## Druk op de knop [FUNCTION].

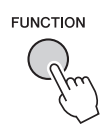

2 **Roep 'Tuning' op met de CATEGORYknop**  $[44]$  of  $[4]$ .

In de display wordt de huidige instelling weergegeven.

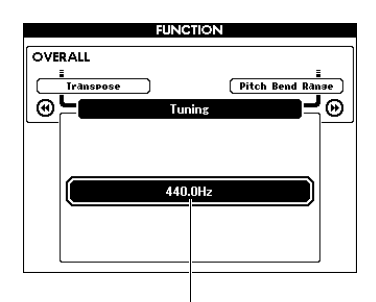

Huidige waarde

3 **Stel de stemmingswaarde in met de draaiknop.**

# Toonhoogteregelaars – het PITCH BEND-wiel

U kunt het PITCH BEND-wiel gebruiken om zachte variaties van de toonhoogte toe te voegen aan de noten die u op het keyboard speelt. Rol het wiel naar boven als u de toonhoogte wilt verhogen of naar beneden als u de toonhoogte wilt verlagen. U kunt de hoeveelheid pitchbend wijzigen die door het wiel wordt geproduceerd. Raadpleeg Pitchbendbereik in de Functielijst [\(pagina 73\)](#page-72-3).

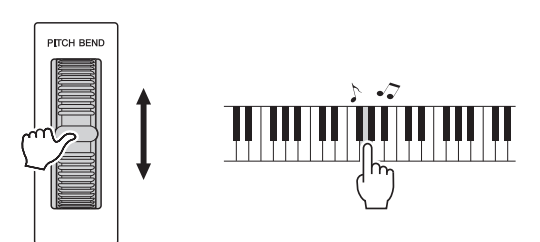

#### *OPMERKING*

- Afhankelijk van de geselecteerde voice wordt de toonhoogte mogelijk niet net zo hoog als de toegewezen waarde.
- De effecten die met het PITCH BEND-wiel worden geproduceerd, worden mogelijk niet toegepast op de splitvoice als [ACMP ON/OFF] is ingesteld op ON.

# Aanslaggevoeligheid

Het keyboard van dit instrument is voorzien van een aanslagresponsfunctie waarmee u dynamisch en expressief het niveau van de voices met uw speelsterkte kunt regelen.

# **Druk op de knop [FUNCTION].**

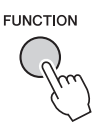

#### 2 Gebruik de CATEGORY-knop [44] of [ $\blacktriangleright$ ] **om 'Touch Response' te selecteren.**

In de display wordt de huidige aanslaggevoeligheid weergegeven.

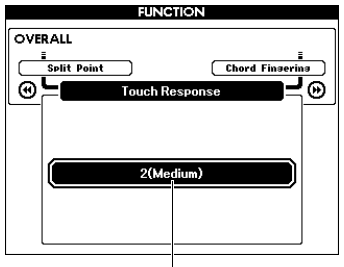

Huidige aanslaggevoeligheid

## 3 **Selecteer met de draaiknop een van de aanslaggevoeligheidsinstellingen (1–4).**

Als '1 (Soft)', '2 (Medium)' of '3 (Hard)' is geselecteerd, is de aanslagrespons actief. Als '4 (Fixed)' is geselecteerd, worden alle noten even hard afgespeeld, ongeacht hoe hard of zacht u de toetsen aanslaat.

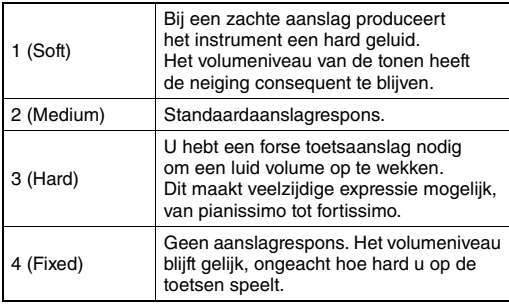

*OPMERKING*

• De aanslaggevoeligheid is in eerste instantie standaard ingesteld op '2'.

# Een EQ-instelling selecteren voor het beste geluid

Er zijn vijf verschillende masterequalizer-instellingen (EQ) waarmee u het best mogelijke geluid kunt horen. Masterequalizer is EQ-verwerking die wordt toegepast op het totaalgeluid (behalve audio) dat uiteindelijk via het Effectblok aan de luidsprekers of hoofdtelefoon wordt weergegeven.

# 1 **Druk op de knop [FUNCTION].**

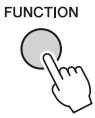

2 **Druk enkele keren op de CATEGORY**knop [← ] of [▶ ] tot 'Master EQ Type' **wordt weergegeven.** 

Het huidige Master EQ-type wordt weergegeven.

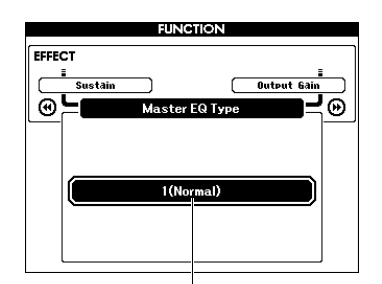

Huidige Master EQ-type

#### 3 **Gebruik de draaiknop om het gewenste type Master EQ te selecteren.**

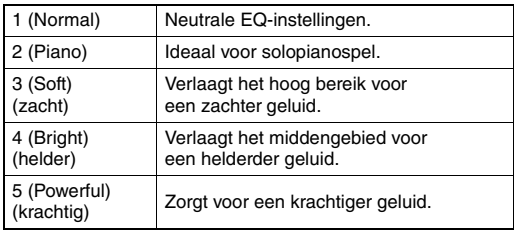

#### *OPMERKING*

• '5 (Powerful)' produceert een pittiger geluid, maar kan, afhankelijk van de voice en stijl, vervorming opleveren ten opzichte van de overige Master EQ-typen.

# Het Output Gain-niveau instellen

U kunt voor het Output Gain-niveau voor de PHONES/OUTPUT-aansluiting schakelen tussen drie waarden: een waarde die geschikt is voor een hoofdtelefoon en twee waarden voor een aangesloten extern audioapparaat.

## **Druk op de knop [FUNCTION].**

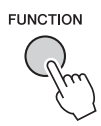

2 **Druk enkele keren op de CATEGORY**knop  $\lceil$ **44**] of  $\lceil$ **PP**] tot 'Output Gain' **wordt weergegeven.** 

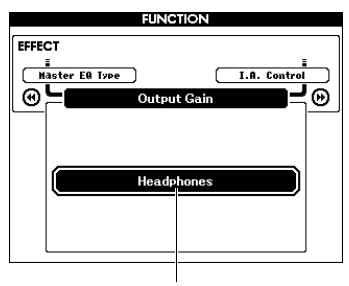

3 **Gebruik de draaiknop om de gewenste instelling (hieronder) te selecteren.**

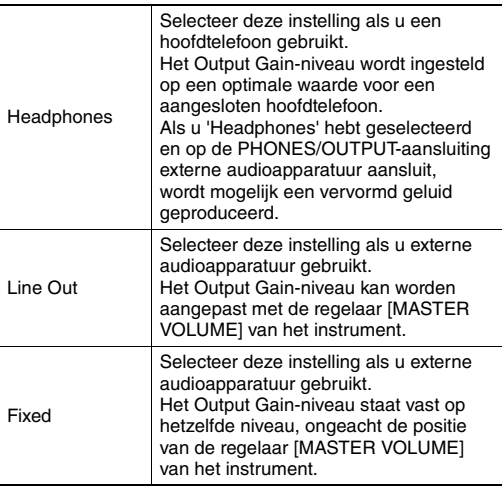

# Aan/uit-instelling van de luidsprekers

U kunt instellen of het geluid van dit instrument al dan niet altijd via de ingebouwde luidsprekers moet worden weergegeven wanneer u een kabel aansluit op de aansluiting PHONES/OUTPUT.

## 1 **Druk op de knop [FUNCTION].**

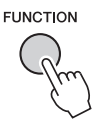

2 **Druk enkele keren op de CATEGORY**knop [<**4**] of [▶▶] tot 'Speaker Control' **wordt weergegeven.** 

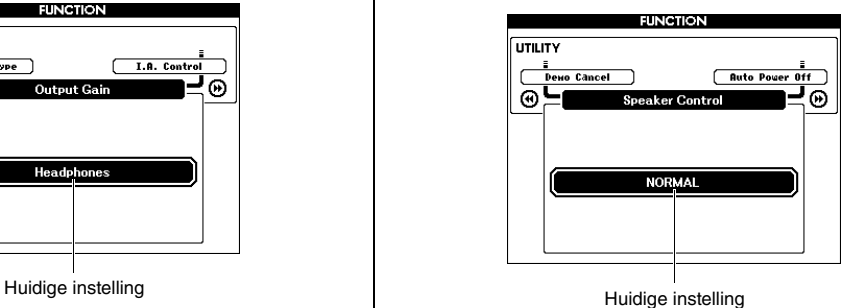

#### 3 **Gebruik de draaiknop om de gewenste instelling te selecteren.**

Als 'NORMAL' is geselecteerd, worden de interne luidsprekers automatisch uitgeschakeld wanneer u een stekker in de aansluiting PHONES/OUTPUT steekt. Als 'ALWAYS ON' is geselecteerd, is het geluid van de luidsprekers altijd aan, ongeacht of u een kabel aansluit.

# Intelligent Acoustic Control (IAC)

IAC is een functie die de geluidskwaliteit automatisch aanpast en regelt volgens het totaalvolume van het instrument. Zelfs wanneer het volume laag is, wordt laag geluid en hoog geluid duidelijk gehoord. IAC werkt alleen bij de geluidsuitvoer van de luidsprekers van het instrument. Hoewel de standaardinstellingen van IAC op ON zijn ingesteld, kunt u de functie in- of uitschakelen. Bovendien kunt u ook de diepte van IAC instellen.

# 1 **Druk op de knop [FUNCTION].**

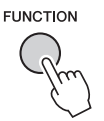

2 **Druk enkele keren op de CATEGORY**knop [**44**] of [▶▶] tot 'I.A. Control' wordt **weergegeven.** 

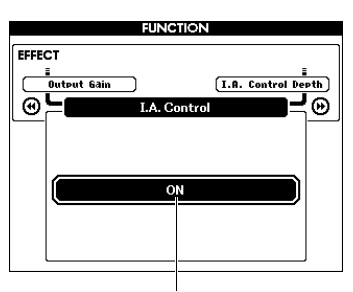

Huidige instelling

3 **Gebruik de draaiknop om IAC in of uit te schakelen.**

#### **De diepte van IAC instellen**

U kunt de diepte van het IAC-effect aanpassen.

1 **Druk op de knop [FUNCTION].**

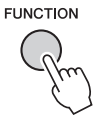

2 **Druk enkele keren op de CATEGORY**knop [<**4**] of [▶▶] tot 'I.A. Control Depth' **wordt weergegeven.** 

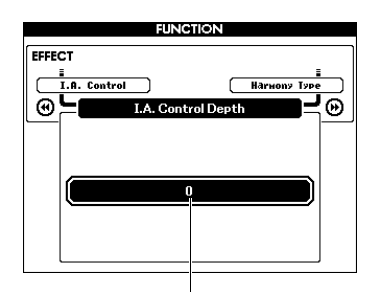

Huidige instelling

#### 3 **Stel de gewenste waarde in met de draaiknop.**

Het instellingsbereik loopt van -3 tot 3. Hoe hoger de waarde, hoe dieper het effect.

# Een dualvoice selecteren

1 **Houd de knop [DUAL ON/OFF] langer dan een seconde ingedrukt om 'VOICE SELECT (DUAL)' op te roepen.**

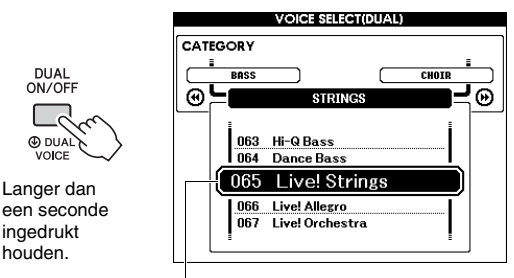

Huidige dualvoice

2 **Gebruik de draaiknop om de gewenste dualvoice te selecteren.** 

# Een splitvoice selecteren

1 **Houd de knop [SPLIT ON/OFF] langer dan een seconde ingedrukt om 'VOICE SELECT (SPLIT)' op te roepen.**

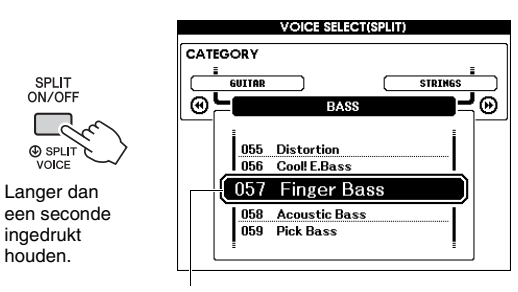

Huidige splitvoice

## 2 **Gebruik de draaiknop om de gewenste splitvoice te selecteren.**

# Voices bewerken

Voor elke main-, dual- en splitvoice kunt u parameters als volume, octaaf en diepte van de reverb en chorus wijzigen. Zo kunt u nieuwe, aangepaste geluiden creëren die zijn afgestemd op uw muzikale behoeften.

# 1 **Druk op de knop [FUNCTION].**

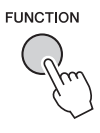

#### 2 **Gebruik de CATEGORY-knoppen [**r**] en [**f**] om het gewenste item op te roepen.**

Parameters voor de main-voice worden aangegeven met 'Main \*\*\*', die voor de dualvoice met 'Dual \*\*\*', en die voor de splitvoice met 'Split \*\*\*'. Voor meer informatie over elke parameter raadpleegt u de functielijst op [pagina 73.](#page-72-4)

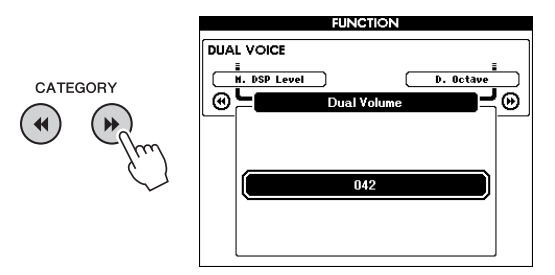

## 3 **Gebruik de draaiknop om de waarde in te stellen.**

Bespeel het keyboard om het geluid te controleren.

4 **Herhaal stap 2 en 3 om de verschillende parameters te bewerken.** 

## 5 **Sla indien nodig de instellingen op in het registratiegeheugen [\(pagina 50](#page-49-1)).**

De voicegerelateerde instellingen worden gereset wanneer een andere voice wordt geselecteerd. Sla de instellingen in het registratiegeheugen op als u het gemaakte geluid later weer wilt kunnen oproepen.

# Stijlvariaties – secties

Elke stijl bestaat uit 'secties' waarmee u het arrangement van de begeleiding kunt aanpassen aan de performance die u speelt.

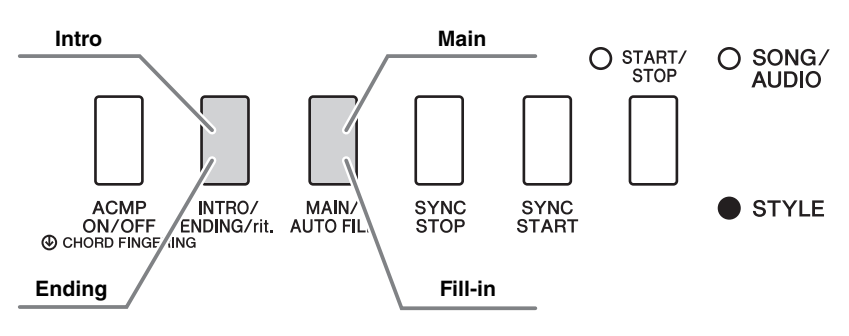

#### **Intro**

Deze sectie wordt gebruikt voor het begin van de performance. Na de intro gaat het afspelen van de stijl door met de sectie Main. De lengte van de intro (in maten) is afhankelijk van de geselecteerde stijl.

#### **Main**

Deze sectie wordt gebruikt voor het spelen van de hoofdpartij van de performance. Het afspelen van de sectie Main wordt oneindig herhaald tot op de knop van een andere sectie wordt gedrukt. Er zijn twee variaties (A en B) en het afspeelgeluid van de stijl verandert harmonisch, als reactie op de akkoorden die u met uw linkerhand speelt.

#### **Fill-in**

Deze sectie wordt automatisch toegevoegd voordat er naar sectie Main A of B wordt overgestapt.

#### **Ending**

Deze sectie wordt gebruikt voor het einde van de performance. Als de eindsectie is afgelopen, stopt het afspelen van de stijl automatisch. De lengte van de Ending (in maten) is afhankelijk van de geselecteerde stijl.

- 1 **Druk op de knop [STYLE] en selecteer een stijl met de draaiknop.**
- 2 **Druk op de knop [EXIT] om terug te keren naar de display MAIN.**
- 3 **Druk op de knop [ACMP ON/OFF] om ACMP in te schakelen.**

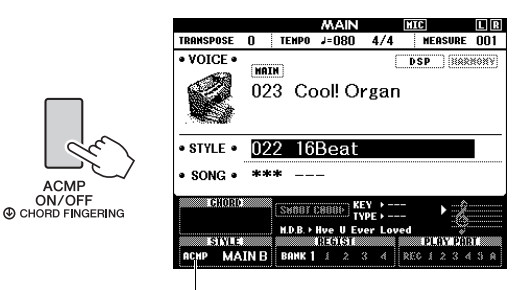

Wordt weergegeven wanneer ACMP is ingeschakeld.

## 4 **Druk op de knop [SYNC START] om Synchro Start aan te zetten.**

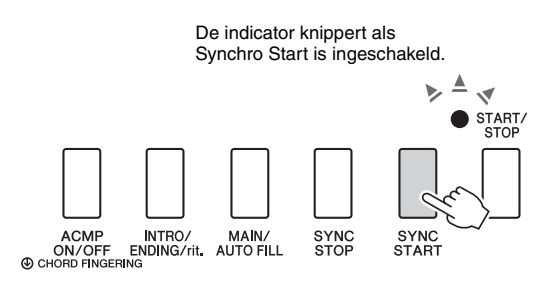

## **Synchro Start**

Als Synchro Start is ingeschakeld, start het afspelen van de stijl zodra u een akkoord speelt in het gedeelte voor automatische begeleiding op het keyboard. Elke keer dat u op de knop [SYNC START] drukt, wordt Synchro Start in- of uitgeschakeld.

5 **Druk op de knop [MAIN/AUTO FILL] om Main A of Main B te selecteren.** 

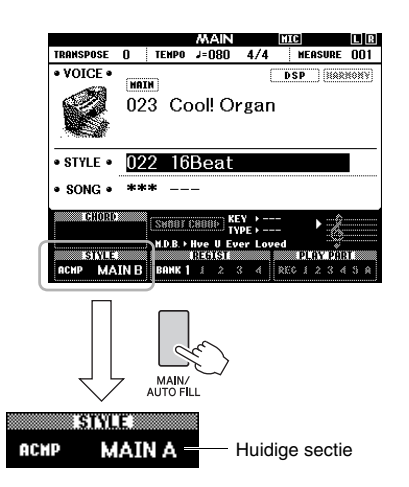

## 6 **Druk op de knop [INTRO/ENDING/rit.].**

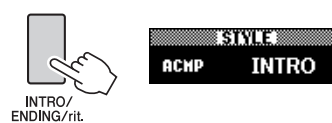

Nu kunt u het afspelen van de stijl starten vanaf de sectie Intro.

7 **Speel een akkoord met uw linkerhand om het afspelen van het intro te starten.**  Speel voor dit voorbeeld een C-majeurakkoord (zoals hieronder aangegeven). Zie '[Akkoorden'](#page-33-0)

op [pagina 34](#page-33-0) voor informatie over het invoeren van akkoorden.

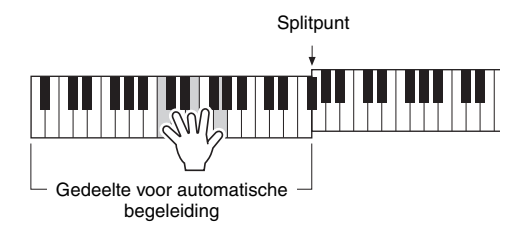

## 8 **Als het intro is voltooid, bespeelt u het keyboard volgens de voortgang van de performance die u speelt.**

Speel akkoorden met uw linkerhand terwijl u melodieën speelt met uw rechterhand. Druk op de knop [MAIN/AUTO FILL] wanneer dat nodig is. De sectie verandert in Fill-in en vervolgens in Main A of B.

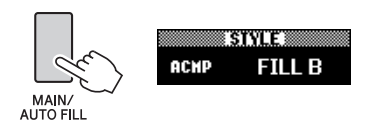

## 9 **Druk op de knop [INTRO/ENDING/rit.].**

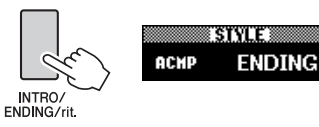

De sectie schakelt over naar Ending. Als het einde is voltooid, stopt het afspelen van de stijl automatisch. U kunt de Ending geleidelijk laten vertragen (ritardando) door nogmaals op de knop [INTRO/ENDING/rit.] te drukken terwijl de Ending wordt afgespeeld.

#### **Synchro Stop**

Als u op de knop [SYNC STOP] drukt om deze functie in te schakelen, wordt de stijl alleen afgespeeld terwijl u in het automatische begeleidingsgedeelte van het keyboard op akkoorden drukt. Als u alle noten loslaat, stopt het afspelen van de stijl. Op die manier kunt u tijdens uw spel eenvoudig ritmische breaks toevoegen, gewoon door het gedeelte voor automatische begeleiding van het keyboard los te laten.

Elke keer dat u op de knop [SYNC STOP] drukt, wordt Synchro Stop in- of uitgeschakeld.

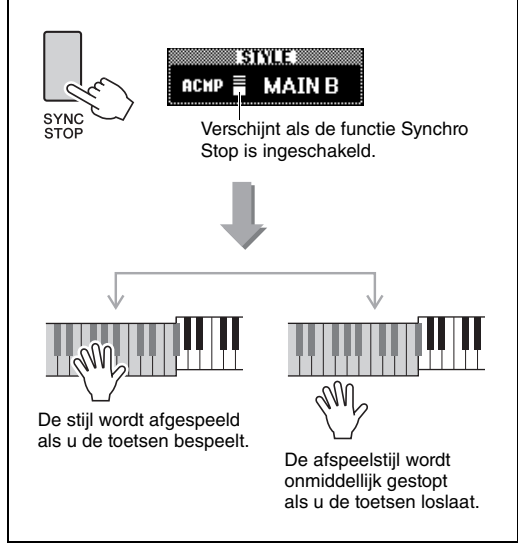

# <span id="page-62-1"></span><span id="page-62-0"></span>Het tempo wijzigen

Een stijlen kan op elk gewenst tempo worden afgespeeld: snel of langzaam.

1 **Druk op de knop [TEMPO/TAP] om de display Tempo op te roepen.**

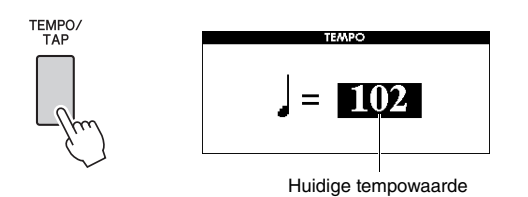

## 2 **Gebruik de draaiknop om een tempo in te stellen.**

Druk de knoppen [+] en [-] tegelijkertijd in om de waarde onmiddellijk te resetten naar het standaardtempo van de huidige stijl. Tijdens het afspelen kunt u het tempo wijzigen door slechts twee keer in het gewenste tempo op de knop [TEMPO/TAP] te drukken.

*OPMERKING*

• Bovengenoemde handeling is ook van toepassing op het afspeeltempo van een song.

## <span id="page-62-2"></span>**Tap Start**

U kunt het afspelen van de stijl of de song ook starten door in het gewenste tempo op de knop [TEMPO/TAP] te tikken: vier tikken voor een maat met vier tellen (4/4 enzovoort) en drie keer voor een maat met drie tellen (3/4 enzovoort).

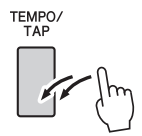

# Het volume van de stijl aanpassen

U kunt de volumebalans tussen het afspelen van een stijl en uw toetsenspel aanpassen.

## **Druk op de knop [FUNCTION].**

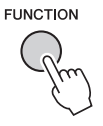

#### 2 **Gebruik de CATEGORY-knoppen [**r**] en [**f**] om 'Style Volume' op te roepen.**

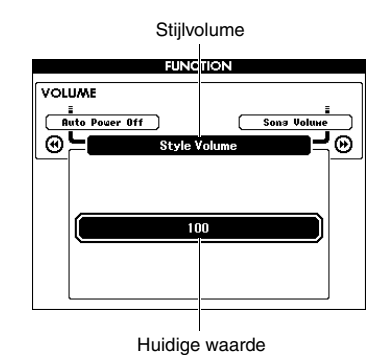

3 **Gebruik de draaiknop om het volume in te stellen.**

# Akkoorden spelen zonder dat een stijl wordt afgespeeld (Stop Accompaniment)

Als u op de knop [STYLE] drukt, drukt u op de knop [ACMP ON/OFF] om ACMP in te schakelen (het pictogram ACMP ON wordt weergegeven). Vervolgens speelt u het akkoord in het gebied voor de linkerhand (terwijl SYNC START is uitgeschakeld). Het akkoord wordt geproduceerd zonder dat het afspelen van de stijl hoorbaar is. Dit wordt 'Stop Accompaniment' (stop begeleiding) genoemd. Het opgegeven akkoord wordt op de display weergegeven en heeft invloed op de functie Harmony ([pagina 31\)](#page-30-0).

# Het splitpunt instellen

Het punt op het keyboard dat het gebied voor de linkerhand en het gebied voor de rechterhand scheidt, wordt het 'splitpunt' genoemd.

Als een stijl is geselecteerd en ACMP is ingeschakeld, worden de noten die links van het splitpunt worden gespeeld, gebruikt om het akkoord voor het afspelen van de stijl te bepalen. Als de splitfunctie is ingeschakeld, worden de noten die links van het splitpunt worden gespeeld, gebruikt om de splitvoice af te spelen. De standaardwaarde voor het splitpunt is toetsnummer 54 (de toets F#2), maar u kunt deze wijzigen in een andere toets.

## 1 **Druk op de knop [FUNCTION].**

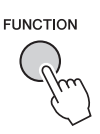

## 2 **Gebruik de CATEGORY-knoppen [**r**] en [**f**] om 'Split Point' op te roepen.**

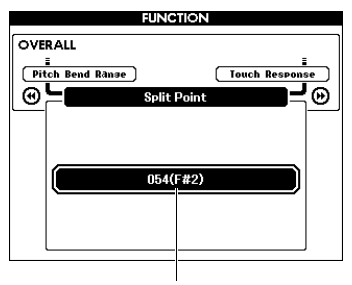

Splitpunt

3 **Stel het splitpunt met de draaiknop in op een waarde tussen 021 (A-1) en 108 (C7).**

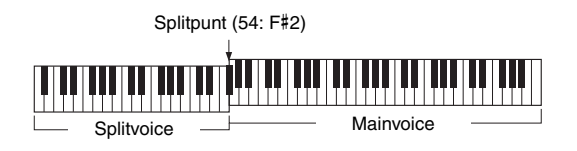

Om de waarde naar de standaardinstelling te herstellen, drukt u gelijktijdig op de knoppen  $[+]/[-]$ .

#### *OPMERKING*

- Het splitpunt dat hier wordt ingesteld, wordt op de stijl en de voice toegepast.
- Tijdens het afspelen van een les kan het splitpunt niet worden gewijzigd.

# <span id="page-63-0"></span>De akkoordvingerzetting instellen

Er zijn drie verschillende vingerzettingstypen waarmee u de akkoordsoort voor het afspelen van een stijl kunt bepalen of het gehele keyboardbereik kunt gebruiken om akkoorden te bepalen.

- 1 **Druk op de knop [STYLE].**
- 2 **Houd de knop [ACMP ON/OFF] langer dan een seconde ingedrukt om 'Chord Fingering' op te roepen.**

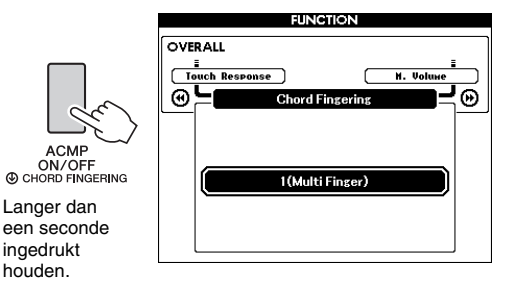

#### 3 **Gebruik de draaiknop om de gewenste instelling te selecteren.**

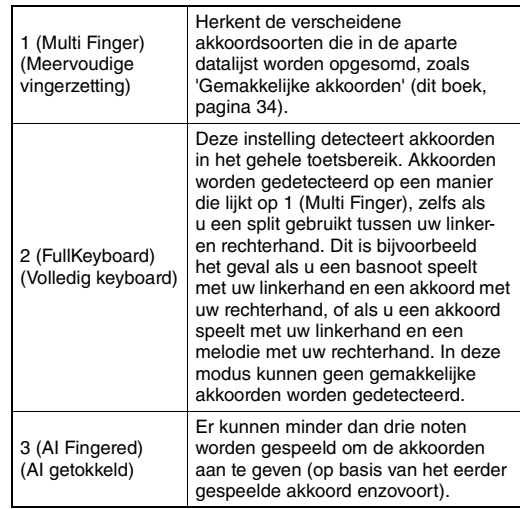

# Akkoorden opzoeken in het woordenboek voor akkoorden

De woordenboekfunctie is handig wanneer u de naam van een bepaald akkoord kent en snel wilt leren hoe u dit akkoord kunt spelen.

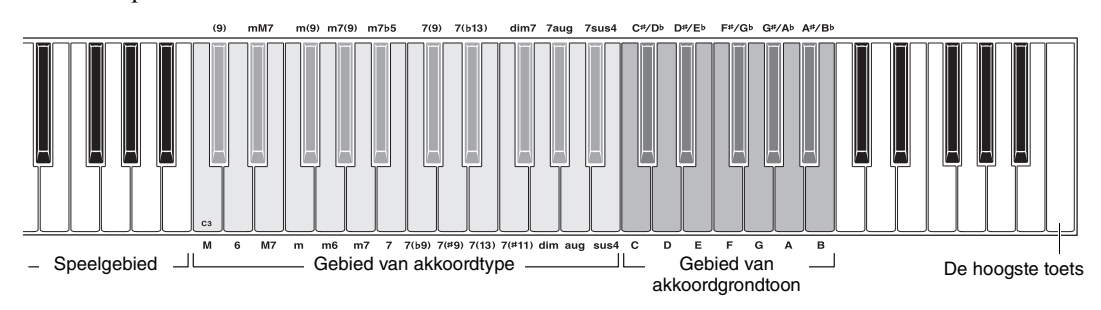

#### 1 **Houd de knop [MINUS ONE] langer dan een seconde ingedrukt om de display 'DICTIONARY' te openen.**

#### 2 **Als voorbeeld gaat u leren hoe u een GM7-akkoord (G-majeurseptiem) moet spelen.**

**2-1** Raadpleeg de afbeelding en druk op de G-toets in het gebied van akkoordgrondtoon zodat 'G' als grondtoon wordt weergegeven (er wordt geen geluid geproduceerd).

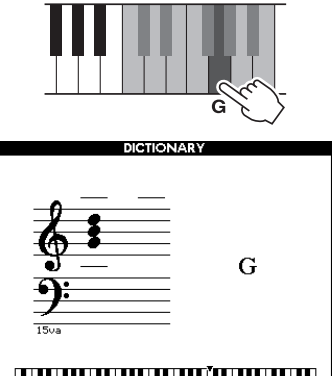

## 

**2-2** Raadpleeg de afbeelding en druk op de M7-toets (majeur septiem) in het gebied van akkoordtype (er wordt geen geluid geproduceerd).

De noten die u zou moeten spelen voor het opgegeven akkoord (grondtoon en akkoordtype), worden in de display getoond, zowel in de notatie als in het toetsoverzicht.

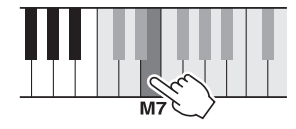

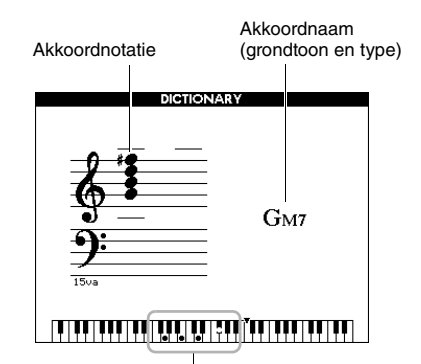

Afzonderlijke noten van het akkoord (keyboard)

Druk op de knoppen [+]/[-] om mogelijke inversies van het akkoord op te roepen.

#### *OPMERKING*

• Over majeurakkoorden: eenvoudige majeurakkoorden worden gewoonlijk alleen aangegeven met de grondtoon. 'C' verwijst bijvoorbeeld naar C-majeur. Als u hier echter majeurakkoorden wilt aangeven, let er dan op dat u 'M' (majeur) selecteert na het selecteren van de grondtoonnoot.

#### 3 **Volg de notatie en het keyboardoverzicht in de display en probeer een akkoord te spelen in het speelgebied.**

Als u het akkoord juist hebt gespeeld, klinkt er een belgeluid om uw succes aan te geven en de akkoordnaam in de display wordt gemarkeerd.

Druk op de knop [EXIT] om deze functie te verlaten.

# Achtergrondmuziek (BGM, Background Music) afspelen

Als u bij de standaardinstelling op de knop [DEMO/ BGM] drukt, wordt alleen de overzichtsdemosong herhaaldelijk afgespeeld. U kunt deze instelling zo wijzigen dat bijvoorbeeld alle interne songs of alle songs en audiobestanden op een USB-flashstation worden afgespeeld, zodat u het instrument als bron van achtergrondmuziek kunt gebruiken. Er zijn vijf verschillende afspeelgroepen waaruit u kunt kiezen. Selecteer de instelling die het beste past bij wat u wilt.

## 1 **Houd de knop [DEMO/BGM] langer dan een seconde ingedrukt om de display 'Demo Group' te openen.**

Het huidige doel voor herhaald afspelen wordt weergegeven.

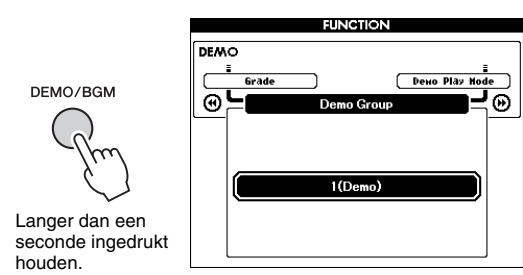

## <span id="page-65-0"></span>2 **Selecteer met de draaiknop een groep voor herhaald afspelen uit de volgende tabel.**

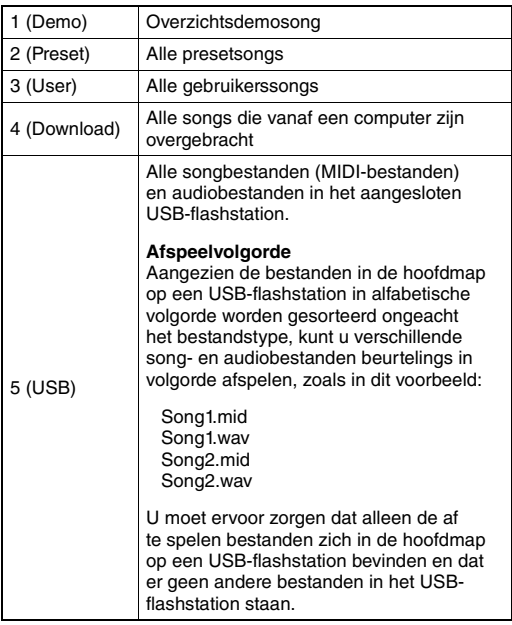

3 **Druk op de knop [DEMO/BGM] om het afspelen te starten.**  Druk nogmaals op de knop [DEMO/BGM] om het afspelen te stoppen.

# Willekeurige afspeelvolgorde

De volgorde voor herhaald afspelen via de knop [DEMO/BGM] kan worden ingesteld op numerieke volgorde en willekeurige volgorde.

# 1 **Druk op de knop [FUNCTION].**

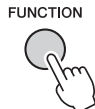

## 2 **Druk verschillende keren op de CATEGORY-knoppen [44] of [** $\blacktriangleright$ **] om 'Demo Play Mode' te selecteren.**

De huidige afspeelmodus, '1 (Normal)' of '2 (Random)', wordt weergegeven.

Demo Play Mode (demoafspeelmodus)**FLNC** TION. **DEMO Dewo Canc** ено Group CATEGORY ⊛ ⊛  $\blacktriangleleft$ 1(Normal)

Als 'Demo Group' is ingesteld op '1 (Demo)', kunt u deze parameter niet instellen.

- 3 **Selecteer '2 (Random)' met de draaiknop.** Selecteer '1 (Normal)' als u wilt terugkeren naar de numerieke volgorde.
- 4 **Druk op de knop [DEMO/BGM] om het afspelen te starten.**

Druk nogmaals op de knop [DEMO/BGM] om het afspelen te stoppen.

# Tempo-instelling van de song

Deze handeling is dezelfde als die van de stijl. Zie [pagina 63.](#page-62-1)

# **Tap Start**

Deze handeling is dezelfde als die van de stijl. Zie [pagina 63.](#page-62-2)

# <span id="page-66-0"></span>Songvolume

*OPMERKING*

• Het songvolume kan worden aangepast terwijl een song is geselecteerd.

Druk op de knop [FUNCTION].

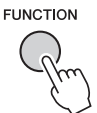

2 **Druk verschillende keren op de**  CATEGORY-knoppen [44] of [ $\blacktriangleright$ ] **om 'Song Volume' te selecteren.**

**FUNCTION VOLUME** s<br>Stule Holu CATEGORY **Audio Vo** ⊛⊵ ക  $\overline{\mathbf{A}}$ Songvolume

3 **Gebruik de draaiknop om het songvolume in te stellen.**

# <span id="page-66-1"></span>Audiovolume

*OPMERKING*

• Het audiovolume kan worden aangepast terwijl een audiobestand is geselecteerd.

# 1 **Druk op de knop [FUNCTION].**

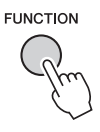

2 **Druk verschillende keren op de**  CATEGORY-knoppen [44] of [ $\blacktriangleright$ ] **om 'Audio Volume' te selecteren.**

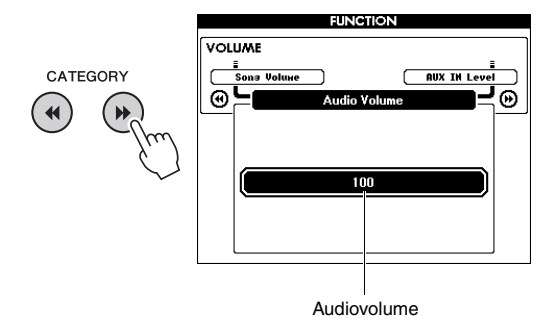

3 **Gebruik de draaiknop om het audiovolume in te stellen.**

# De voice van de song veranderen

U kunt de voice van track 1 of 2 in de presetsong tijdelijk wijzigen in een andere gewenste voice.

- 1 **Druk op de knop [SONG/AUDIO], selecteer de gewenste presetsong en start het afspelen.**
- 2 **Houd de knop [VOICE] langer dan een seconde ingedrukt om 'VOICE SELECT (MELODY R)' op te roepen voor het selecteren van een voice.**

Als u op de knop [VOICE] drukt, kunt u de display schakelen tussen VOICE SELECT (MELODY R) en VOICE SELECT (MELODY L). Selecteer vervolgens de gewenste display. Melody R is de voice van track 1 en Melody L is de voice van track 2.

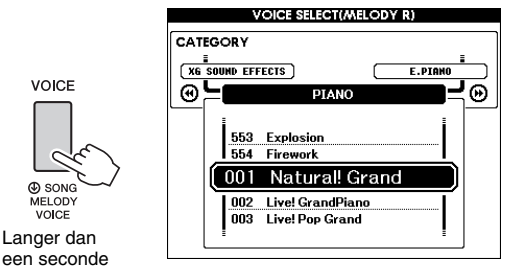

ingedrukt houden.

## 3 **Gebruik de draaiknop om de gewenste voice te selecteren.**

Terwijl u verschillende voices selecteert, verandert alleen de melodievoice van de song. De song verandert niet.

# Het kanaal voor de lespartij opgeven

Als u voor lessen externe songs (alleen in SMF Format 0 en 1) in een USB-flashstation gebruikt (of die van een computer zijn overgebracht), kunt u opgeven welke kanalen als partij voor de rechteren de linkerhand moeten worden afgespeeld. De standaardinstellingen zijn kanaal 1 voor de partij van de rechterhand en kanaal 2 voor de partij van de linkerhand.

- 1 **Druk op de knop [SONG/AUDIO] en selecteer de song (106-) waarvoor u de gidstrack wilt instellen.**
- 2 **Druk op de knop [FUNCTION].**

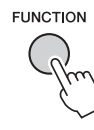

- 3 **Selecteer 'Right-Part' of 'Left-Part' met de CATEGORY-knoppen [44] en [▶▶].**
- 4 **Selecteer met de draaiknop het kanaal dat u wilt afspelen als de opgegeven partij voor de rechter- of linkerhand.**

**Door een microfoon aan te sluiten op de MIC INPUT-aansluiting (standaard 1/4" aansluiting voor hoofdtelefoons), kunt u meezingen met uw keyboardspel of met de afgespeelde song. Het instrument voert uw zangpartijen uit naar de ingebouwde luidsprekers. Gebruik de drie voorinstellingen door er één te selecteren afhankelijk van de omstandigheden en uw persoonlijke voorkeuren, of maak uw eigen gewenste instellingen en sla ze op.**

# Een microfoon aansluiten

1 **Zet voordat u het instrument aanzet de knop MIC VOLUME op de laagste positie.**

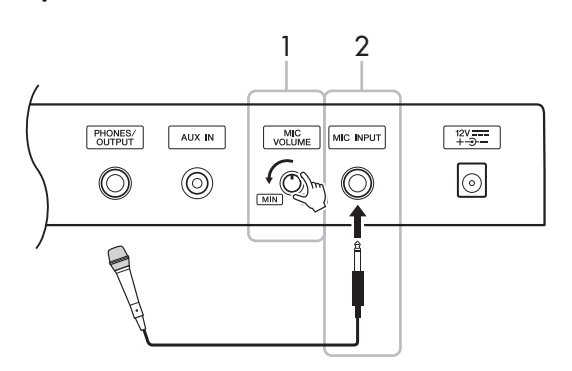

#### 2 **Sluit een microfoon aan op de MIC INPUT aansluiting.**

#### *OPMERKING*

• Zorg dat u een conventionele dynamische microfoon gebruikt.

- 3 **Zet het instrument aan.**
- 4 **Druk één of twee keer op de knop [MIC SETTING] om de display MIC SETTING 1 op te roepen.**

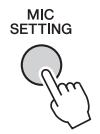

5 **Selecteer 'MIC' met de CATEGORY-knop [**r**] of [**f**] en stel vervolgens de waarde in op 'ON' door aan de draaiknop te draaien.**

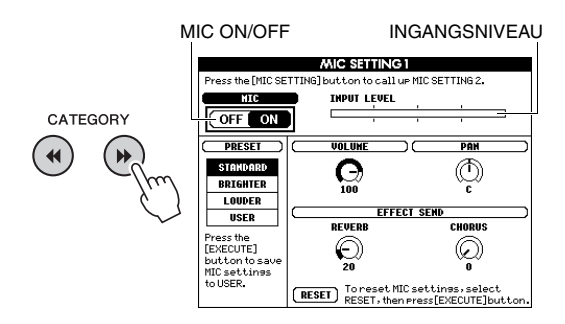

#### 6 **(Schakel indien nodig de microfoon in.) Draai aan de knop MIC VOLUME terwijl u in de microfoon zingt.**

Draai aan de knop MIC VOLUME totdat de INPUT LEVEL-meter niet meer buiten de schaal valt (of continu 'vastzit' aan de rechterkant). Als de INPUT LEVEL-meter buiten de schaal valt, kan een vervomd geluid worden geproduceerd.

#### **Microfoon loskoppelen**

Stel de knop MIC VOLUME in op de laagste positie en haal vervolgens de microfoon uit de aansluiting MIC INPUT.

#### *OPMERKING*

• U kunt de functie voor het in- en uitschakelen van de microfoon (MIC ON/OFF) toewijzen aan de pedalen. Raadpleeg '[Specifieke functies toewijzen aan het pedaal](#page-20-0)' [\(pagina 21](#page-20-0)).

# Een voorinstelling selecteren

- 1 **Druk één of twee keer op de knop [MIC SETTING] om de display MIC SETTING 1 op te roepen.**
- 2 **Selecteer 'PRESET' met de CATEGORYknop [**r**] of [**f**] en selecteer vervolgens met de draaiknop de gewenste voorinstelling: 'STANDARD', 'BRIGHTER' of 'LOUDER'.**

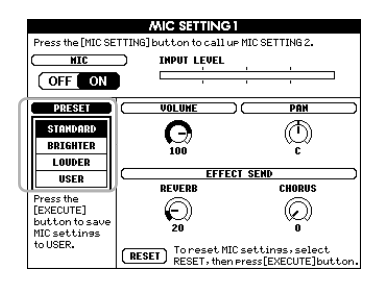

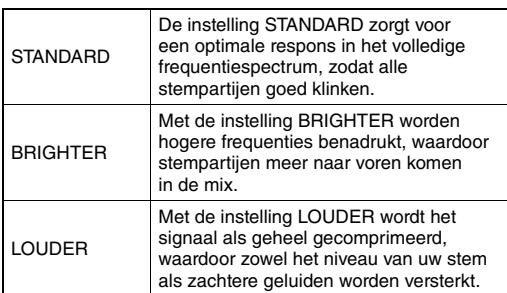

Als u zelf instellingen wilt maken, stelt u verschillende parameters in (inclusief die voor MIC SETTING 2) en slaat u de instellingen vervolgens op als USER-gegevens. Zie het volgende gedeelte voor meer informatie.

# Microfooninstellingen aanbrengen en opslaan

In dit gedeelte wordt uitgelegd hoe u de gedetailleerde instellingen voor de microfoon aanbrengt en opslaat. Er kan maar één groep instellingen worden opgeslagen naar USER-gegevens.

1 **Sluit een microfoon aan op het instrument en druk vervolgens één of twee keer op de knop [MIC SETTING] om de display MIC SETTING 1 of 2 op te slaan.** 

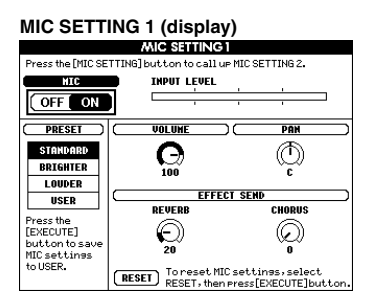

#### **MIC SETTING 2 (display)**

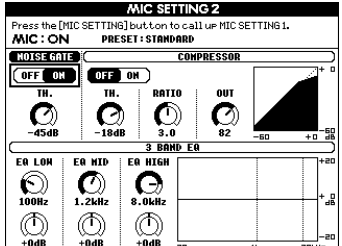

2 Gebruik de CATEGORY-knop [44] of [ $\blacktriangleright$ ] **om de parameter te selecteren die u wilt aanpassen.**

Raadpleeg de informatie hieronder over de verschillende parameters.

3 **Stel de waarde van de geselecteerde parameter in door aan de draaiknop te draaien.**

<span id="page-70-0"></span>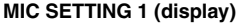

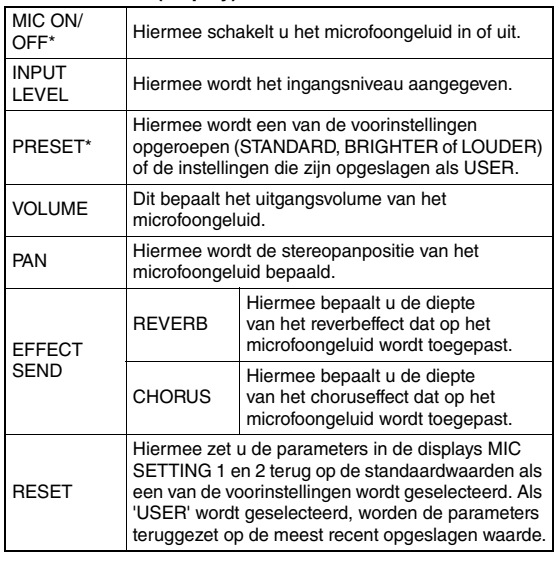

\* De instellingen die met \* (sterretje) zijn gemarkeerd, blijven behouden, ook als u het instrument uitzet.

#### **MIC SETTING 2 (display)**

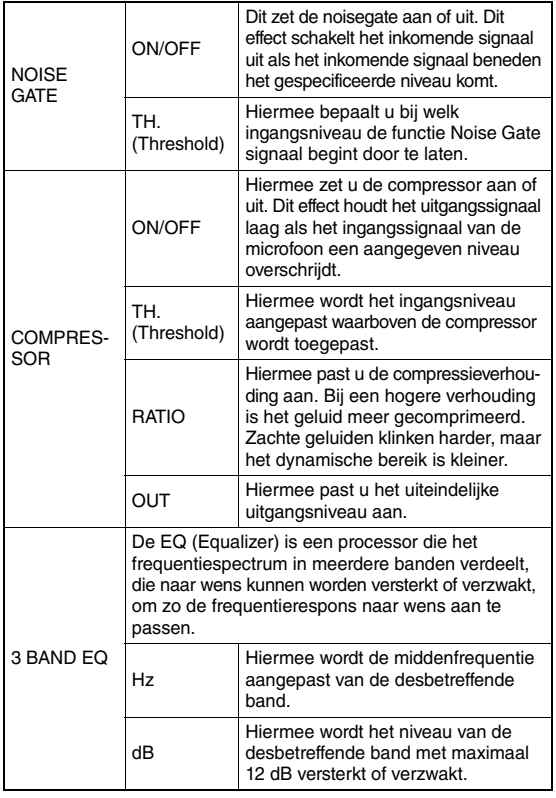

#### **LET OP**

*• De instellingen hier gaan verloren als u het instrument uitschakelt zonder eerst op te slaan (zie hieronder)./*

## 4 **Druk op de knop [EXECUTE] om de instellingen op te slaan.**

Op de display verschijnt een bericht waarin u wordt gevraagd het opslaan te bevestigen.

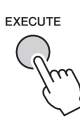

#### **LET OP**

*• Bij het opslaan worden de eerder opgeslagen USER-gegevens verwijderd.*

#### *OPMERKING*

- U kunt deze handeling annuleren door op de knop [-] (NO) te drukken.
- 5 **Druk op de knop [+] (YES) om de instellingen daadwerkelijk op te slaan.**

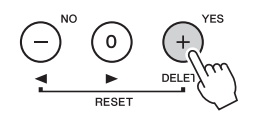

6 **Druk op de knop [EXIT] om de display MIC SETTING te verlaten.**

De microfooninstellingen oproepen die zijn opgeslagen naar USER

- 1 **Druk één of twee keer op de knop [MIC SETTING] om de display MIC SETTING 1 op te roepen.**
- 2 **Selecteer 'PRESET' met de CATEGORY**knop [<sup>√</sup>] of [<sup>→</sup>] en draai vervolgens **aan de draaiknop om 'USER' te selecteren.**

# <span id="page-71-0"></span>De functies

**De functies bieden toegang tot diverse gedetailleerde instrumentparameters, zoals Tuning, Split Point, Voices en Effects. We gaan de functielijst eens bekijken (pagina [73–](#page-72-5)[75\)](#page-74-2). Volg de onderstaande instructies als u de gewenste functie hebt gevonden.**

- 1 **Zoek het gewenste item in de functielijst op pagina [73–](#page-72-5)[75](#page-74-2).**
- 2 **Druk op de knop [FUNCTION] om de display FUNCTION op te roepen.**

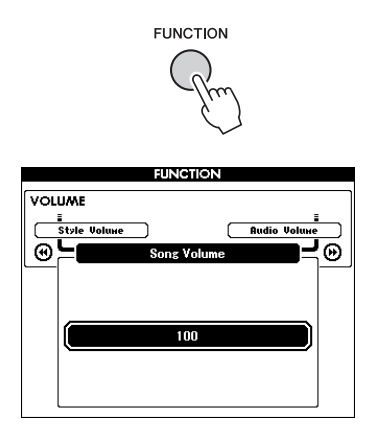

3 **Druk herhaaldelijk op de CATEGORY**knoppen [<sup>√</sup>/] of [<sup>▶</sup>] tot het gewenste **item wordt weergegeven.** 

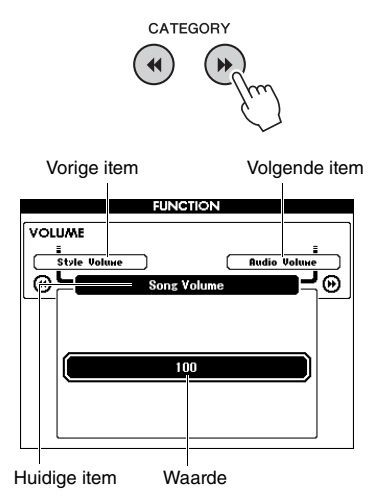

4 **Stel met de draaiknop, de knoppen [+] en [-] of de nummerknoppen [0]–[9] de waarde van de geselecteerde functie in.**  Druk tegelijkertijd op de knoppen [+] en [-] als u de standaardwaarden wilt herstellen. Alleen bij de functie MIDI Initial Send wordt de functie met een druk op de knop [+] uitgevoerd en met een druk op de knop [-] geannuleerd.

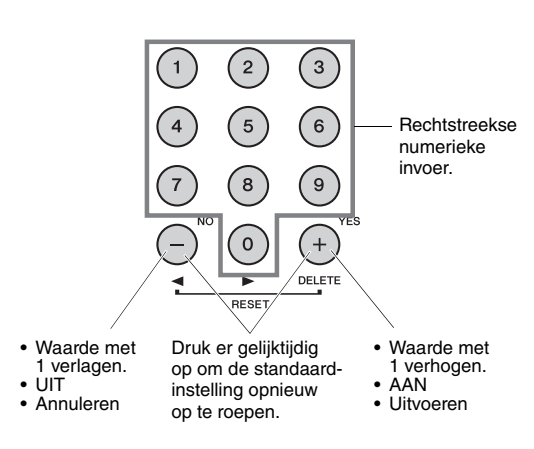

Sommige functie-instellingen blijven bewaard, zelfs als u het instrument uitschakelt. Ze kunnen als back-upgegevens naar de computer worden overgebracht ([pagina 52\)](#page-51-0).
m.

### <span id="page-72-0"></span>**Functielijst**

<span id="page-72-1"></span>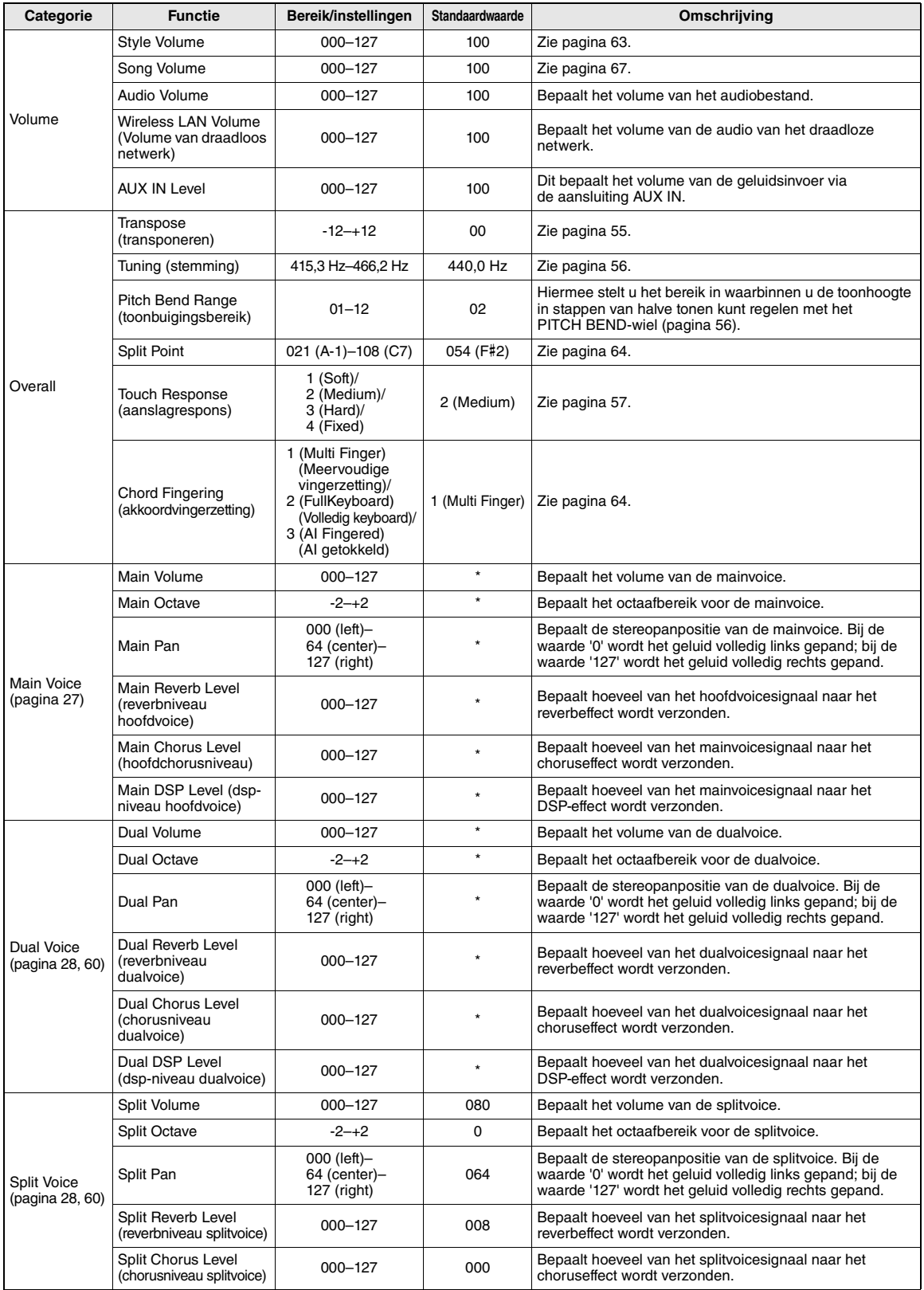

<span id="page-73-3"></span><span id="page-73-2"></span><span id="page-73-1"></span><span id="page-73-0"></span>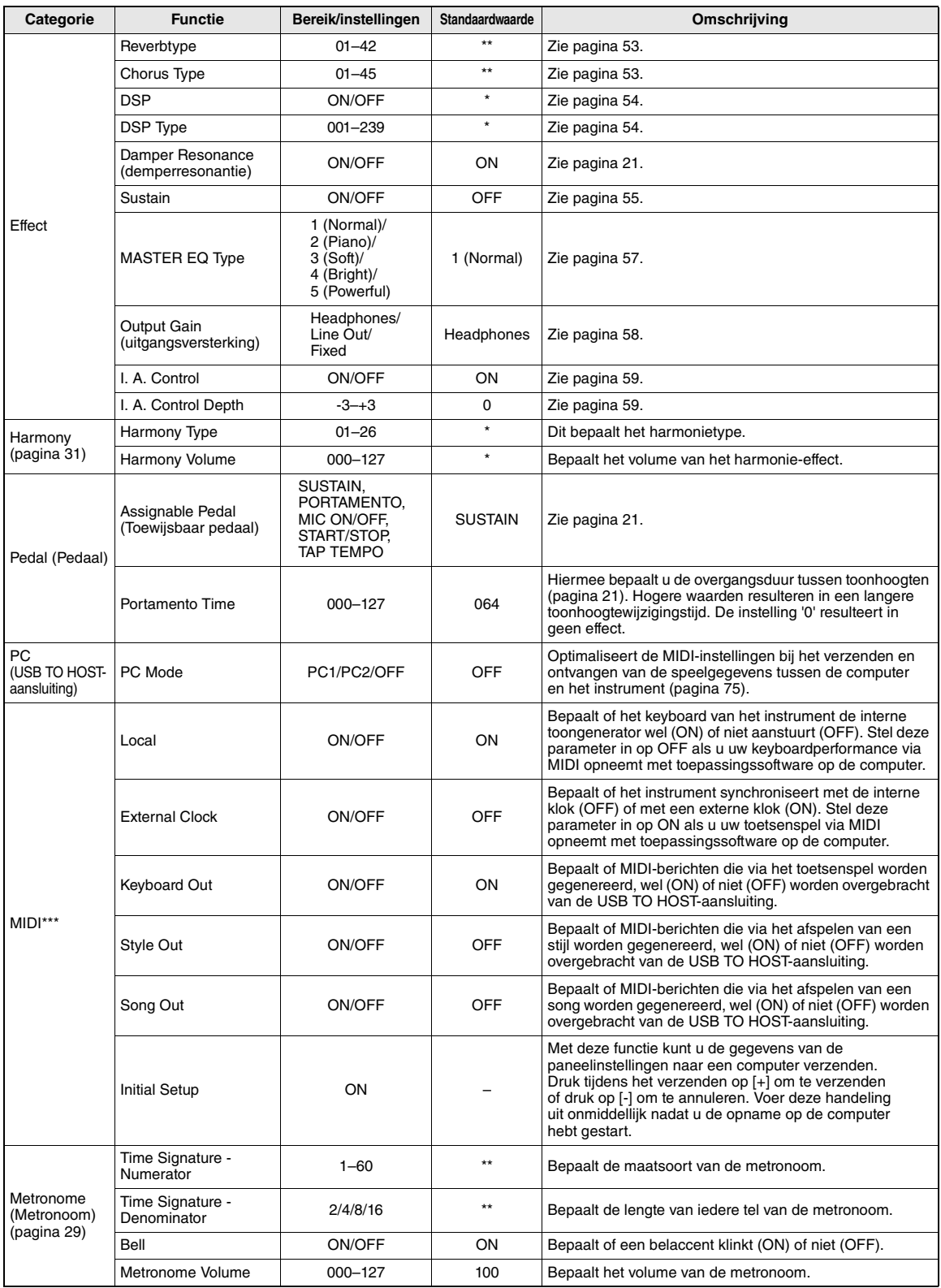

<span id="page-74-1"></span>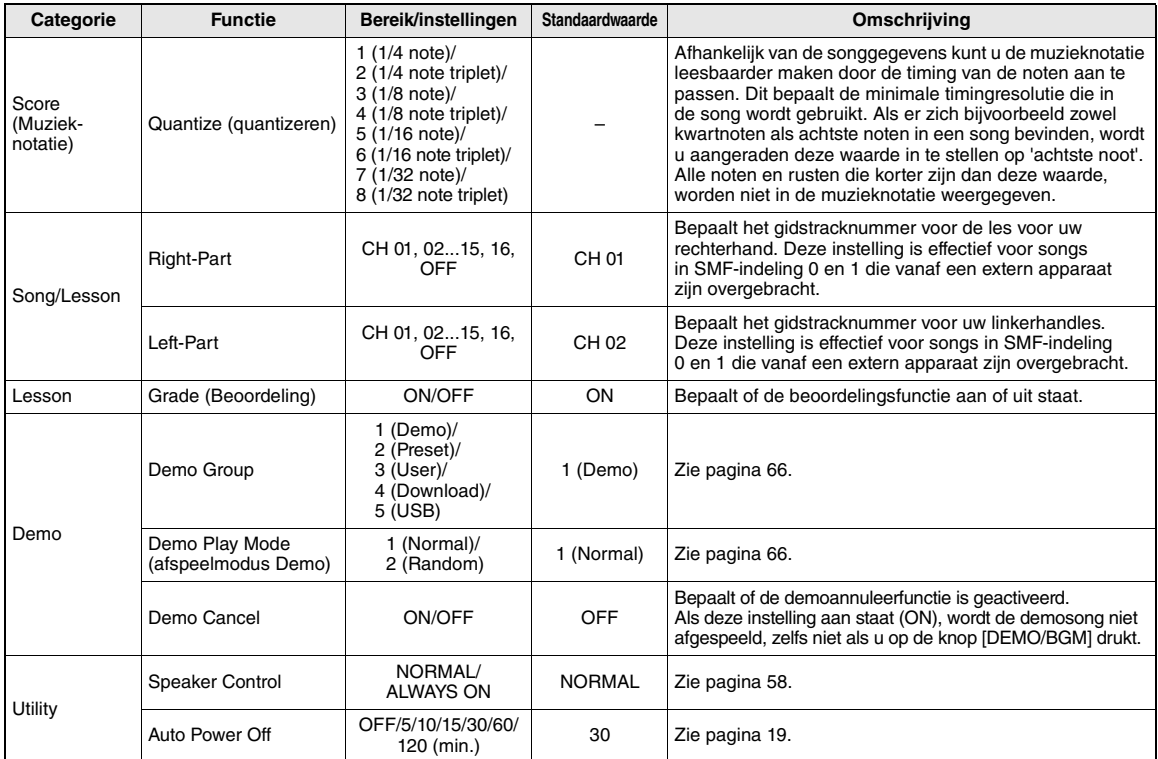

\* Deze geschatte waarde wordt automatisch ingesteld voor elke voicecombinatie.

\*\* Deze geschatte waarde wordt automatisch ingesteld voor elke song of stijl. \*\*\* Raadpleeg '[Computer-related Operations \(Computergerelateerde handelingen\)](#page-7-0)' ([pagina 8\)](#page-7-0) voor meer informatie.

### <span id="page-74-0"></span>**Pc-modus**

Met de pc-instellingen configureert u direct alle belangrijke MIDI-instellingen opnieuw (zoals hieronder wordt weergegeven). Deze instelling is niet nodig als er bestanden tussen de computer en het instrument worden uitgewisseld via Musicsoft Downloader.

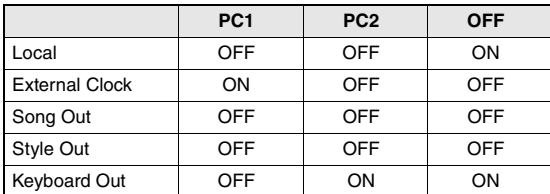

### *OPMERKING*

• Gegevens van presetsongs kunnen niet met de functie Song Out vanaf het instrument worden verzonden. Gebruikerssongs wel.

<span id="page-75-0"></span>**Zie pagina [16,](#page-15-0) [17](#page-16-0) voor informatie over waar de aansluitingen zich op het instrument bevinden.**

### **VOORZICHTIG**

*• Schakel alle componenten uit voordat u het instrument op andere elektronische componenten aansluit. Zorg er tevens voor dat u alle volumeniveaus op het minimum (0) instelt, voordat u componenten aan- of uitzet. Anders kunnen de onderdelen beschadigd raken of kan zich een elektrische schok of zelfs blijvend gehoorverlies voordoen.*

### Een audioapparaat aansluiten (AUX IN-aansluiting)

<span id="page-75-1"></span>U kunt de uitgangsaansluiting van een extern apparaat (zoals een draagbare audiospeler) aansluiten op de AUX IN-aansluiting van het instrument, zodat u het geluid van dat apparaat kunt horen via de ingebouwde luidsprekers van het instrument.

### **LET OP**

*• Om eventuele schade aan het apparaat te voorkomen, dient u eerst het externe apparaat en daarna pas het instrument in te schakelen. Als u de stroom wilt uitschakelen, dient u eerst het instrument en daarna pas het externe apparaat uit te schakelen.*

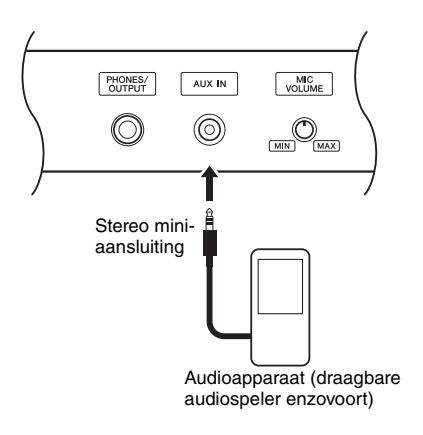

### *OPMERKING*

• Gebruik audiokabels en -pluggen zonder impedantiewaarde.

• U kunt het volume van de geluidsinvoer aanpassen via de aansluiting AUX IN van het externe audioapparaat. Druk hiervoor op de knop [FUNCTION] en gebruik daarna de CATEGORY-knoppen om 'AUX IN Level' te selecteren en gebruik vervolgens de draaiknop om de waarde aan te passen.

### <span id="page-75-2"></span>Aansluiten op een computer (USB TO HOST-aansluiting)

Als u een computer op de USB TO HOST-aansluiting aansluit, kunt u via MIDI gegevens uitwisselen tussen het instrument en de computer. Raadpleeg '[Computer](#page-7-0)[related Operations \(Computergerelateerde handelingen\)](#page-7-0)' op de website ([pagina 8](#page-7-0)) voor meer informatie over het gebruik van een computer met dit instrument.

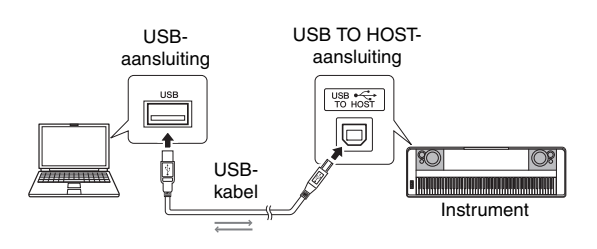

### **LET OP**

*• Gebruik een USB-kabel van het type AB die niet langer is dan 3 meter. U kunt geen USB 3.0-kabels gebruiken.*

### *OPMERKING*

- Korte tijd nadat de USB-aansluiting is gemaakt, begint het instrument met zenden.
- Als u het instrument via een USB-kabel aansluit op uw computer, maakt u een directe verbinding zonder een USB-hub te gebruiken.
- Raadpleeg de gebruikershandleiding van de sequencesoftware voor meer informatie over het configureren van de desbetreffende software.

### Aansluiten op een iPhone/iPad (USB TO DEVICE-, USB TO HOST-aansluitingen)

Als u dit instrument aansluit op een slim apparaat, zoals een iPhone of iPad, kunt u apps op dat apparaat samen met het instrument gebruiken voor verschillende muzikale doeleinden, verschillende handige functies gebruiken en meer plezier beleven aan dit instrument. Sluit het instrument aan met een van de volgende methoden.

### *OPMERKING*

- Lees '[Voorzorgsmaatregelen bij het gebruik van de USB TO](#page-79-0)  [DEVICE-aansluiting](#page-79-0)' op [pagina 80](#page-79-0) voordat u de USB TO DEVICE-aansluiting gebruikt.
- Sluit aan op de USB TO DEVICE-aansluiting via de USB draadloos-netwerkadapter UD-WL01 (afzonderlijk verkrijgbaar; mogelijk niet overal verkrijgbaar).
- Sluit aan op de USB TO HOST-aansluiting via de USB-kabel voor iPhone/iPad.

Raadpleeg de 'iPhone/iPad Connection Manual' (Handleiding voor het aansluiten van een iPhone/ iPad) op de website ([pagina 8](#page-7-1)) en 'Instellingen van draadloos netwerk' (volgende gedeelte) voor meer informatie over aansluitingen.

Ga voor meer informatie over compatibele slimme apparaten naar de volgende pagina:

http://www.yamaha.com/kbdapps/

### **LET OP**

*• Plaats de iPhone/iPad niet op een onstabiele plek. Het apparaat zou kunnen vallen en beschadigd kunnen raken.*

### *OPMERKING*

- Als u het instrument samen met een toepassing op uw iPhone/iPad gebruikt, adviseren we u om op uw iPhone/iPad eerst de vliegtuigmodus (Airplane) en vervolgens Wi-Fi in te stellen op ON, om bijgeluiden als gevolg van communicatie te vermijden.
- Bepaalde toepassingen worden mogelijk niet in uw gebied ondersteund. Neem hiervoor contact op met uw Yamaha-dealer.

### <span id="page-76-3"></span><span id="page-76-1"></span>Instellingen van draadloos netwerk

Met de USB-draadloos-netwerkadapter UD-WL01 (afzonderlijk verkrijgbaar) kunt u het instrument via een draadloos netwerk aansluiten op een iPhone/iPad. Zie 'Handleiding voor het aansluiten van een iPhone/ iPad' op de website ([pagina 8\)](#page-7-1) voor algemene gebruiksaanwijzingen. In dit gedeelte worden handelingen besproken die specifiek zijn voor dit instrument.

### **Het verbindingstype kiezen**

U kunt een van de volgende verbindingsmodi gebruiken: Infrastructure of Access Point. Selecteer de modus die het meest geschikt is voor uw netwerkomgeving.

- <span id="page-76-2"></span>**Modus Infrastructure:** In de modus 'Infrastructure' (Infrastructuur) wordt een toegangspunt voor gegevenscommunicatie gebruikt, tussen de USBdraadloos-netwerkadapter UD-WL01 en een netwerk.
- <span id="page-76-0"></span>**Modus Access Point:** In de modus 'Access Point' (Toegangspunt) kunt u rechtstreeks verbinding maken tussen de USB-draadloos-netwerkadapter UD-WL01 en uw iPhone/iPad, zonder een toegangspunt te gebruiken. Als het instrument is ingesteld op de modus Access Point, is er geen internettoegang beschikbaar op uw iPhone/iPad en zijn sommige functies op die apparaten, zoals e-mail en zoeken, maar beperkt mogelijk.
- 1 **Zet het instrument uit.**
- 2 **Sluit de USB-draadloos-netwerkadapter UD-WL01 aan op de USB TO DEVICEaansluiting van het instrument.**
- 3 **Zet het instrument aan.**
- 4 **Druk op de knop [FILE CONTROL] om de display FILE CONTROL te openen.**

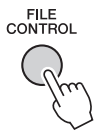

5 Gebruik de CATEGORY-knop  $\lceil \blacktriangleleft \rceil$  of  $\lceil \blacktriangleright \blacktriangleright \rceil$ **om 'Wireless LAN' te selecteren.**

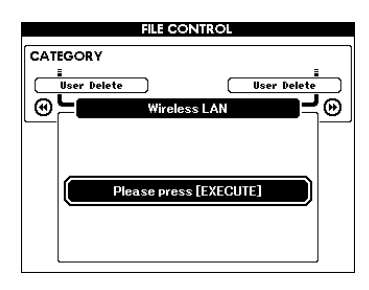

### *OPMERKING*

• Als 'Wireless LAN' niet wordt gevonden hoewel de USB-draadloos-netwerkadapter is aangesloten, zet u het instrument uit en weer aan.

### 6 **Druk op de knop [EXECUTE] om de display WIRELESS LAN op te roepen.**

'WIRELESS LAN - Infrastructure Mode' is de standaardinstelling.

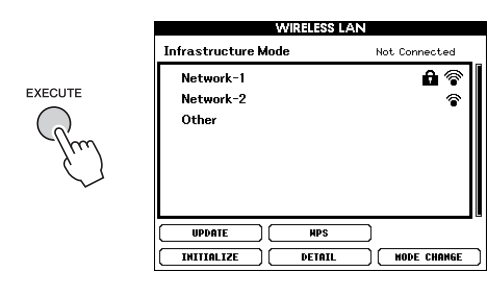

### **7** Gebruik de CATEGORY-knop  $\lceil \blacktriangleleft \rceil$  of  $\lceil \blacktriangleright \blacktriangleright \rceil$ **om de gewenste handeling te selecteren en druk vervolgens op de knop [EXECUTE].**

Met deze handeling kunt u de verbindingsmodus wijzigen.

Raadpleeg de volgende sectie voor informatie over de WIRELESS LAN-displays.

### *OPMERKING*

<span id="page-77-1"></span>• Raadpleeg [pagina 83](#page-82-0) voor informatie over het invoeren van tekens voor het wachtwoord of instellingen.

### <span id="page-77-0"></span>**Infrastructure Mode (Modus Infrastructuur)**

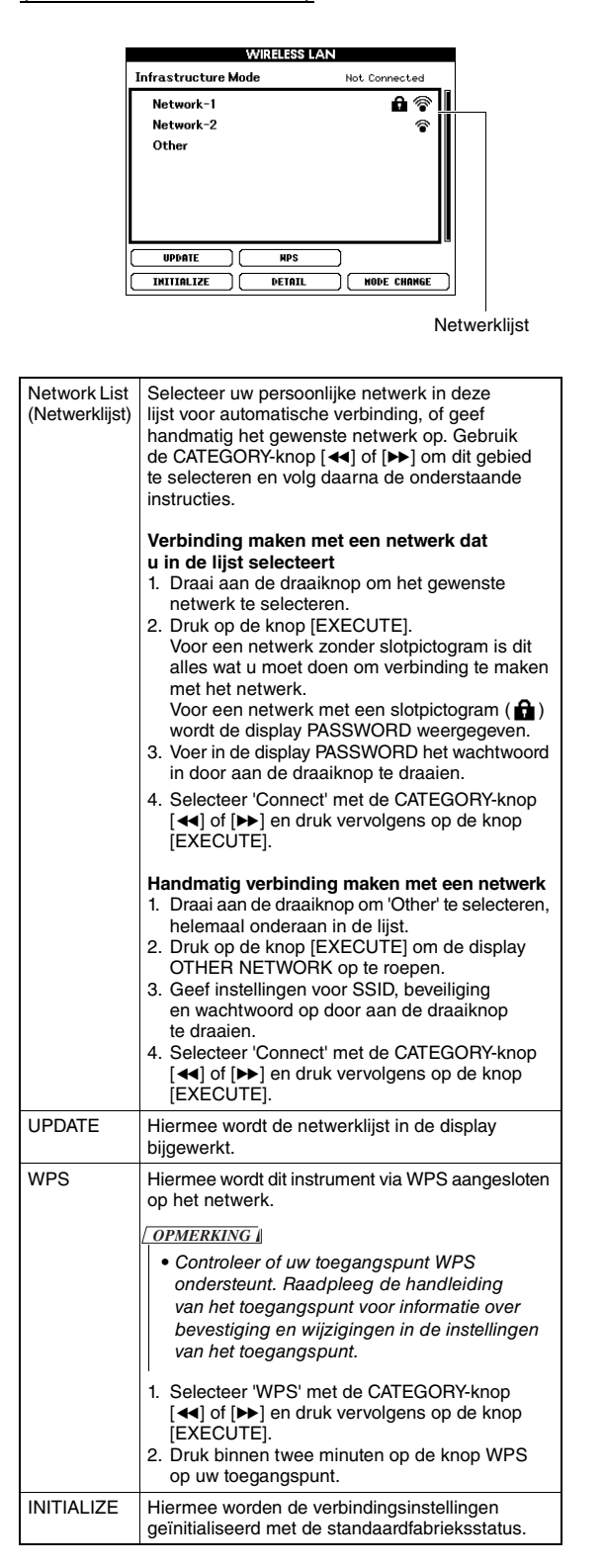

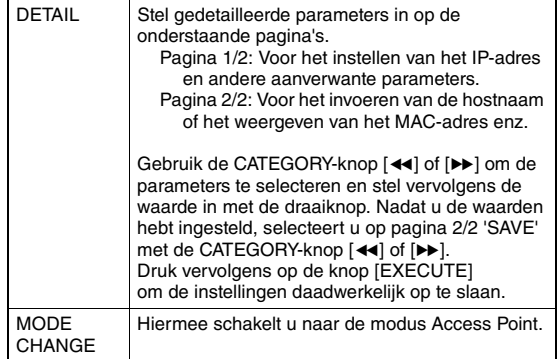

### <span id="page-78-0"></span>**Access Point Mode (Modus Toegangspunt)**

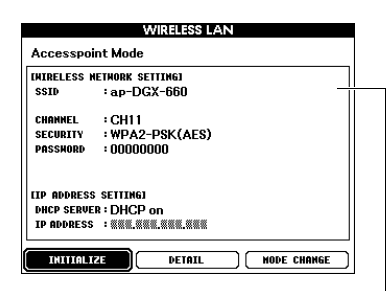

De instellingen voor het draadloze netwerk worden weergegeven.

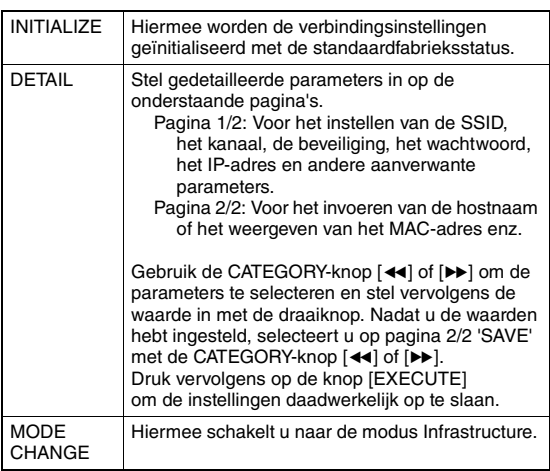

Zie 'Handleiding voor het aansluiten van een iPhone/iPad' op de website ([pagina 8](#page-7-1)) voor informatie over het aanbrengen van instellingen voor/op uw iPhone/iPad.

<span id="page-79-2"></span><span id="page-79-1"></span>**Door het USB-flashstation aan te sluiten op de USB TO DEVICE-aansluiting, kunt u de gegevens opslaan die op dit instrument zijn gemaakt, bijvoorbeeld de instellingen van gebruikerssongs en parameters. U kunt de opgeslagen gegevens op dit instrument opnieuw oproepen om ze opnieuw te gebruiken.**

### <span id="page-79-0"></span>**Voorzorgsmaatregelen bij het gebruik van de USB TO DEVICE-aansluiting**

Dit instrument heeft een ingebouwde USB TO DEVICE-aansluiting. Ga voorzichtig om met het USB-apparaat tijdens het aansluiten op deze aansluiting. Volg de onderstaande belangrijke voorzorgsmaatregelen.

### *OPMERKING*

• Raadpleeg de gebruiksaanwijzing bij het USB-apparaat voor meer informatie over het omgaan met USB-apparaten.

### **Compatibele USB-apparaten**

- USB-flashstation
- USB draadloos-netwerkadapter (UD-WL01) (mogelijk niet beschikbaar in uw regio)

Andere USB-apparaten zoals een USB-hub, computertoetsenbord of muis kunnen niet worden gebruikt.

Het instrument ondersteunt niet noodzakelijkerwijs alle commercieel beschikbare USB-apparaten. Yamaha kan de werking niet garanderen van USB-apparaten die u aanschaft. Ga voordat u een USB-apparaat aanschaft voor gebruik met dit instrument naar de volgende webpagina:

### http://download.yamaha.com/

Hoewel USB 1.1- tot 3.0-apparaten op dit instrument kunnen worden gebruikt, kan de hoeveelheid tijd voor het opslaan op of het laden van het USBapparaat verschillen afhankelijk van het type gegevens of de status van het instrument.

### *OPMERKING*

• De USB-aansluiting [TO DEVICE] heeft een maximum nominaal vermogen van 5 V/500 mA. Sluit geen USBapparaten aan met een hoger nominaal vermogen, aangezien u daarmee het instrument zelf kunt beschadigen.

### **USB-apparaat aansluiten**

Zorg als u een USB-apparaat aansluit op de USB TO DEVICE-aansluiting, dat u de juiste aansluiting op het apparaat gebruikt en het apparaat in de juiste richting aansluit.

### **LET OP**

- *Sluit het USB-apparaat niet aan en koppel het niet los tijdens afspelen/opnemen en bestandsbeheer (zoals opslaan, verwijderen en formatteren), of wanneer het USB-apparaat wordt gebruikt. Anders kan het instrument 'blijven hangen' of kunnen het USB-apparaat en de gegevens beschadigd raken.*
- *Als u het USB-apparaat aansluit en weer loskoppelt (of omgekeerd), moet u enkele seconden wachten tussen de twee handelingen.*

### *OPMERKING*

• Gebruik een USB-kabel van maximaal 3 meter.

### **Een USB-flashstation gebruiken**

Als u het instrument aansluit op een USBflashstation, kunt u het aangesloten USB-flashstation gebruiken voor zowel het opslaan van de door u gemaakte gegevens als het lezen van opgeslagen gegevens.

### **Maximaal toegestaan aantal USB-flashstations**

Er kan slechts één USB-flashstation worden aangesloten op de USB TO DEVICE-aansluiting.

### **USB-flashstation formatteren**

U mag het USB-flashstation alleen met dit instrument formatteren ([pagina 82\)](#page-81-0). Een USB-flashstation dat met een ander apparaat is geformatteerd, werkt mogelijk niet goed.

### **LET OP**

*• Door te formatteren, worden alle bestaande gegevens overschreven. Zorg ervoor dat het USB-flashstation dat u formatteert geen belangrijke gegevens bevat.*

### **Uw gegevens beveiligen (schrijfbeveiliging)**

Gebruik de schrijfbeveiliging waarvan elk USBflashstation is voorzien om te voorkomen dat belangrijke gegevens onopzettelijk worden gewist. Als u gegevens op het USB-flashstation wilt opslaan, moet schrijfbeveiliging zijn uitgeschakeld.

### **Het instrument uitschakelen**

Controleer bij het uitschakelen van het instrument of het instrument GEEN gebruik maakt van het USB-flashstation door afspelen/opnemen of bestandsbeheer (zoals opslaan, verwijderen en formatteren). Anders kunnen het USB-flashstation en de gegevens beschadigd raken.

### Een USB-flashstation aansluiten

1 **Sluit USB-flashstation aan op de USB TO DEVICE-aansluiting en let daarbij op de juiste richting.**

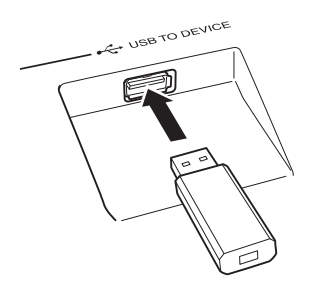

Soms wordt een bericht (informatie- of bevestigingsdialoog) in de display weergegeven om de bediening te vergemakkelijken. Zie de ['Berichten](#page-88-0)' op [pagina 89](#page-88-0) voor een uitleg van ieder bericht.

### 2 **Wacht op bevestiging dat het USBflashstation correct is aangesloten.**

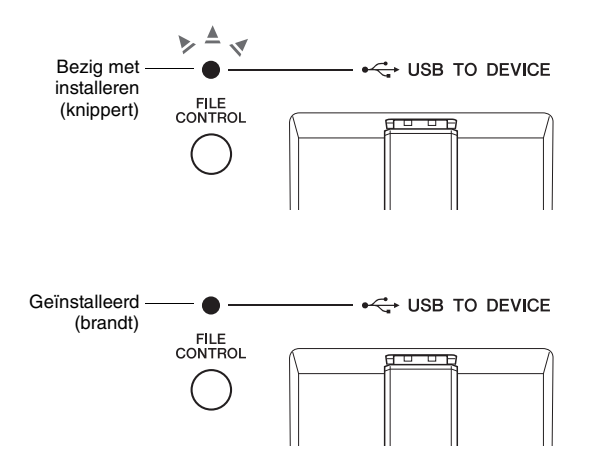

### <span id="page-80-0"></span>**De display FILE CONTROL (Bestandsbesturing) oproepen**

Als u op de knop [FILE CONTROL] drukt terwijl het USB-flashstation op de USB TO DEVICE-aansluiting is aangesloten, wordt de display FILE CONTROL opgeroepen.

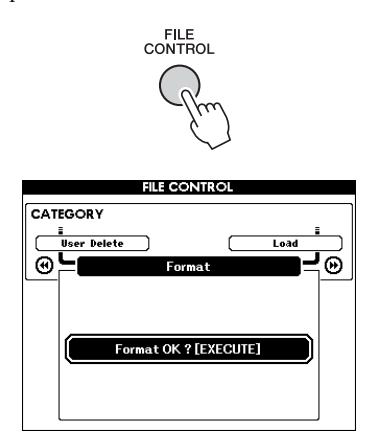

Druk in de display FILE CONTROL op de CATEGORYknoppen  $\left[\right. \left( \leftarrow \right)$  of  $\left[\right. \leftarrow \right)$  om de bestandsbewerkingen weer te geven die hieronder worden beschreven.

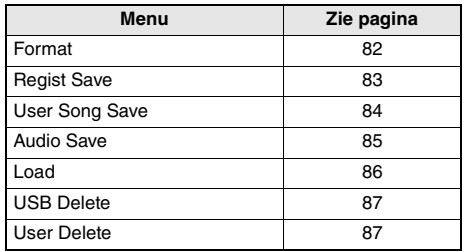

Als u op de knop [FILE CONTROL] drukt terwijl er een niet-geformatteerd USB-flashstation op het instrument is aangesloten, wordt automatisch de functie 'Format' geselecteerd.

Druk op de knop [EXIT] om de display FILE CONTROL te verlaten.

### *OPMERKING*

• Er wordt geen geluid voortgebracht wanneer u op het keyboard speelt terwijl de display FILE CONTROL zichtbaar is. In deze toestand zijn ook alleen knoppen actief die verband houden met de bestandsfuncties.

### *OPMERKING*

- De display FILE CONTROL wordt in de volgende gevallen niet weergegeven:
	- Tijdens het afspelen van een stijl, song of audio.
	- Tijdens een les en Style Recommender.
	- Tijdens het laden van gegevens van een USB-flashstation.

### <span id="page-81-1"></span><span id="page-81-0"></span>Een USB-flashstation formatteren

Door een commercieel verkrijgbaar USB-flashstation te formatteren, kunt u het voorbereiden voor gebruik met dit instrument.

### **LET OP**

- *Als een USB-flashstation dat gegevens bevat, wordt geformatteerd zoals hieronder wordt beschreven, worden alle gegevens gewist. Controleer vóór het formatteren van een USB-flashstation of het geen belangrijke gegevens bevat.*
- 1 **Druk op de knop [FILE CONTROL] om de display FILE CONTROL te openen.**

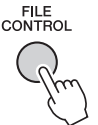

### 2 **Gebruik de CATEGORY-knoppen [**r**] of [**f**] om 'Format' op te roepen.**

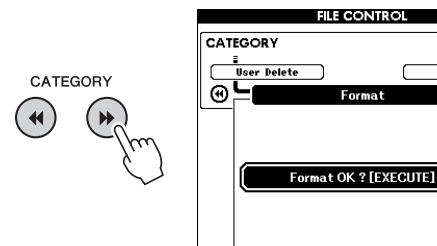

### 3 **Druk op de knop [EXECUTE].**

U wordt gevraagd de bewerking te bevestigen. U kunt deze handeling annuleren door op de knop [-] (NO) te drukken.

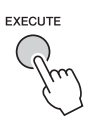

### 4 **Druk nogmaals op de knop [EXECUTE] of op de knop [+] (YES) als u de formattering wilt uitvoeren.**

<span id="page-81-2"></span>Na enige tijd wordt een bericht weergegeven waarin wordt aangegeven dat de bewerking is voltooid. In de basismap van het USB-flashstation is een map 'USER FILES' aangemaakt.

### **LET OP**

Θ

- *Tijdens de uitvoering kan de Format-bewerking niet meer worden geannuleerd. Schakel tijdens de bewerking de stroom niet uit en verwijder ook het USB-flashstation niet. Als u dat wel doet, is het mogelijk dat er gegevens verloren gaan.*
- 5 **Druk op de knop [EXIT] om de display FILE CONTROL te verlaten.**

### <span id="page-82-2"></span><span id="page-82-1"></span>Een registratiegeheugen opslaan in USB-flashstation

ച്⊚

Hiermee kunt u een registratiegeheugen op een USB-flashstationapparaat opslaan. De bestandsnaam krijgt de extensie '.usr', die niet in de display van het instrument wordt weergegeven.

### 1 **Druk op de knop [FILE CONTROL] om de display FILE CONTROL te openen.**

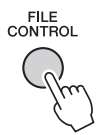

### 2 Gebruik de CATEGORY-knoppen [44] **of [**f**] om 'Regist Save' op te roepen.**

Er wordt automatisch een standaardbestandsnaam gemaakt.

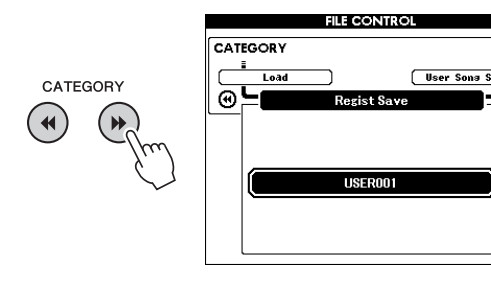

### **Een bestaand bestand overschrijven**

Als u een bestand wilt overschrijven dat al op het USB-flashstation staat, selecteert u het bestand met de draaiknop of de knoppen [+] en [-] en gaat u verder met stap 5.

### *OPMERKING*

• Op één enkel USB-flashstation kunnen maximaal 100 gebruikersbestanden worden opgeslagen.

### 3 **Druk op de knop [EXECUTE].**

Onder het eerste teken van de bestandsnaam verschijnt een cursor.

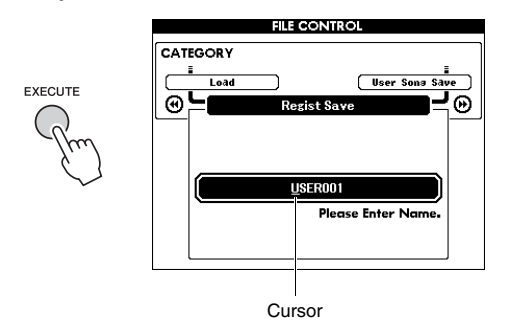

### 4 **Verander de bestandsnaam indien nodig.**

### <span id="page-82-3"></span><span id="page-82-0"></span>**Tekens invoeren**

Met de knop [-] kunt u de cursor naar links verplaatsen; met de knop [0] kunt u de cursor naar rechts verplaatsen. Selecteer met de draaiknop een teken voor de huidige locatie van de cursor.

Met de knop [+] kunt u het teken op de locatie van de cursor verwijderen.

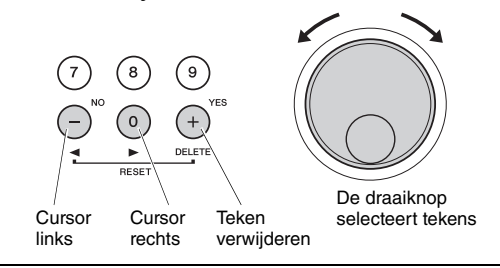

### 5 **Druk op de knop [EXECUTE].**

U wordt gevraagd de bewerking te bevestigen. U kunt deze handeling annuleren door op de knop [-] (NO) te drukken.

### 6 **Druk nogmaals op de knop [EXECUTE] of op de knop [+] (YES) als u het opslaan wilt uitvoeren.**

Na enige tijd wordt het bericht weergegeven dat de bewerking is voltooid.

<span id="page-82-4"></span>Het registratiegeheugen wordt opgeslagen in de map 'USER FILES', die automatisch in het USB-flashstation wordt aangemaakt.

### **LET OP**

*• Als u een bestaande bestandsnaam opgeeft, wordt u om bevestiging gevraagd. Druk op [EXECUTE] of [+] als het bestand mag worden overschreven, of op [-] om te annuleren.*

### **LET OP**

*• De opslagbewerking kan niet worden geannuleerd. Schakel tijdens de bewerking de stroom niet uit en verwijder ook het USB-flashstation niet. Als u dat wel doet, is het mogelijk dat er gegevens verloren gaan.*

### 7 **Druk op de knop [EXIT] om de display FILE CONTROL te verlaten.**

### *OPMERKING*

• Als u het registratiegeheugen (.usr) opnieuw op dit instrument wilt oproepen, voert u de laadbewerking uit [\(pagina 86\)](#page-85-0).

*OPMERKING*

• Hoe lang het opslaan duurt, is afhankelijk van de staat van het USB-flashstation.

### <span id="page-83-1"></span><span id="page-83-0"></span>Een gebruikerssong op het USB-flashstation opslaan

Met deze bewerking wordt een gebruikerssong (songnummer 101–105) opgeslagen op het USB-flashstation.

1 **Druk op de knop [FILE CONTROL] om de display FILE CONTROL te openen.** 

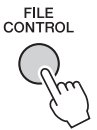

2 Gebruik de CATEGORY-knoppen [41] of **[**f**] om 'User Song Save' op te roepen.**

De SOURCE FILE (de naam van een gebruikerssong) wordt gemarkeerd.

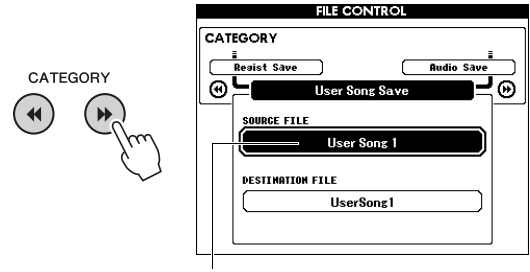

De naam van de brongebruikerssong.

### 3 **Selecteer met de draaiknop de gebruikerssong die u wilt opslaan.**

### 4 **Druk op de knop [EXECUTE].**

De parameter DESTINATION FILE wordt gemarkeerd en er wordt automatisch een standaardnaam gemaakt.

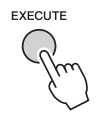

### **Een bestaand bestand overschrijven**

Als u een bestand wilt overschrijven dat al op het USB flashstation bestaat, selecteert u het bestand met de draaiknop en gaat u verder met stap 7.

### 5 **Druk op de knop [EXECUTE].**

Onder het eerste teken van de bestandsnaam verschijnt een cursor.

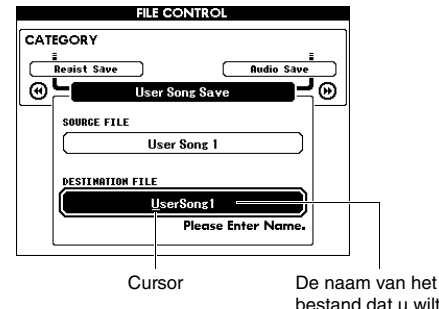

### bestand dat u wilt opslaan

### 6 **Verander de bestandsnaam indien nodig.** Raadpleeg '[Een registratiegeheugen opslaan in](#page-82-1)

[USB-flashstation](#page-82-1)' op [pagina 83](#page-82-1) voor het invoeren van de bestandsnaam.

### 7 **Druk op de knop [EXECUTE].**

U wordt gevraagd de bewerking te bevestigen. U kunt deze handeling annuleren door op de knop [-] (NO) te drukken.

### 8 **Druk nogmaals op de knop [EXECUTE] of op de knop [+] (YES) als u het opslaan wilt uitvoeren.**

Na enige tijd wordt het bericht weergegeven dat de bewerking is voltooid.

De gebruikerssong wordt opgeslagen in de map 'USER FILES', die automatisch op het USB-flashstation wordt aangemaakt.

### **LET OP**

*• Als u een bestaande bestandsnaam opgeeft, wordt u om bevestiging gevraagd. Druk op [EXECUTE] of [+] als het bestand mag worden overschreven, of op [-] om te annuleren.*

### **LET OP**

*• De opslagbewerking kan niet worden geannuleerd. Schakel tijdens de bewerking de stroom niet uit en verwijder ook het USB-flashstation niet. Als u dat wel doet, is het mogelijk dat er gegevens verloren gaan.*

### 9 **Druk op de knop [EXIT] om de display FILE CONTROL te verlaten.**

### *OPMERKING*

• Hoe lang het opslaan duurt, is afhankelijk van de staat van het USB-flashstation.

### <span id="page-84-1"></span><span id="page-84-0"></span>Een gebruikerssong naar een audiobestand converteren

Tijdens dit proces wordt een gebruikerssong (songnummers 101–105) naar een audiobestand omgezet en wordt het bestand op het USB-flashstation opgeslagen.

### *OPMERKING*

• Alleen gebruikerssongs kunnen naar audiobestanden worden geconverteerd.

### 1 **Druk op de knop [FILE CONTROL] om de display FILE CONTROL te openen.**

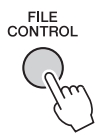

### 2 Gebruik de CATEGORY-knoppen [44] **of [**f**] om 'Audio Save' op te roepen.**

De SOURCE FILE (de naam van een gebruikerssong) wordt gemarkeerd.

CATEGORY  $\blacktriangleleft$ 

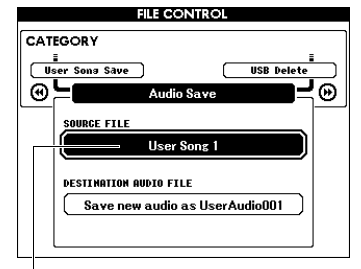

De naam van de brongebruikerssong.

### 3 **Selecteer met de draaiknop de gebruikerssong die u wilt converteren.**

### 4 **Druk op de knop [EXECUTE].**

De parameter DESTINATION AUDIO FILE wordt gemarkeerd en er wordt automatisch een standaardnaam gemaakt.

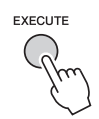

### **Een bestaand bestand overschrijven**

Als u een bestand wilt overschrijven dat al op het USB flashstation staat, selecteert u het bestand met de draaiknop en gaat u verder met de volgende stap.

### 5 **Druk op de knop [EXECUTE].**

U wordt gevraagd de bewerking te bevestigen. U kunt deze handeling annuleren door op de knop [-] (NO) te drukken.

### 6 **Druk nogmaals op de knop [EXECUTE] of de knop [+] (YES) om het opslaan (converteren) te starten.**

Tijdens dit proces wordt een gebruikerssong afgespeeld en omgezet naar een audiobestand. Als u tijdens het converteren audiosignalen verzendt via de aansluiting AUX IN, wordt dat geluid ook opgenomen.

Na enige tijd wordt het bericht weergegeven dat de bewerking is voltooid.

Het audiobestand wordt opgeslagen in de map 'USER FILES', die automatisch in het USBflashstation wordt aangemaakt.

### **LET OP**

*• Als u een bestaande bestandsnaam opgeeft, wordt u om bevestiging gevraagd. Druk op [EXECUTE] of [+] als het bestand mag worden overschreven, of op [-] om te annuleren.*

### **LET OP**

*• Schakel tijdens de bewerking de stroom niet uit en verwijder ook het USB-flashstation niet. Als u dat wel doet, is het mogelijk dat er gegevens verloren gaan.*

### 7 **Druk op de knop [EXIT] om de display FILE CONTROL te verlaten.**

### *OPMERKING*

• Hoe lang het opslaan duurt, hangt af van het gebruikte USB-flashstation.

### <span id="page-85-1"></span><span id="page-85-0"></span>Bestanden laden uit een USB-flashstation

Een registratiegeheugen, stijlbestand en songbestand (SMF) in USB-flashstation kunnen in het instrument worden geladen.

### **LET OP**

- *Als u een registratiegeheugen laadt, worden gegevens overschreven door de zojuist geladen gegevens. Sla belangrijke gegevens op een USB-flashstation op voordat u gegevens laadt die oudere gegevens overschrijven.*
- 1 **Druk op de knop [FILE CONTROL] om de display FILE CONTROL te openen.**

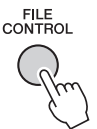

2 **Gebruik de CATEGORY-knoppen [**r**] of [**f**] om 'Load' op te roepen.**

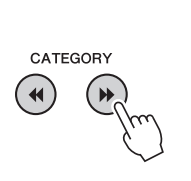

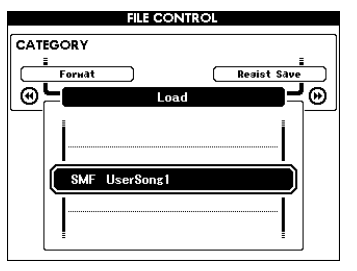

### 3 **Selecteer met de draaiknop het bestand dat u wilt laden.**

Eerst worden alle bestanden van het registratiegeheugen in het USB-flashstation weergegeven, gevolgd door de stijlbestanden en songbestanden.

<span id="page-85-2"></span>Bestanden moeten in de map 'USER FILES' in het USB-flashstation staan. Bestanden buiten die map worden niet herkend.

### 4 **Druk op de knop [EXECUTE].**

U wordt gevraagd de bewerking te bevestigen. U kunt deze handeling annuleren door op de knop [-] (NO) te drukken.

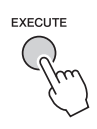

5 **Druk nogmaals op de knop [EXECUTE] of op de knop [+] (YES) als u het laden wilt uitvoeren.**

Na enige tijd wordt het bericht weergegeven dat de bewerking is voltooid.

### **LET OP**

- *De laadbewerking kan niet worden geannuleerd. Schakel tijdens de bewerking de stroom niet uit en verwijder ook het USB-flashstation niet. Als u dat wel doet, is het mogelijk dat er gegevens verloren gaan.*
- 6 **Druk op de knop [EXIT] om de display FILE CONTROL te verlaten.**

### <span id="page-86-3"></span><span id="page-86-0"></span>Bestanden verwijderen uit een USB-flashstation

Bij deze procedure worden de bestanden van het registratiegeheugen, stijlbestanden, songbestanden en audiobestanden van een USB-flashstationapparaat verwijderd.

### 1 **Druk op de knop [FILE CONTROL] om de display FILE CONTROL te openen.**

2 **Gebruik de CATEGORY-knoppen [**r**] of [**f**] om 'USB Delete' op te roepen.**

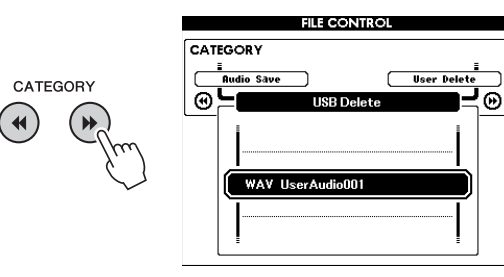

### 3 **Selecteer met de draaiknop het bestand dat u wilt verwijderen.**

Eerst worden alle bestanden van het registratiestation in het USB-flashgeheugen weergegeven, gevolgd door de songbestanden, audiobestanden en stijlbestanden.

Bestanden moeten in de map 'User Files' in het USB-flashstation staan. Bestanden buiten die map worden niet herkend.

### 4 **Druk op de knop [EXECUTE].**

U wordt gevraagd de bewerking te bevestigen. U kunt deze handeling annuleren door op de knop [-] (NO) te drukken.

### 5 **Druk nogmaals op de knop [EXECUTE] of op de knop [+] (YES) als u de verwijdering wilt uitvoeren.**

Na enige tijd wordt het bericht weergegeven dat de bewerking is voltooid.

*• De verwijderbewerking kan niet worden geannuleerd. Schakel tijdens de bewerking de stroom niet uit en verwijder ook het USB-flashstation niet. Als u dat wel doet, is het mogelijk dat er gegevens verloren gaan.*

6 **Druk op de knop [EXIT] om de display FILE CONTROL te verlaten.** 

### <span id="page-86-2"></span><span id="page-86-1"></span>Gebruikersgegevens verwijderen van het instrument

Met deze procedure worden gebruikerssongbestanden verwijderd, evenals stijl- en songbestanden die zijn geladen of overgebracht van een extern apparaat zoals een computer. Met deze bewerking worden de presetgegevens niet gewist.

1 **Druk op de knop [FILE CONTROL] om de display FILE CONTROL te openen.** 

### 2 **Gebruik de CATEGORY-knoppen [**r**] of [**f**] om 'User Delete' op te roepen.**

Als er geen USB-flashstation is aangesloten op het instrument, kan alleen 'User Delete' worden geselecteerd.

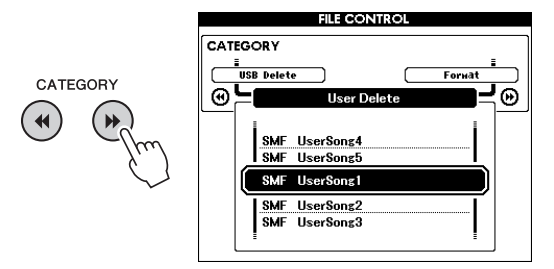

### 3 **Selecteer met de draaiknop het bestand dat u wilt verwijderen.**

Eerst worden alle gebruikersbestanden weergegeven, gevolgd door de song- en stijlbestanden.

### 4 **Druk op de knop [EXECUTE].**

U wordt gevraagd de bewerking te bevestigen. U kunt deze handeling annuleren door op de knop [-] (NO) te drukken.

### 5 **Druk nogmaals op de knop [EXECUTE] of op de knop [+] (YES) als u de verwijdering wilt uitvoeren.**

Na enige tijd wordt het bericht weergegeven dat de bewerking is voltooid.

### **LET OP**

- **LET OP**  *De verwijderbewerking kan niet worden geannuleerd. Schakel tijdens de bewerking de stroom niet uit en verwijder ook het USB-flashstation niet. Als u dat wel doet, is het mogelijk dat er gegevens verloren gaan.*
	- 6 **Druk op de knop [EXIT] om de display FILE CONTROL te verlaten.**

### **Voor het instrument**

<span id="page-87-0"></span>г

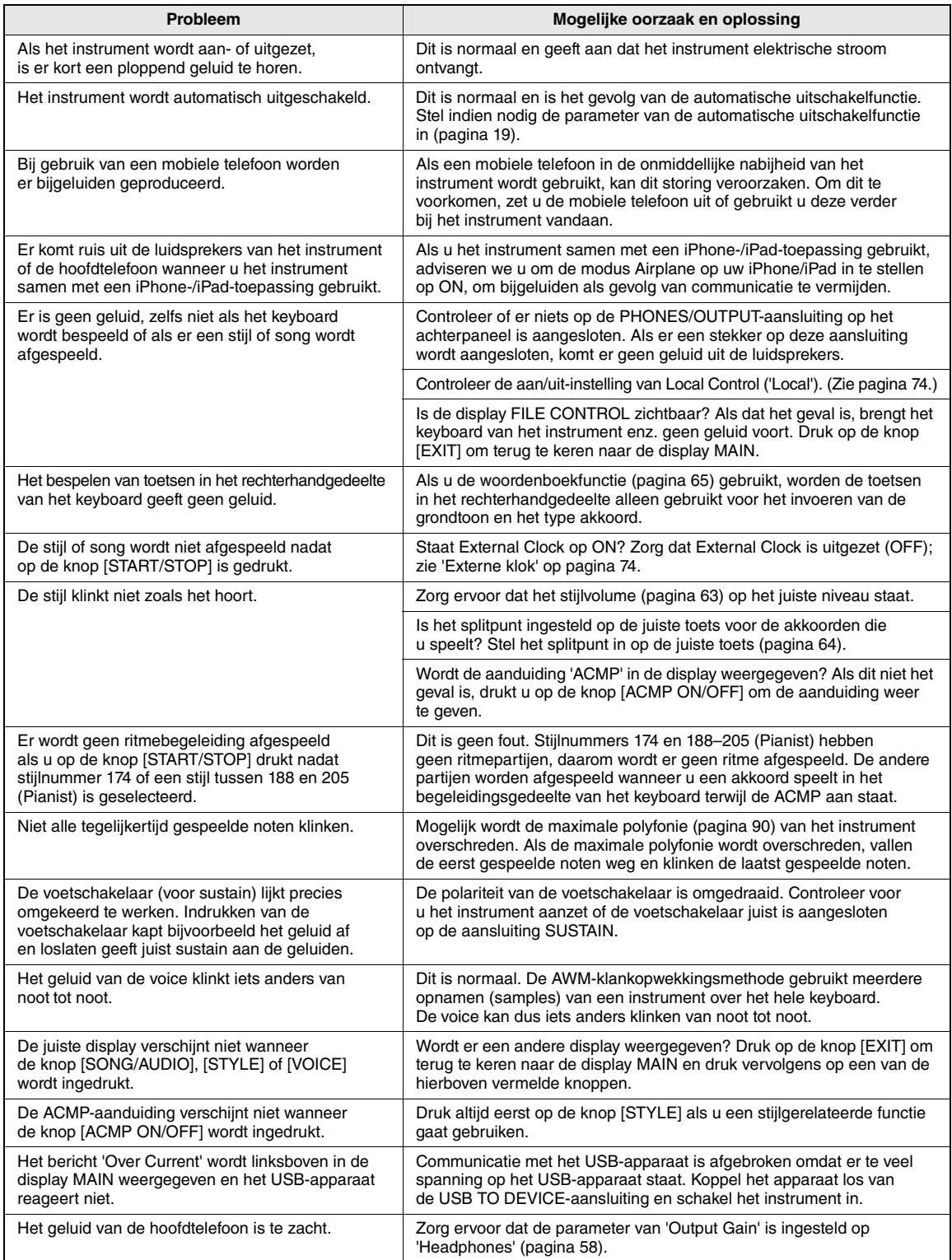

<span id="page-88-1"></span><span id="page-88-0"></span>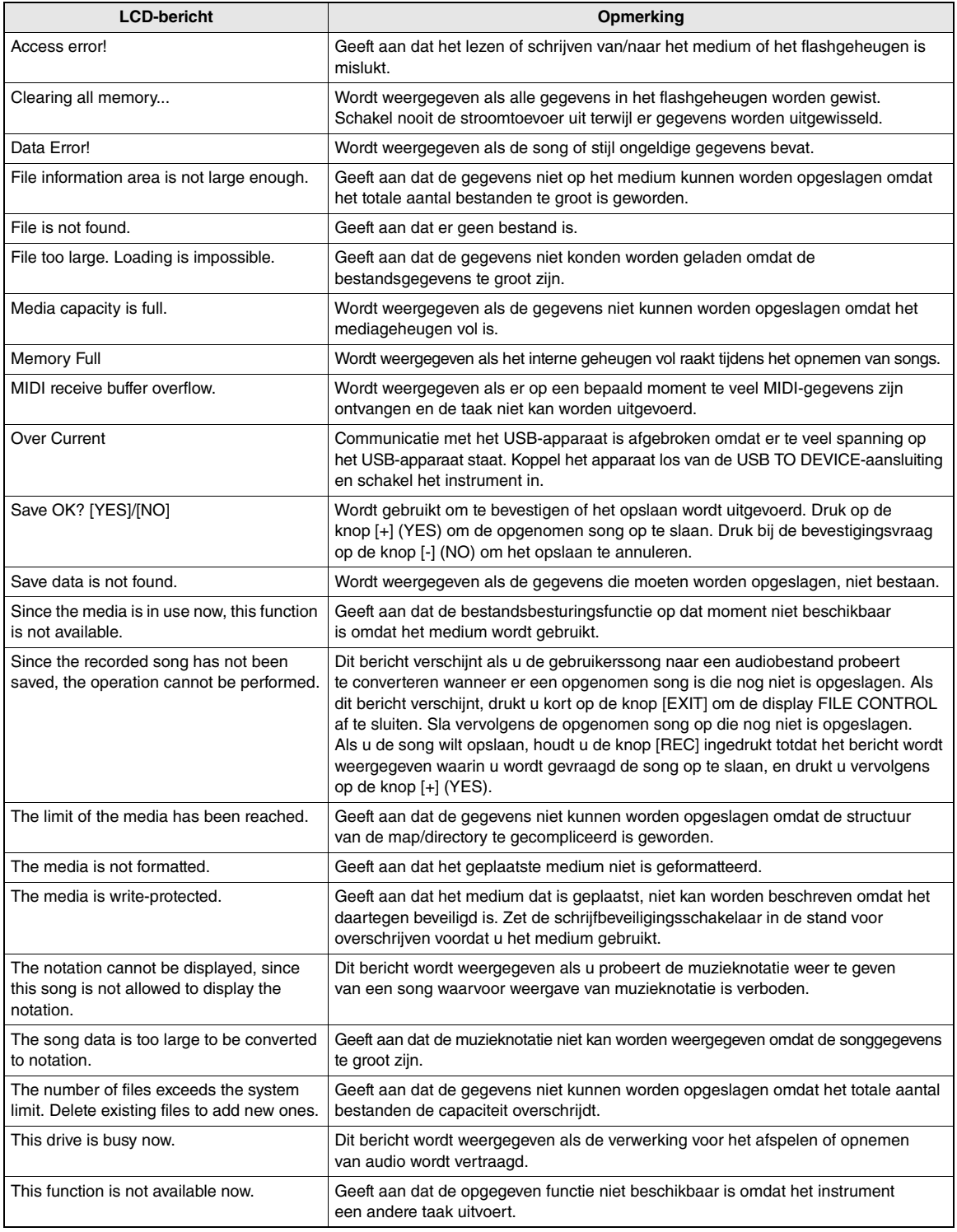

### *OPMERKING*

• Niet alle berichten zijn in de tabel opgenomen, alleen berichten die een toelichting vragen zijn opgenomen.

### **Specificaties**

г

<span id="page-89-0"></span>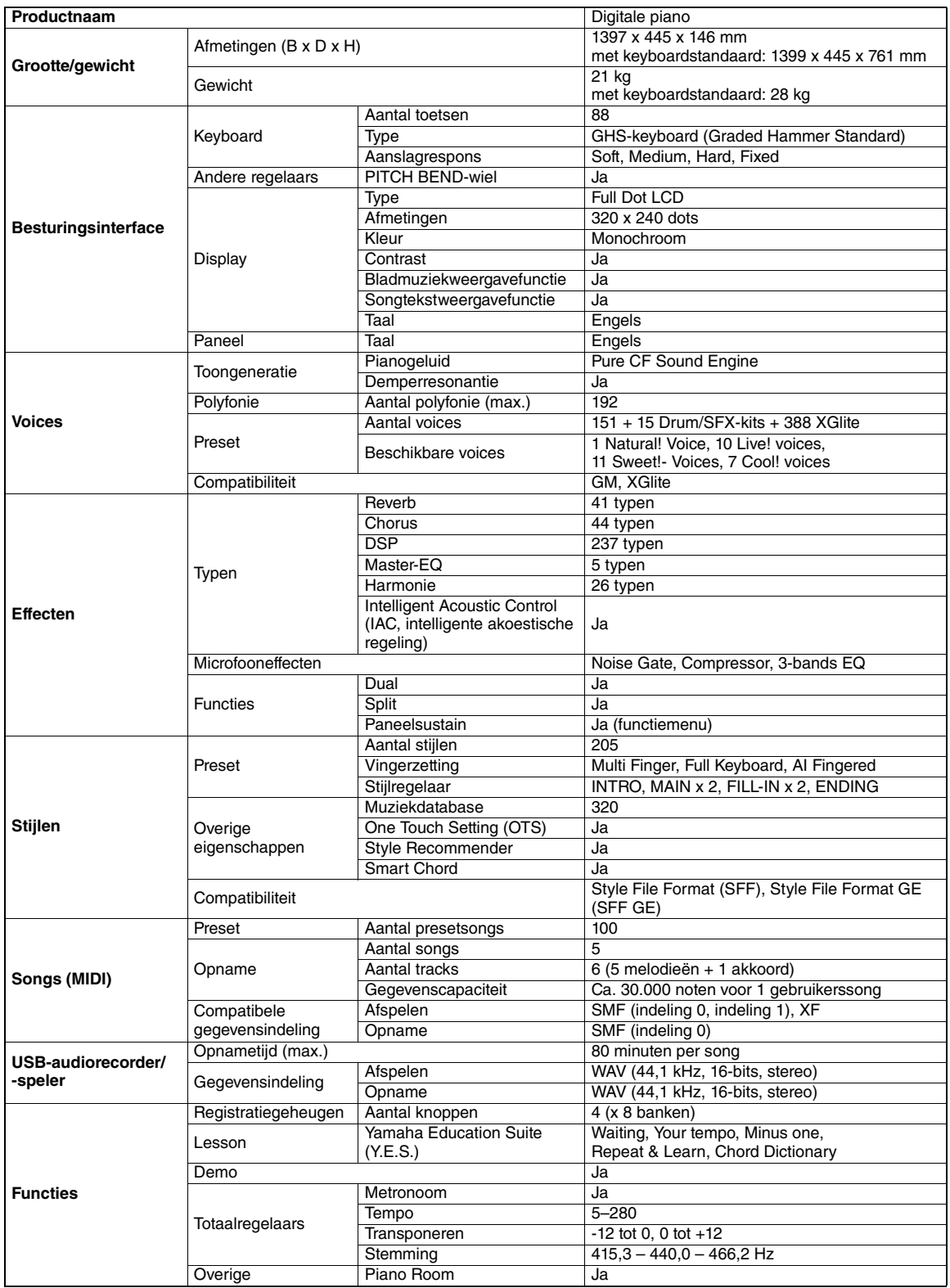

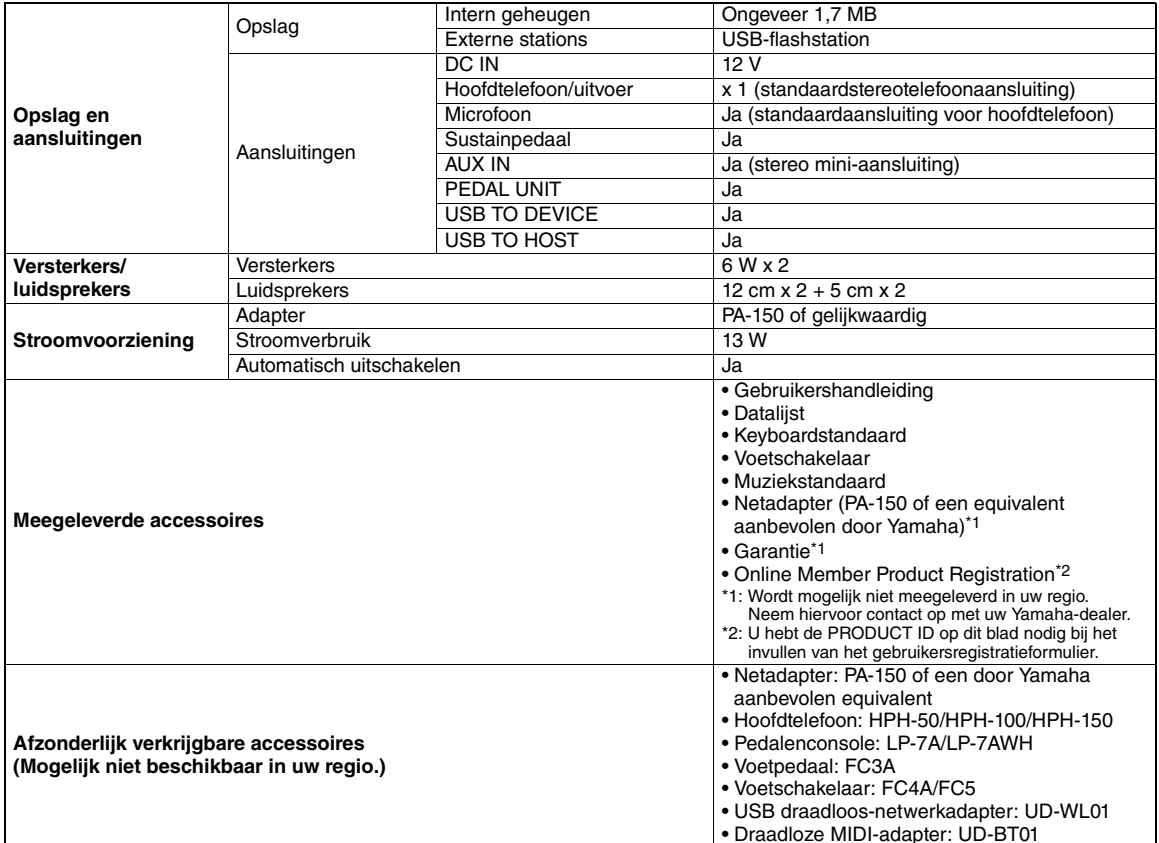

\* De inhoud van deze handleiding geldt voor de meest recente specificaties op de datum dat de handleiding is gedrukt. Omdat Yamaha voortdurend verbeteringen aanbrengt aan het product, is deze handleiding mogelijk niet van toepassing voor de specificaties van uw<br>specifieke product. Voor de meest recente handleiding gaat u naar de website van Yamaha, wa downloaden. Aangezien specificaties, apparatuur en afzonderlijk verkochte accessoires kunnen verschillen per gebied, kunt u het beste contact opnemen met uw Yamaha-leverancier.

### **Index**

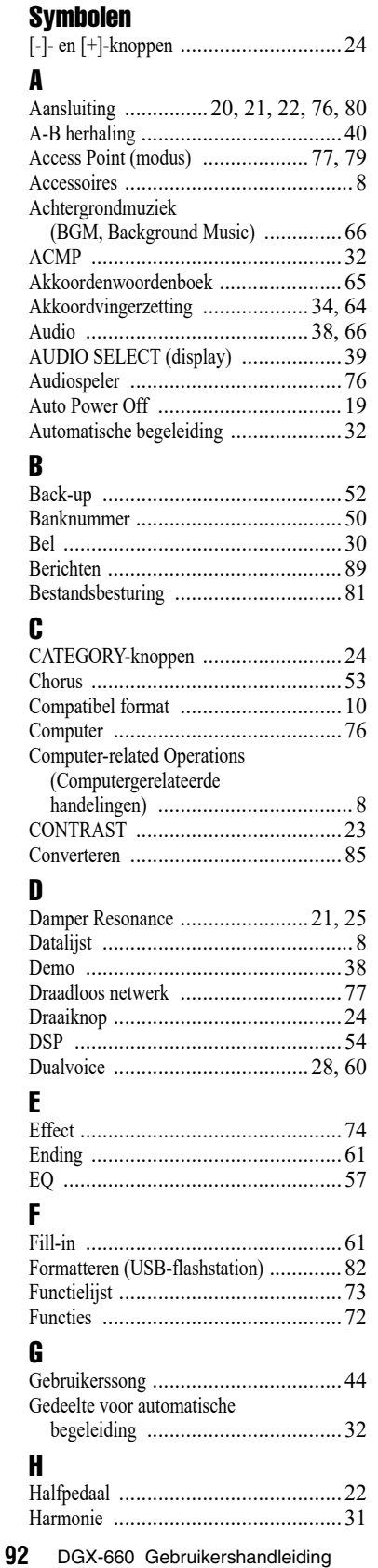

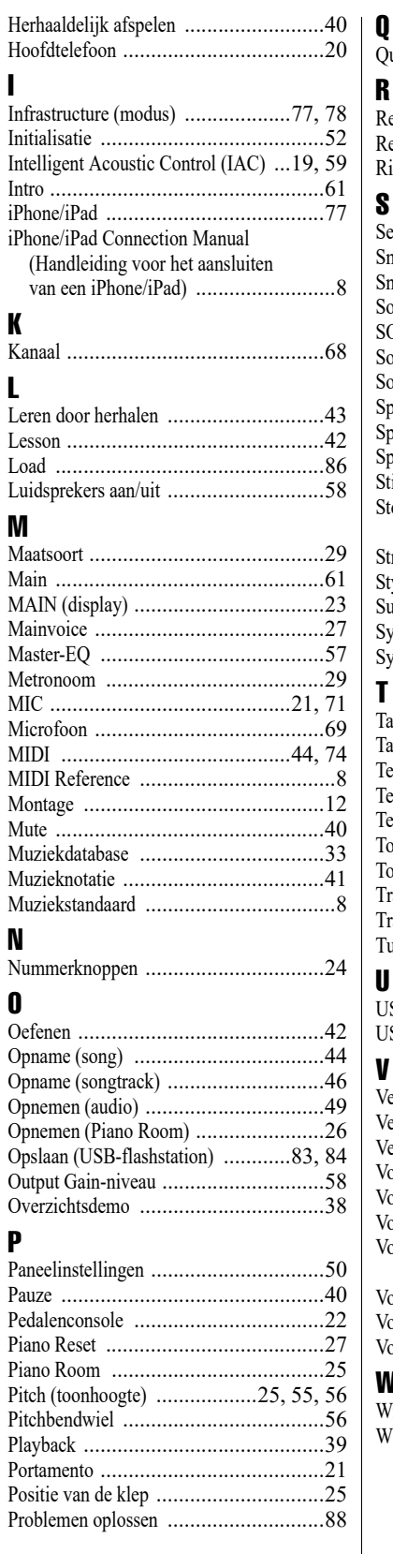

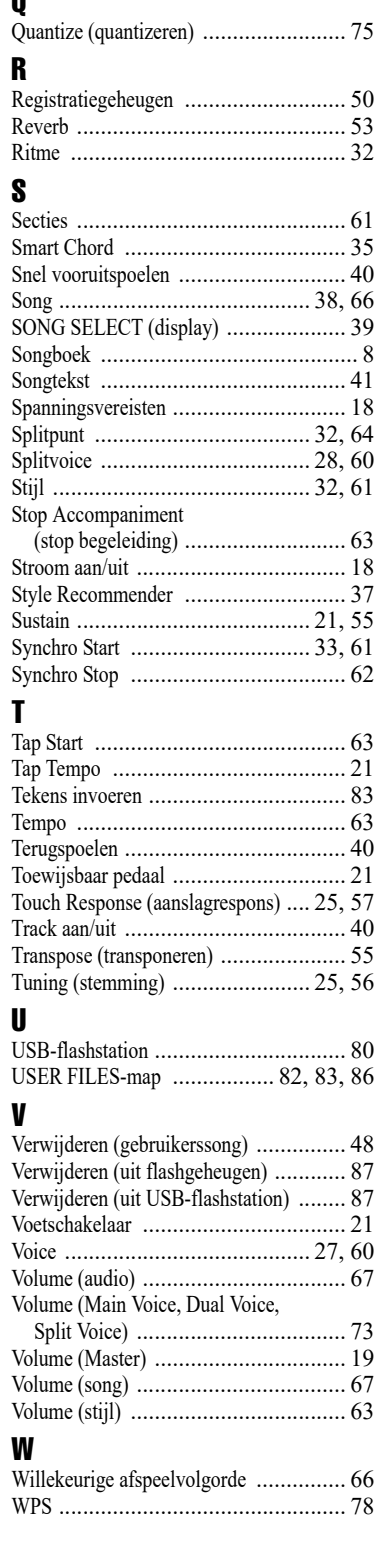

**Notities**

### for customers in European Economic Area Important Notice: Guarantee Information EEA) and Switzerland

### English Important Notice: Guarantee Information for customers in EEA\* and Switzerland

For detailed guarantee information about this Yamaha product, and Pan-EEA\* and Switzerland warranty service, please either<br>visit the website address below (Printable file is available at our website) or contact the Yamaha country. \* EEA: European Economic Area

# Wichtiger Hinweis: Garantie-Information für Kunden in der EWR\* und der Schweiz

Für nähere Garantie-Information über dieses Produkt von Yamaha, sowie über den Pan-EWR\* und Schweizer Garantieservice, besuchen<br>Sie bitte entweder die folgend angegebene Internetadresse (eine druckfähige Version befindet s wenden Sie sich an den für Ihr Land zuständigen Yamaha-Vertrieb. \*EWR: Europäischer Wirtschaftsraum

## Remarque importante: informations de garantie pour les clients de l'EEE et la Suisse

Pour des informations plus détaillées sur la garantie de ce produit Yamaha et sur le service de garantie applicable dans l'ensemble de l'EEE ainsi qu'en Suisse, consultez notre site Web à l'adresse ci-dessous (le fichier imprimable est disponible sur notre site Web) ou contactez directement Yamaha dans votre pays de résidence \* EEE : Espace Economique Européen

## Nederlands Belangrijke mededeling: Garantie-informatie voor klanten in de EER\* en Zwitserland

naar de onderstaande website (u vind een afdrukbaar bestand op onze website) of neemt u contact op met de vertegenwoordiging Voor gedetailleerde garantie-informatie over dit Yamaha-product en de garantieservice in heel de EER\* en Zwitserland, gaat van Yamaha in uw land. \* EER: Europese Economische Ruimte

# Aviso importante: información sobre la garantía para los clientes del EEE\* y Suiza

Españo

 $\overline{a}$ dirección web que se incluye más abajo (la version del archivo para imprimir esta disponible en nuestro sitio web) o póngase en Para una información detallada sobre este producto Yamaha y sobre el soporte de garantía en la zona EEE\* y Suiza, visite contacto con el representante de Yamaha en su país. \* EEE: Espacio Económico Europeo

### Per informazioni dettagliate sulla garanzia relativa a questo prodotto Yamaha e l'assistenza in garanzia nei paesi EEA\* e in **Italiano** Avviso importante: informazioni sulla garanzia per i clienti residenti nell'EEA\* e in Svizzera

Svizzera, potete consultare il sito Web all'indirizzo riportato di seguito (è disponibile il file in formato stampabile) oppure contattare l'ufficio di rappresentanza locale della Yamaha \* EEA: Area Economica Europea

# Aviso importante: informações sobre as garantias para clientes da AEE\* e da Suíça

Para obter uma informação pormenorizada sobre este produto da Yamaha e sobre o serviço de garantia na AEE\* e na Suíça, visite o site a seguir (o arquivo para impressão está disponível no nosso site) ou entre em contato com o escritório de representa-Ελληνικά ção da Yamaha no seu país. \* AEE: Área Econômica Européia

# Σημαντική σημείωση: Πληροφορίες εγγύησης για τους πελάτες στον ΕΟΧ\* και Ελβετία

ΕΟΧ και την Ελβετία, επισκεφτείτε την παρακάτω ιστοσελίδα (Εκτυπώσιμη μορφή είναι διαθέσιμη στην ιστοσελίδα μας) ή Για λεπτομερείς πληροφορίες εγγύησης σχετικά με το παρόν προϊόν της Yamaha και την κάλυψη εγγύησης σε όλες τις χώρες του απευθυνθείτε στην αντιπροσωπεία της Yamaha στη χώρα σας. \* ΕΟΧ: Ευρωπαϊκός Οικονομικός Χώρος

## Viktigt: Garantiinformation för kunder i EES-området\* och Schweiz

För detaljerad information om denna Yamahaprodukt samt garantiservice i hela EES-området\* och Schweiz kan du antingen besöka nedanstående webbaddress (en utskriftsvänlig fil finns på webbplatsen) eller kontakta Yamahas officiella representant i ditt land \* EES: Europeiska Ekonomiska Samarbetsområdet

## Viktig merknad: Garantiinformasjon for kunder i EØS\* og Sveits

Detaljert garantiinformasjon om dette Yamaha-produktet og garantiservice for hele EØS-området\* og Sveits kan fås enten ved å<br>besøke nettadressen nedenfor (utskriftsversjon finnes på våre nettsider) eller kontakte kontakte bor \*EØS: Det europeiske økonomiske samarbeidsområdet

## Vigtig oplysning: Garantioplysninger til kunder i EØO\* og Schweiz

ved at besøge det websted, der er angivet nedenfor (der findes en fil, som kan udskrives, på vores websted), eller ved at kontakte<br>Yamahas nationale repræsentationskontor i det land, hvor De bor .\* EØO: Det Europæiske Øko De kan finde detaljerede garantioplysninger om dette Yamaha-produkt og den fælles garantiserviceordning for EØO\* (og Schweiz)

# Tärkeä ilmoitus: Takuutiedot Euroopan talousalueen (ETA)\* ja Sveitsin asiakkaille

Suomi

Polski

Tämän Yamaha-tuotteen sekä ETA-alueen ja Sveitsin takuuta koskevat yksityiskohtaiset tiedot saatte alla olevasta nettiosoitteesta. (Tulostettava tiedosto saatavissa sivustollamme.) Voitte myös ottaa yhteyttä paikalliseen Yamaha-edustajaan. 'ETA: Euroopan talousalue

## Ważne: Warunki gwarancyjne obowiązujące w EOG\* i Szwajcarii

Deutsch

Aby dowiedzieć się więcej na temat warunków gwarancyjnych tego produktu firmy Yamaha i serwisu gwarancyjnego w całym EOC\* i<br>Szwajcarii, należy odwiedzić wskazaną poniżej stronę internetową (Plik gotowy do wydruku znajduje orowania je przedstawicielstwem firmy Yamaha w swoim kraju. \* EOG — Europejski Obszar Gospodarczy<br>Iub skontaktować się z przedstawicielstwem firmy Yamaha w swoim kraju. \* EOG — Europejski Obszar Gospodarczy

## Důležité oznámení: Záruční informace pro zákazníky v EHS\* a ve Švýcarsku

**Français** 

uvedené webové adrese (soubor k tisku je dostupný na našich webových stránkách) nebo se můžete obrátit na zastoupení firmy Podrobné záruční informace o tomto produktu Yamaha a záručním servisu v celém EHS\* a ve Švýcarsku naleznete na níže Yamaha ve své zemi \* EHS: Evropský hospodářský prostor

Česky

### Magyar Fontos figyelmeztetés: Garancia-információk az EGT\* területén és Svájcban élő vásárlók számára

A jelen Yamaha termékre vonatkozó részletes garancia-információk, valamint az EGT\*-re és Svájcra kiterjedő garanciális szolgáltatás tekintetében keresse fel webhelyünket az alábbi címen (a webhelyen nyomtatható fájlt is talál), vagy pedig lépjen kapcsolatba az országában működő Yamaha képviseleti irodával. \* EGT: Európai Gazdasági Térség

# Oluline märkus: Garantiiteave Euroopa Majanduspiirkonna (EMP)\* ja Šveitsi klientidele

Eest kee

Latviešu

külastage palun veebisaiti alljärgneval aadressil (meie saidil on saadaval prinditav fail) või pöörduge Teie regiooni Yamaha Täpsema teabe saamiseks selle Yamaha toote garantii ning kogu Euroopa Majanduspiirkonna ja Šveitsi garantiiteeninduse kohta, esinduse poole \* EMP: Euroopa Majanduspiirkond

## Svarīgs paziņojums: garantijas informācija klientiem EEZ\* un Šveicē

apmeklējiet zemāk norādīto tīmekļa vietnes adresi (tīmekļa vietnē ir pieejams drukājams fails) vai sazinieties ar jūsu valsti Lai saņemtu detalizētu garantijas informāciju par šo Yamaha produktu, kā arī garantijas apkalpošanu EEZ\* un Šveicē, lūdzu, apkalpojošo Yamaha pārstāvniecību. \* EEZ: Eiropas Ekonomikas zona

## Dėmesio: informacija dėl garantijos pirkėjams EEE\* ir Šveicarijoje

Português

Jei reikia išsamios informacijos apie šį "Yamaha" produktą ir jo techninę priežiūrą visoje EEE\* ir Šveicarijoje, apsilankykite mūsų svetainėje toliau nurodytu adresu (svetainėje yra spausdintinas failas) arba kreipkitės į "Yamaha" atstovybę savo šaliai. \*EEE - Europos ekonominė erdvė

Lietuvių kalba

Slovenčina

# Dôležité upozornenie: Informácie o záruke pre zákazníkov v EHP\* a Švajčiarsku

Podrobné informácie o záruke týkajúce sa tohto produktu od spoločnosti Yamaha a garančnom servise v EHP\* a Švajčiarsku nájdete na webovej stránke uvedenej nižšie (na našej webovej stránke je k dispozícii súbor na tlač) alebo sa obrátte na zástupcu spoločnosti Yamaha vo svojej krajine. \* EHP: Európsky hospodársky priestor

## Pomembno obvestilo: Informacije o garanciji za kupce v EGP\* in Švici

Svenska

spletno mesto, ki je navedeno spodaj (natisljiva datoteka je na voljo na našem spletnem mestu), ali se obrnite na Yamahinega Za podrobnejše informacije o tem Yamahinem izdelku ter garancijskem servisu v celotnem EGP in Švici, obiščite predstavnika v svoji državi. \* EGP: Evropski gospodarski prostor

# Важно съобщение: Информация за гаранцията за клиенти в ЕИП\* и Швейцария

Български език

Slovenščina

Limba română

За подробна информация за гаранцията за този продукт на Yamaha и гаранционното обслужване в паневропейската зона на<br>ЕИП\* и Швейцария или посетете посочения по-долу уеб сайт (на нашия уеб сайт има файл за печат), или се св

# Notificare importantă: Informații despre garanție pentru clienții din SEE\* și Elveția

Dansk

**Norsk** 

Pentru informații detaliate privind acest produs Yamaha și serviciul de garanție Pan-SEE\* și Elveția, vizitați site-ul la adresa de jos (fişierul imprimabil este disponibil pe site-ul nostru) sau contactați biroul reprezentanței Yamaha din țara dumneavoastră \* SEE: Spatiul Economic European mai.

# http://europe.yamaha.com/warranty/

Neem voor details over producten alstublieft contact op met uw dichtstbijzijnde Yamaha-vertegenwoordiging of de geautoriseerde distributeur uit het onderstaande overzicht.

### **NORTH AMERICA**

### **CANADA**

**Yamaha Canada Music Ltd.** 135 Milner Avenue, Toronto, Ontario M1S 3R1, Canada Tel: +1-416-298-1311

**U.S.A.**

**Yamaha Corporation of America**  6600 Orangethorpe Avenue, Buena Park, CA 90620, U.S.A. Tel: +1-714-522-9011

### **CENTRAL & SOUTH AMERICA**

**MEXICO**

**Yamaha de México, S.A. de C.V.** Av. Insurgentes Sur 1647 Piso 9, Col. San José Insurgentes, Delegación Benito Juárez, México, D.F., C.P. 03900 Tel: +52-55-5804-0600 **BRAZIL**

**Yamaha Musical do Brasil Ltda.** Rua Fidêncio Ramos, 302 – Cj 52 e 54 – Torre B – Vila Olímpia – CEP 04551-010 – São Paulo/SP, Brazil Tel: +55-11-3704-1377 **ARGENTINA**

**Yamaha Music Latin America, S.A., Sucursal Argentina** Olga Cossettini 1553, Piso 4 Norte, Madero Este-C1107CEK, Buenos Aires, Argentina Tel: +54-11-4119-7000

**VENEZUELA**

**Yamaha Musical de Venezuela, C.A.**<br>AV. Manzanares, C.C. Manzanares Plaza,<br>Piso 4, Oficina 0401, Baruta, Caracas, Venezuela Tel: +58-212-943-1877

**PANAMA AND OTHER LATIN AMERICAN COUNTRIES/**

**CARIBBEAN COUNTRIES Yamaha Music Latin America, S.A.** Edif. Torre Banco General, F7, Urb. Marbella, Calle 47 y Aquilino de la Guardia, Panama, P.O.Box 0823-05863, Panama, Rep.de Panama Tel: +507-269-5311

### **EUROPE**

**THE UNITED KINGDOM/IRELAND Yamaha Music Europe GmbH (UK)** Sherbourne Drive, Tilbrook, Milton Keynes, MK7 8BL, U.K. Tel: +44-1908-366700

**GERMANY Yamaha Music Europe GmbH** Siemensstrasse 22-34, 25462 Rellingen, Germany Tel: +49-4101-303-0

**SWITZERLAND/LIECHTENSTEIN Yamaha Music Europe GmbH, Rellingen, Branch Switzerland in Zürich** Seefeldstrasse 94, 8008 Zürich, Switzerland Tel: +41-44-3878080

**AUSTRIA Yamaha Music Europe GmbH, Branch Austria** Schleiergasse 20, 1100 Wien, Austria Tel: +43-1-60203900

**CZECH REPUBLIC/HUNGARY/ ROMANIA/SLOVAKIA/SLOVENIA Yamaha Music Europe GmbH, Branch Austria** Schleiergasse 20, 1100 Wien, Austria Tel: +43-1-60203900

### **POLAND/LITHUANIA/LATVIA/**

**ESTONIA Yamaha Music Europe GmbH Sp.z o.o. Oddzial w Polsce** ul. Wrotkowa 14, 02-553 Warsaw, Poland Tel: +48-22-880-08-88

### **BULGARIA**

**Dinacord Bulgaria LTD.** Bul.Iskarsko Schose 7 Targowski Zentar Ewropa 1528 Sofia, Bulgaria  $Tel: +359-2-978-20-25$ 

**MALTA Olimpus Music Ltd.** Valletta Road, Mosta MST9010, Malta Tel: +356-2133-2093 **NETHERLANDS/BELGIUM/ LUXEMBOURG Yamaha Music Europe, Branch Benelux** Clarissenhof 5b, 4133 AB Vianen, The Netherlands Tel: +31-347-358040 **FRANCE Yamaha Music Europe**  7 rue Ambroise Croizat, Zone d'activités de Pariest, 77183 Croissy-Beaubourg, France Tel: +33-1-6461-4000 **ITALY Yamaha Music Europe GmbH, Branch Italy** Viale Italia 88, 20020, Lainate (Milano), Italy Tel: +39-02-93577-1 **SPAIN/PORTUGAL Yamaha Music Europe GmbH Ibérica, Sucursal en España** Ctra. de la Coruna km. 17,200, 28231 Las Rozas de Madrid, Spain Tel: +34-91-639-88-88 **GREECE Philippos Nakas S.A. The Music House** 19th klm. Leof. Lavriou 190 02 Peania – Attiki, Greece Tel: +30-210-6686260 **SWEDEN Yamaha Music Europe GmbH Germany filial Scandinavia** JA Wettergrensgata 1, 400 43 Göteborg, Sweden Tel: +46-31-89-34-00 **DENMARK Yamaha Music Denmark, Fillial of Yamaha Music Europe GmbH, Tyskland** Generatorvej 8C, ST. TH., 2860 Søborg, Denmark Tel: +45-44-92-49-00 **FINLAND F-Musiikki Oy** Antaksentie 4 FI-01510 Vantaa, Finland Tel: +358 (0)96185111 **NORWAY Yamaha Music Europe GmbH Germany - Norwegian Branch** Grini Næringspark 1, 1361 Østerås, Norway Tel: +47-6716-7800 **ICELAND Hljodfaerahusid Ehf.** Sidumula 20 IS-108 Reykjavik, Iceland Tel: +354-525-5050 **CROATIA Euro Unit D.O.O.** Slakovec 73 40305 Nedelisce Tel: +38540829400 **RUSSIA Yamaha Music (Russia) LLC.** Room 37, entrance 7, bld. 7, Kievskaya street, Moscow, 121059, Russia Tel: +7-495-626-5005 **OTHER EUROPEAN COUNTRIES Yamaha Music Europe GmbH** Siemensstrasse 22-34, 25462 Rellingen, Germany Tel: +49-4101-303-0 **Yamaha Music Gulf FZE** JAFZA-16, Office 512, P.O.Box 17328, Jebel Ali FZE, Dubai, UAE Tel: +971-4-801-1500 **AFRICA**

### **MIDDLE EAST**

**TURKEY Yamaha Music Europe GmbH Merkezi Almanya Türkiye İstanbul Şubesi** Maslak Meydan Sodak, Spring Giz Plaza Bagimsiz Böl. No:3, Sanyer Istanbul, Turkey Tel: +90-212-999-8010

**Nakas Music Cyprus Ltd.** Nikis Ave 2k 1086 Nicosia Tel: + 357-22-511080 **Major Music Center** 21 Ali Riza Ave. Ortakoy P.O.Box 475 Nicosia, Cyprus Tel: (392) 227 9213 **OTHER COUNTRIES Yamaha Music Gulf FZE** JAFZA-16, Office 512, P.O.Box 17328, Jebel Ali FZE, Dubai, UAE Tel: +971-4-801-1500 **THE PEOPLE'S REPUBLIC OF CHINA Yamaha Music & Electronics (China) Co., Ltd.** 2F, Yunhedasha, 1818 Xinzha-lu, Jingan-qu, Shanghai, China Tel: +86-400-051-7700 **HONG KONG Tom Lee Music Co., Ltd.** 11/F., Silvercord Tower 1, 30 Canton Road, Tsimshatsui, Kowloon, Hong Kong Tel: +852-2737-7688 **INDIA Yamaha Music India Private Limited** Spazedge Building, Ground Floor, Tower A, Sector-47, Gurgaon- Sohna Road, Gurgaon-122002, Haryana, India Tel: +91-124-485-3300 **INDONESIA PT. Yamaha Musik Indonesia (Distributor)**  Yamaha Music Center Bldg. Jalan Jend. Gatot Subroto Kav. 4, Jakarta 12930, Indonesia Tel: +62-21-520-2577 **KOREA Yamaha Music Korea Ltd.** 8F, Dongsung Bldg. 21, Teheran-ro 87-gil, Gangnam-gu, Seoul, 135-880, Korea Tel: +82-2-3467-3300 **MALAYSIA Yamaha Music (Malaysia) Sdn. Bhd.** No.8, Jalan Perbandaran, Kelana Jaya, 47301 Petaling Jaya, Selangor, Malaysia Tel: +60-3-78030900 **SINGAPORE Yamaha Music (Asia) Private Limited** Block 202 Hougang Street 21, #02-00, Singapore 530202, Singapore Tel: +65-6740-9200 **TAIWAN Yamaha Music & Electronics Taiwan Co., Ltd.** 2F., No.1, Yuandong Rd. Banqiao Dist. New Taipei City 22063, Taiwan Tel: +886-2-7741-8888 **THAILAND Siam Music Yamaha Co., Ltd.** 3, 4, 15, 16th Fl., Siam Motors Building, 891/1 Rama 1 Road, Wangmai, Pathumwan, Bangkok 10330, Thailand Tel: +66-2215-2622 **VIETNAM Yamaha Music Vietnam Company Limited** 15th Floor, Nam A Bank Tower, 201-203 Cach Mang Thang Tam St., Ward 4, Dist.3, Ho Chi Minh City, Vietnam Tel: +84-8-3818-1122 **OTHER ASIAN COUNTRIES**  http://asia.yamaha.com **AUSTRALIA Yamaha Music Australia Pty. Ltd.** Level 1, 99 Queensbridge Street, Southbank, Vic. 3006, Australia Tel: +61-3-9693-5111 **NEW ZEALAND Music Works LTD** P.O.BOX 6246 Wellesley, Auckland 4680, **ASIA OCEANIA**

New Zealand Tel: +64-9-634-0099

### **COUNTRIES AND TRUST**

**TERRITORIES IN PACIFIC OCEAN** http://asia.yamaha.com

**CYPRUS**

### **& YAMAHA**

Yamaha Global Site **http://www.yamaha.com/**

Yamaha Downloads **http://download.yamaha.com/**

Manual Development Department © 2015 Yamaha Corporation

Published 12/2015 LB\*\*\*.\*- \*\*A0 Printed in Europe

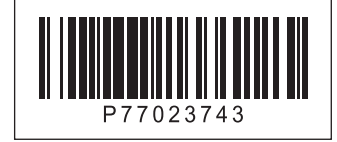